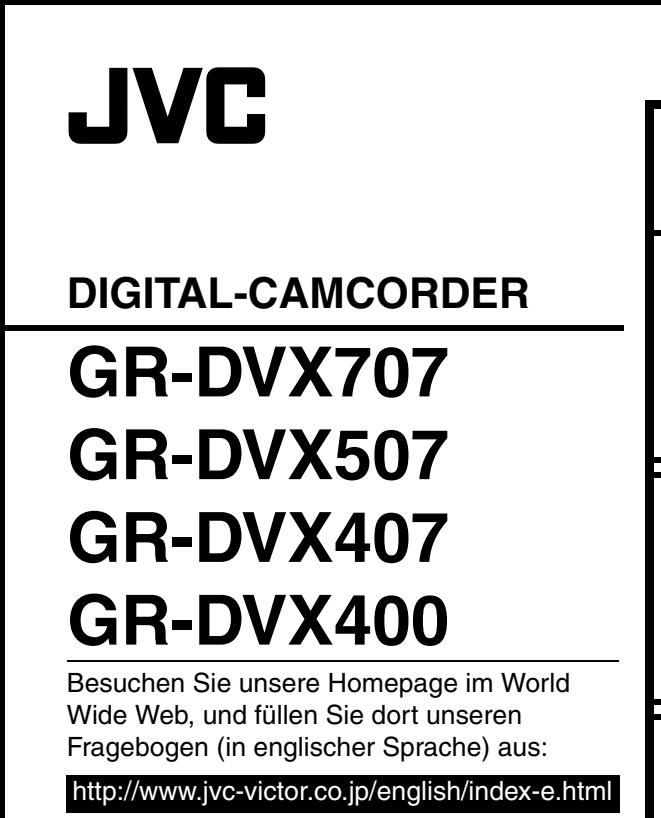

Unsere Website für Zubehör:

http://www.jvc-victor.co.jp/english/accessory

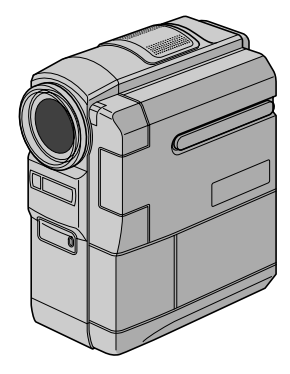

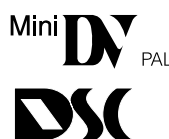

**DIGITAL** 

Die Abbildungen in dieser Anleitung zeigen Modell GR-DVX707.

## *BEDIENUNGSANLEITUNG*

Die DSC-Funktionen (Digital Still Camera) sind bei folgenden Modellen verfügbar: GR-DVX707 und GR-DVX507.

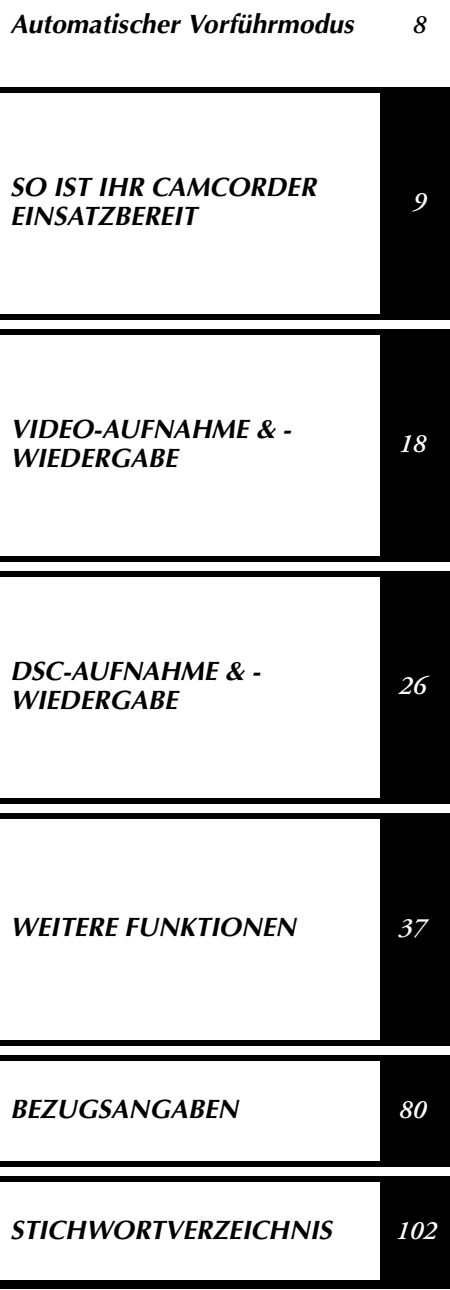

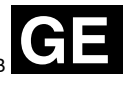

LYT0957-002B Download from Www.Somanuals.com. All Manuals Search And Download.

## *2* **DE**

### **Sehr geehrte Kunden,**

vielen Dank für den Kauf dieses Digital-Camcorders. Bitte lesen Sie vor Inbetriebnahme des Geräts die Sicherheitshinweise und Vorsichtsmaßnahmen auf den folgenden Seiten durch, um den sicheren und störungsfreien Betrieb des Produkts sicherzustellen.

#### **Zu dieser Bedienungsanleitung**

- Alle Hauptkapitel finden Sie im Inhaltsverzeichnis auf dem Deckblatt.
- Die meisten Unterkapitel werden durch Hinweise ergänzt, die Sie ebenfalls durchlesen sollten.
- Zur leichteren Lesbarkeit ist die Anleitung in Grund- und Spezialfunktionen gegliedert.

#### **Wir empfehlen…**

- …Lesen Sie vor der Inbetriebnahme die Ubersicht (☞ S. 94 101), um sich mit der Anordnung der Bedienungselemente usw. vertraut zu machen.
- …Lesen Sie die folgenden Sicherheitshinweise sorgfältig durch. Sie enthalten äußerst wichtige Informationen zur sicheren Handhabung dieses Geräts.

Beachten Sie bitte vor dem Gebrauch insbesondere die Sicherheitsmaßnahmen auf den Seiten 88 bis 90.

## **SICHERHEITSHINWEISE**

### **ACHTUNG:**

**SCHÜTZEN SIE DIESES GERÄT VOR NÄSSE UND FEUCHTIGKET, DAMIT ES NICHT IN BRAND GERÄT UND KEIN KURZSCHLUSS ENTSTEHT.**

### **VORSICHTSMASSNAHMEN:**

- Um elektrische Schläge zu vermeiden, das Gehäuse nicht öffnen! Dieses Gerät enthält keinerlei Teile, die vom Benutzer gewartet werden können. Überlassen Sie Wartungsarbeiten bitte qualifizierten Service-Fachleuten.
- Bei Nichtgebrauch des Netzgeräts über einen längeren Zeitraum wird empfohlen, das Netzkabel von der Netzsteckdose abzuziehen.

#### **HINWEISE:**

- *Das Typenschild (mit der Seriennummer) und Sicherheitshinweise befinden sich an der Unterund/oder Rückseite des Geräts.*
- *Das Typenschild und Sicherheitshinweise des Netzgeräts befinden sich an dessen Ober- und Unterseite.*

#### **VORSICHT:**

Zur Vermeidung von Stromschlägen und Geräteschäden stets erst den geräteseitigen Stecker des Netzkabels am Netzadapter einwandfrei anbringen. Dann erst den Netzstecker an einer Netzsteckdose anschließen.

### **VORSICHTSMASSNAHMEN:**

- Dieser Camcorder ist für PAL-Farbsignale ausgelegt. Die Wiedergabe ist mit einem Fernsehgerät einer anderen Farbnorm nicht möglich. Selbstverständlich ist das Filmen mit LCD-Monitor- oder Sucherbildüberwachung überall möglich.
- Batteriesatz JVC BN-V306U/V312U verwenden. Zur Aufladung dieser Batteriesätze und zum Camcorder-Netzbetrieb das Netzgerät mit variabler Netzspannung und das Netzkabel (beide mitgeliefert) verwenden. (In Ländern mit einer anderen Netzsteckdosennorm muss ein geeigneter Netzsteckeradapter verwendet werden.)

Wird dieses Gerät bei Einbau in ein Gehäuse oder ein Regal benutzt, ausreichend freie Flächen (jeweils 10 cm seitlich sowie hinter und über dem Gerät) lassen, um einen einwandfreien Temperaturausgleich zu gewährleisten. Niemals die Ventilationsöffnungen blockieren (z.B. durch eine Zeitung oder eine Stoffdecke etc.). Andernfalls können die im Geräteinneren auftretenden hohen Temperaturen nicht abgestrahlt werden.

Niemals offenes Feuer (z.B. eine brennende Kerze) auf oder unmittelbar neben dem Gerät plazieren.

Beim Entsorgen der Batterien müssen geltende Gesetze sowie örtlich geltende Vorschriften zum Umweltschutz und zur Müllentsorgung eingehalten werden.

Das Gerät niemals Nässe wie Spritzwasser etc. aussetzen.

Das Gerät niemals in Räumen oder an Orten verwenden, an denen Nässe, Feuchtigkeit oder Wasserdampf auftreten kann (z.B. Badezimmer).

Niemals Flüssigkeit enthaltende Behälter (wie Kosmetik- oder medizinische Behälter, Blumenvasen, Blumentöpfe, Trinkgefäße etc.) über oder unmittelbar neben dem Gerät plazieren. (Falls Flüssigkeit in das Geräteinnere gelangt, besteht Feuer- und/oder Stromschlaggefahr.)

## **SICHERHEITSHINWEISE**

Niemals das Objektiv oder den Sucher direkter Sonneneinstrahlung aussetzen. Dies kann Augenschäden zur Folge haben und Geräteschäden verursachen. Zudem besteht Stromschlag- und Feuergefahr.

### **ACHTUNG!**

Die folgenden Handhabungshinweise beachten, um Camcorder-Schäden und Verletzungen zu vermeiden.

Zum Transportieren den Camcorder fest in der Hand halten, wobei der Griffgurt fest um das Handgelenk geschlungen ist. Den Camcorder beim Transportieren niemals am Sucher und/oder LCD-Monitor fassen. Andernfalls kann der Camcorder herunterfallen oder anderweitig beschädigt werden.

Finger und Gegenstände können am Cassettenhalter eingeklemmt werden. Diesbezüglich insbesondere auf Kinder achten. Kinder sollten diesen Camcorder nicht handhaben.

Bei Verwendung eines Stativs auf stabile Aufstellung (schräger, unebener Untergrund etc.) achten, so dass es nicht umfällt. Der Camcorder kann andernfalls schwer beschädigt werden.

### **ACHTUNG!**

Der mit dem TV-Gerät/Videorecorder verbundene (Audio/Video-, S-Videokabel etc.) Camcorder sollte nicht auf dem TV-Gerät oder an einem Ort plaziert werden, wo die Kabel Behinderungen verursachen. Die Kabel so verlegen, dass ein versehentliches Verrutschen (und Herunterfallen) des Camcorders nicht möglich ist.

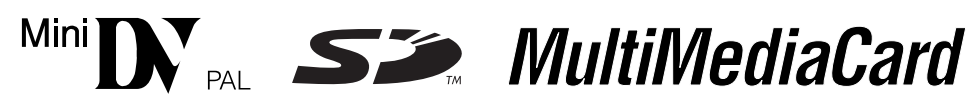

Dieser Camcorder ist für Digital-Videocassetten, die das Zeichen " Minit Tr" tragen, und für Speicherkarten\*, die das Zeichen " $\sum$ " und "*MultilMediaCard*" tragen, ausgelegt.

### **Vor der Herstellung wichtiger Aufnahmen…**

- $\ldots$  Stellen Sie sicher, dass Sie geeignete Cassetten (""" $\blacksquare\!\!\!\blacktriangledown$ ) verfügbar haben.
- … Stellen Sie sicher, dass Sie geeignete Speicherkarten\* ( $\leq$  oder *Multil Media Card*) verfügbar haben. … Beachten Sie, dass dieser Camcorder mit anderen Digitalformaten nicht kompatibel ist.
- … Berücksichtigen Sie, dass dieser Camcorder ausschließlich für den privaten Gebrauch vorgesehen ist. Der Gebrauch für kommerzielle Zwecke ist ohne ausdrückliche Genehmigung untersagt. (Wenn Sie bei einer öffentlichen Veranstaltung (Konzert, Ausstellung etc.) aufnehmen möchten, empfehlen wir Ihnen, sich zuvor eine Genehmigung zu besorgen.)
- \* Speicherkarten können nur für die folgenden Modelle verwendet werden: GR-DVX707/507.

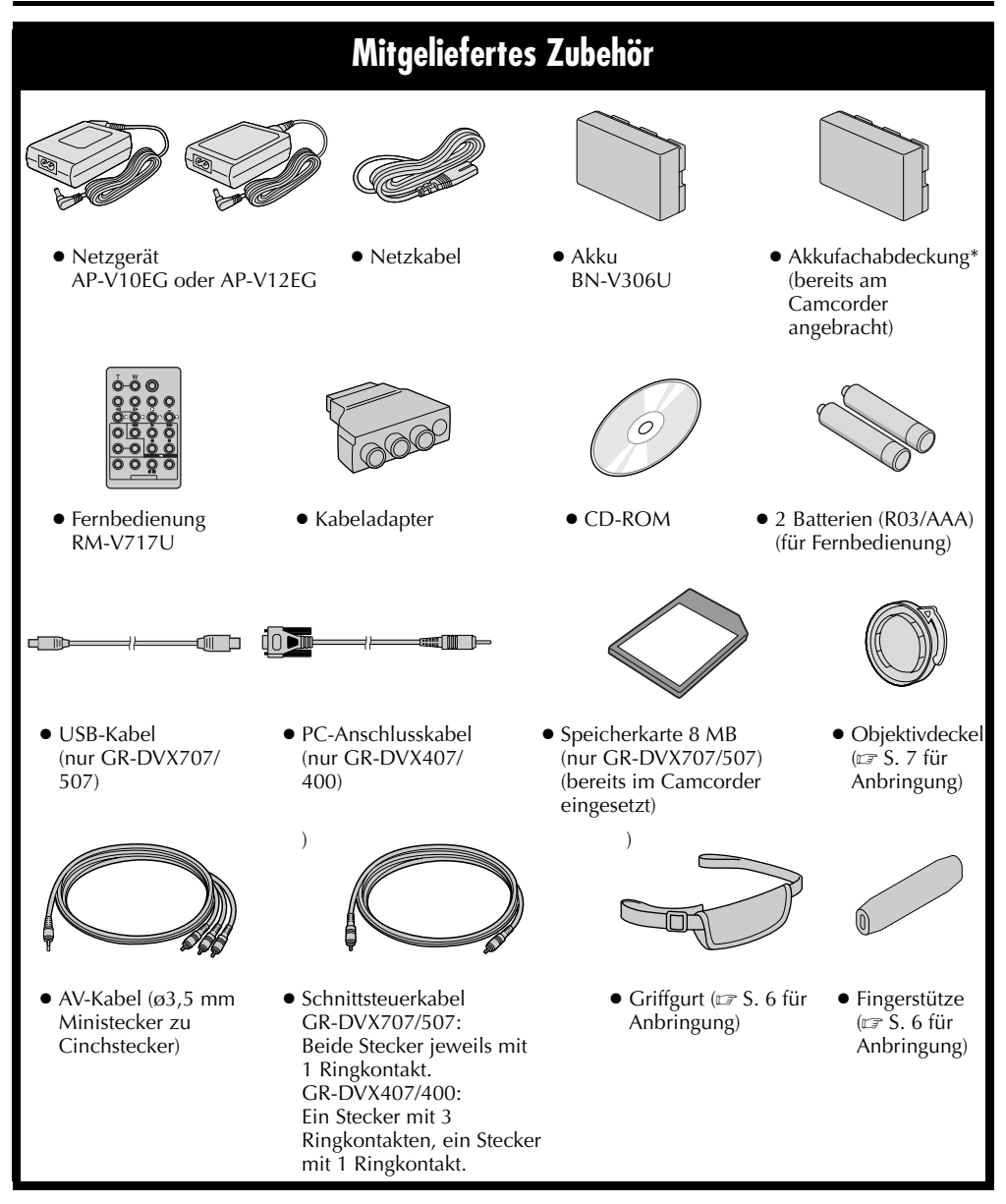

\* Bringen Sie diese Akkufachabdeckung am Camcorder an, wenn Sie den Akku entfernen, damit die Kontakte geschützt sind. Informationen zum Anbringen/Abnehmen finden Sie unter "Spannungsversorgung"  $(\sqrt{2}$  pg. 10).

### **HINWEIS:**

*Damit bei angeschlossenen Kabeln keine Leistungseinbußen am Camcorder auftreten, können die mitgelieferten Kabel jeweils mit einem oder mehreren Kabelfiltern ausgestattet sein. Wenn nur ein Kabelfilter am Kabel angebracht ist, muss das dem Filter nächstgelegene Kabelende am Camcorder angeschlossen werden.*

### **Anbringen des Griffgurts HINWEISE:**

- *Verwenden Sie die Fingerstütze, damit die Rotlichtanzeige oder der Blitz (nur GR-DVX707/ 507) nicht durch Ihre Finger abgedeckt wird.*
- *Der Griffgurt kann auch ohne Fingerstütze am Camcorder angebracht werden. Wenn Sie den Camcorder ohne Fingerstütze bedienen, achten Sie darauf, dass Ihre Finger die Rotlichtanzeige oder den Blitz (nur GR-DVX707/507) nicht verdecken.*
- **1)** Führen Sie das eine Ende des Riemens @ durch die Fingerstütze.

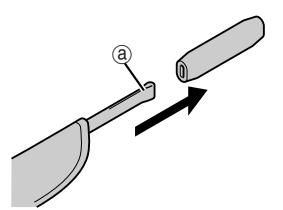

2) Fädeln Sie die Schlaufe @ durch die Öse @, und führen Sie das andere Ende des Riemens (b und das Polster durch die Schlaufe (b.

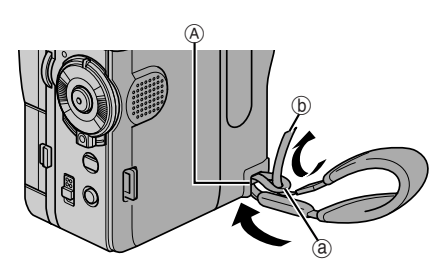

**3)** Führen Sie das Ende des Riemens ® durch die Öse ®.

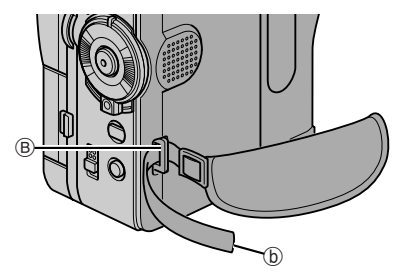

**4)** Stecken Sie das Ende des Riemens durch die Schnalle<sup>(C)</sup>

Öffnen Sie das Polster, und legen Sie das Ende des Riemens ® gefaltet hinein. Falten Sie anschließend das Polster wieder zusammen.

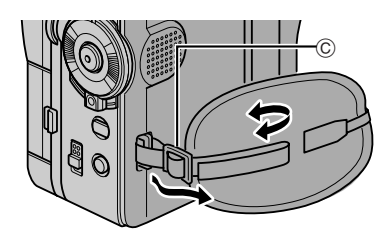

**5)** Stellen Sie den Griffgurt ein. (☞ S. 12)

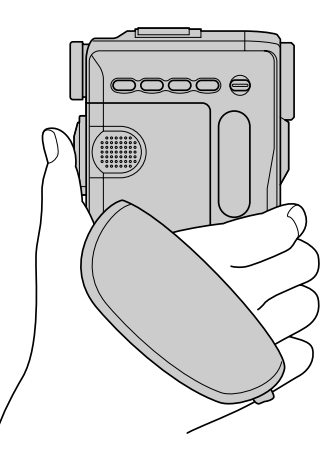

### **Anbringen des Objektivdeckels**

Um das Objektiv zu schützen, bringen Sie den Deckel am Camcorder gemäß der Abbildung an.

#### **HINWEIS:**

*Vergewissern Sie sich, dass der Objektivdeckel bündig mit dem Camcorder abschließt.* **1)**

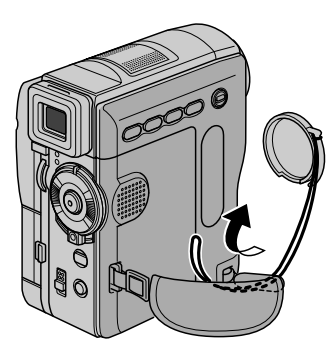

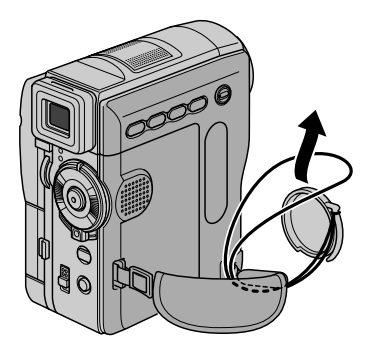

**3)** Befestigen Sie den Objektivdeckel mit der Aussparung nach unten.

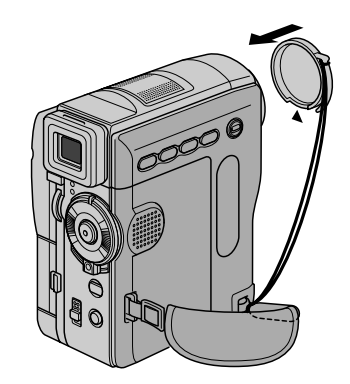

● Während der Aufnahme

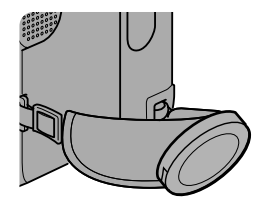

## **Automatischer Vorführmodus**

#### **Der Vorführmodus wird ausgelöst, wenn die Option "DEMO MODE" auf "ON" eingestellt ist (Einstellung ab Werk).**

- Der Vorführmodus beginnt, wenn 3 Minuten nach dem Einschalten des Hauptschalters auf " $\Box$ " oder " $\Box$ " noch keine Cassette im Camcorder eingelegt ist.
- Der Vorführmodus wird unterbrochen, sobald der Camcorder bedient wird. Falls innerhalb von 3 Minuten kein weiterer Bedienschritt erfolgt, wird der Vorführmodus automatisch fortgesetzt.
- Nach dem Ausschalten des Camcorders bleibt für "DEMO MODE" die Einstellung "ON" erhalten.
- So deaktivieren Sie den automatischen Vorführmodus:
- **1)** Halten Sie den Sperrknopf auf dem Hauptschalter gedrückt, und stellen Sie den Hauptschalter auf "M".
- **2)** Klappen Sie den LCD-Monitor vollständig auf, bzw. ziehen Sie den Sucher vollständig aus.
- **3)** Drücken Sie auf das **MENU**-Wählrad. Das Menü wird angezeigt.
- 4) Drehen Sie das **MENU**-Wählrad auf "**32** SYSTEM", und drücken Sie darauf. Das Menü SYSTEM wird angezeigt.
- **5)** Drehen Sie das **MENU**-Wählrad auf "DEMO MODE", und drücken Sie darauf. Das Untermenü wird angezeigt.
- **6)** Drehen Sie das **MENU**-Wählrad auf "OFF", und drücken Sie darauf.
- 7) Drehen Sie das **MENU**-Wählrad auf "URETURN", und drücken Sie zweimal darauf. Hierauf erfolgt die normale Anzeige.

### **HINWEIS:**

*Nehmen Sie den Objektivdeckel ab, um die aktuellen Änderungen im automatischen Vorführmodus auf dem LCD-Monitor oder im Sucher zu überprüfen.*

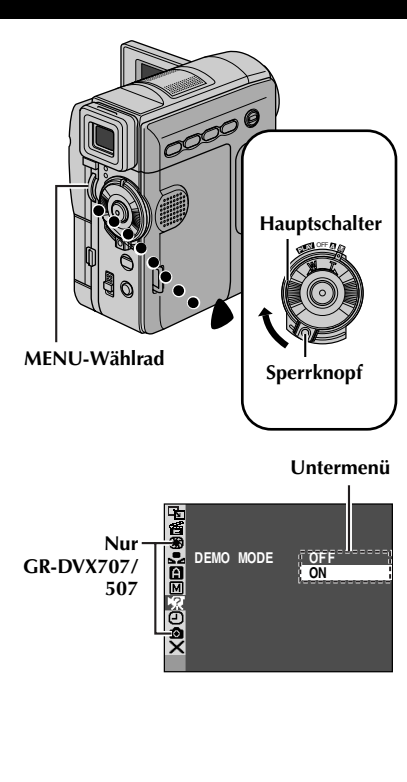

## **DE** *9*

## **SO IST IHR CAMCORDER EINSATZBEREIT**

## **INHALT**

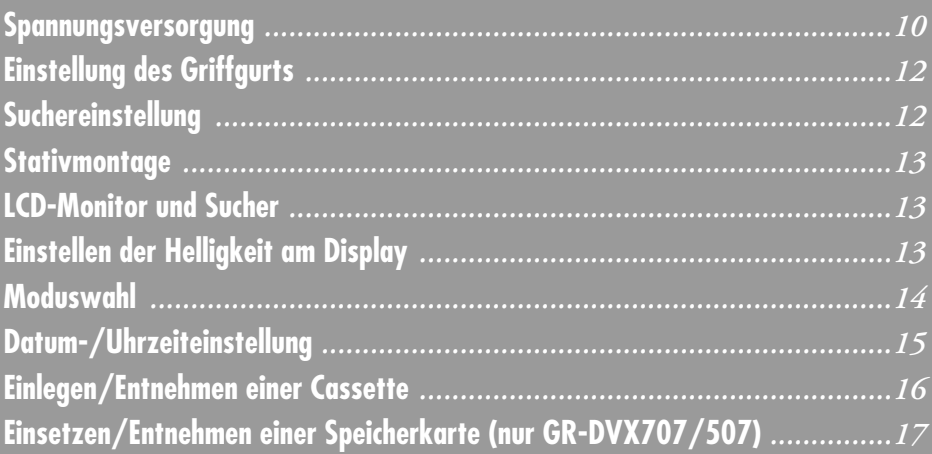

Schieben und halten Sie den **BATT.RELEASE**-Riegel nach rechts, und nehmen Sie den Akku ab.

**Akku Ladedauer**

ca. 2 Std. 40 Min.

BN-V306U ca. 1 Std. 30 Min.

**So entfernen Sie den Akku...**

*nicht betrieben werden.*

*Akku (falls vorhanden).*

## **Spannungsversorgung**

Da dieser Camcorder auf zweierlei Art mit Strom versorgt werden kann, wählen Sie immer die für Ihre Aufnahmesituation bestgeeignete Stromquelle aus. Verwenden Sie die mitgelieferten Stromquellen nicht mit anderen Geräten.

### **Laden des Akkus**

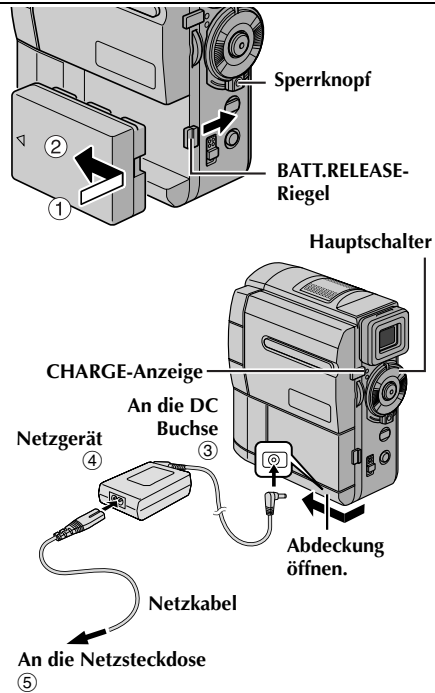

- **1** Setzen Sie den Akku mit dem Pfeil zur Objektivseite gerichtet vorsichtig auf den Akkuhalter  $\overline{0}$ , und schieben Sie den Akku in Pfeilrichtung, bis er einrastet 2.
- **2** Halten Sie den Sperrknopf auf dem Hauptschalter gedrückt, und stellen Sie den Hauptschalter auf "OFF".
- **3** Schließen Sie das Netzgerät am Camcorder <sup>3</sup> und das Netzkabel am Netzgerät 4 an.
- **4** Schließen Sie das Netzkabel an die Netzsteckdose 5 an.
- **5** Die blinkende CHARGE-Anzeige am Camcorder zeigt an, dass der Ladevorgang stattfindet.
- **6** Wenn die CHARGE-Anzeige vom Blinksignal auf Daueranzeige wechselt, ist der Ladevorgang abgeschlossen.
- **7** Ziehen Sie das Netzgerät aus der Netzsteckdose.
- *längerer Lagerung aufgeladen wird, leuchtet die CHARGE-Anzeige ggf. nicht. In diesem Fall entfernen Sie den Akku vom Camcorder, und* 
	- *laden Sie ihn erneut.* ● *Wenn sich die Betriebsdauer des vollständig geladenen Akkus deutlich verkürzt hat, ist dieser verbraucht und muss ausgewechselt werden. Besorgen Sie sich einen neuen Akku.*

● *Während des Ladevorgangs kann der Camcorder* 

● *Entfernen Sie zuvor die Schutzabdeckung vom* 

● *Wenn der Akku zum ersten Mal oder nach* 

● *Für weitere Hinweise, ☞ S. 81.* 

### **Akkubetrieb**

**HINWEISE:**

BN-V312U (Sonderzubehör)

Führen Sie den Schritt **1** unter "Laden des Akkus" durch. (linke Spalte)

#### **Ungefähre Aufnahmezeit Für GR-DVX707:**

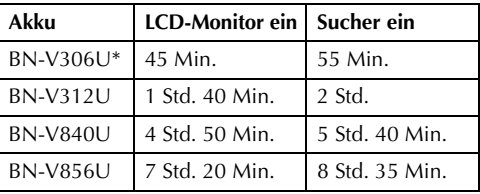

### **Für GR-DVX507/407/400:**

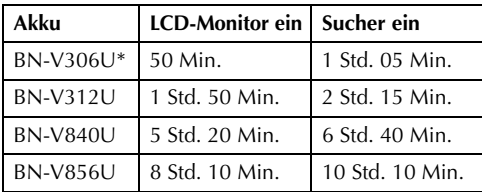

\* Mitgeliefert

### **HINWEISE:**

- *Die beim Akkubetrieb verfügbare Aufnahmezeit verringert sich deutlich, wenn:*
	- *Zoomfunktion oder Aufnahmebereitschaft häufig verwendet werden.*
	- *der LCD-Monitor häufig eingeschaltet ist.*
	- *die Wiedergabefunktion häufig verwendet wird.*
- *Vor längeren Aufnahmen im Akkubetrieb sollten Sie ausreichend Akkus für das Dreifache der*

**8** Trennen Sie das Netzgerät vom Camcorder ab. geplanten Camponach ab.<br>Download from Www.Somanuals.com. All Manuals Search And Download.

### **ZU IHRER INFORMATION:**

Der Spezial-Akkusatz für Langzeitbetrieb (Sonderzubehör) besteht aus Akku und Netz/ Ladegerät:

VU-V840 KIT: Akku BN-V840U & Netz-/Ladegerät AA-V15EG oder AA-V15EK

VU-V856 KIT: Akku BN-V856U & Netz-/Ladegerät AA-V80EG oder AA-V80EK

Vor dem Gebrauch lesen Sie bitte die zugehörige Bedienungsanleitung.

Mit dem JVC VC-VBN856U-Gleichspannungskabel (Sonderzubehör) können Sie die Akkus BN-V840U oder BN-V856U auch an den Camcorder anschließen und ihn auf diese Weise mit Strom versorgen.

### **ACHTUNG:**

Vor Abtrennen der Stromquelle sollten Sie unbedingt den Camcorder ausschalten. Anderenfalls können Störungen am Camcorder auftreten.

### **Netzbetrieb**

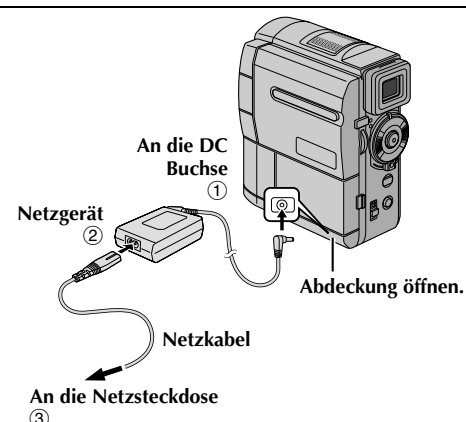

**1** Schließen Sie das Netzgerät am Camcorder  $\Phi$ und das Netzkabel am Netzgerät 2 an.

**2** Schließen Sie das Netzkabel an die Netzsteckdose <sup>3</sup> an.

#### **HINWEISE:**

- *Das mitgelieferte Netzgerät arbeitet mit automatischer Netzspannungsanpassung für Versorgungsnetze von 110 V bis 240 V Wechselspannung.*
- *Für weitere Hinweise, ☞ S. 81.*

### **Hinweise zum Akku**

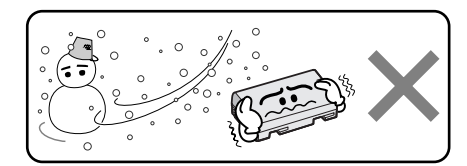

**Lithium-Akkus sind kälteempfindlich.** 

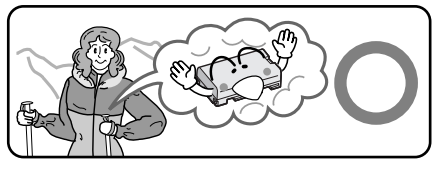

**GEFAHR!** Die Akkus dürfen niemals auseinander gebaut oder offenem Feuer bzw. starker Hitze ausgesetzt werden. Anderenfalls besteht Feuer- und Explosionsgefahr!

**WARNUNG!** Akkus und deren Polkontakte niemals mit metallischen Gegenständen in Berührung bringen! Anderenfalls können Kurzschlüsse mit Feuergefahr auftreten.

#### **Vorteile der Lithium-Akkus**

Lithium-Akkus bieten hohe Leistung bei kompakten Abmessungen. Bei Einwirkung niedriger Umgebungstemperaturen (unter 10 °C) kann jedoch ein starker Leistungsabfall oder ein Funktionsausfall auftreten. In diesem Fall wärmen Sie den Akku in Ihrer Kleidung oder an einem anderen geschützten Ort auf, und bringen Sie ihn dann wieder am Camcorder an. Solange der Akku nicht abkühlt, kann er seine volle Leistung erbringen. (Wenn Sie den Akku mit einem Heizkissen erwärmen, achten Sie darauf, dass er nicht das Heizkissen berührt.)

#### **Für weitere Hinweise, & S. 81.**

## **Einstellung des Griffgurts Suchereinstellung**

- **1** Lockern Sie den Gurt.
- **2** Legen Sie Ihre rechte Hand durch die Schlaufe, und fassen Sie den Griff.
- **3** Legen Sie Ringfinger und kleinen Finger um die Fingerstütze, damit die Rotlichtanzeige oder der Blitz (nur GR-DVX707/507) nicht durch Ihre Finger abgedeckt wird.

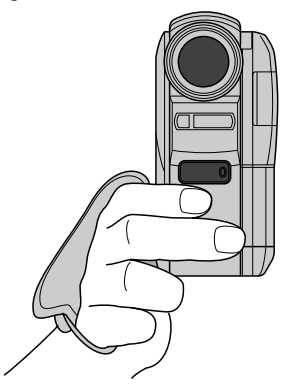

**4** Stellen Sie den Gurt so ein, dass Sie die Aufnahme-Start/Stopp-Taste, den Hauptschalter und den Motorzoomregler mit Daumen und Fingern unbehindert bedienen können. Stellen Sie den Gurt auf Ihre Hand ein.

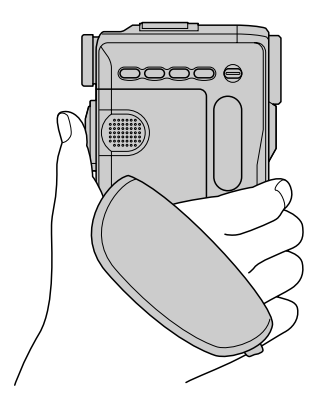

- **1** Halten Sie den Sperrknopf auf dem Hauptschalter gedrückt, und stellen Sie dabei den Hauptschalter auf "A" oder "M".
- **2** Ziehen Sie den Sucher vollständig heraus.
- **3** Drehen Sie am Dioptrienausgleichsregler, bis die Sucheranzeigen einwandfrei scharf abgebildet werden.

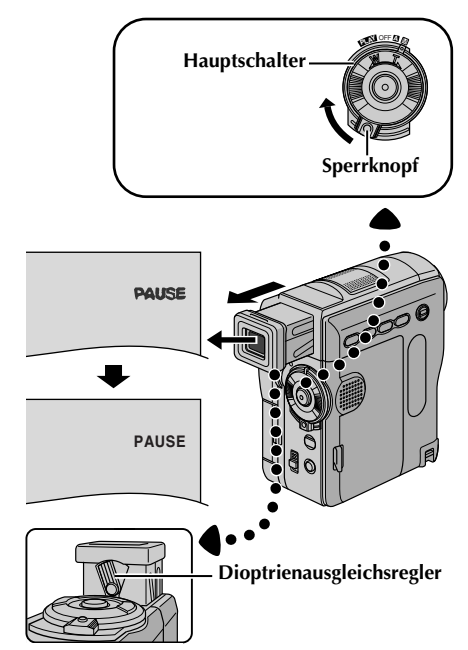

## **Stativmontage**

Richten Sie die Stativschraube auf das Stativgewinde des Camcorders aus. Ziehen Sie die Schraube fest.

● Manche Stativausführungen sind nicht mit Passstift ausgestattet.

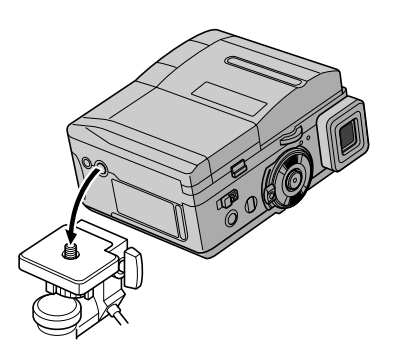

### **VORSICHT:**

Achten Sie bei Gebrauch des Stativs darauf, dass die Stativbeine abgespreizt sind, damit der Camcorder einen stabilen Stand hat. Verwenden Sie kein zu kleines Stativ. Der Camcorder könnte anderenfalls umkippen und beschädigt werden.

## **LCD-Monitor und Sucher**

### **Wenn Sie den LCD-Monitor verwenden:**

Vergewissen Sie sich, dass der Sucher eingeschoben ist. Öffnen Sie den LCD-Monitor vollständig. Er ist um 270º drehbar (90º abwärts, 180º aufwärts).

### **Wenn Sie den Sucher verwenden:**

Vergewissern Sie sich, dass der LCD-Monitor geschlossen und verriegelt ist. Ziehen Sie den Sucher vollständig heraus.

● Achten Sie darauf, dass der Sucher dabei mit einem "Klick" einrastet, da er sonst ggf. beim Betrieb ungewollt eingeschoben wird.

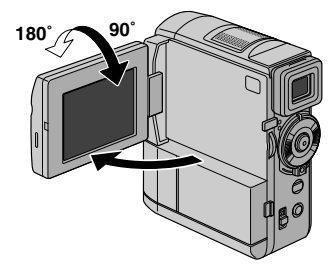

## **Einstellen der Helligkeit am Display**

Drehen Sie das **MENU** (**MENU/BRIGHT**)-Wählrad, bis sich die Helligkeitsanzeige auf dem Monitor bewegt und die gewünschte Helligkeit erreicht ist.

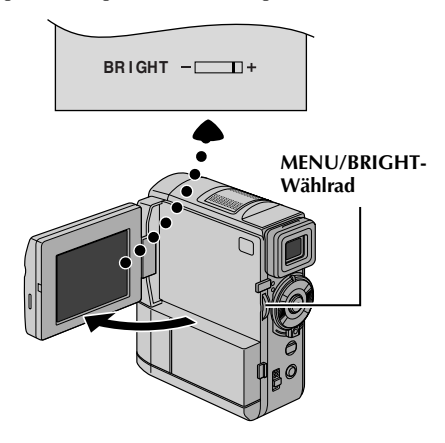

## **Moduswahl**

Um den Camcorder einzuschalten, halten Sie den Sperrknopf auf dem Hauptschalter gedrückt, und stellen Sie den Hauptschalter auf eine beliebige Einstellung außer "OFF".

**POWER-Anzeige**

#### **VIDEO/MEMORY-Schalter (nur GR-DVX707/507)**

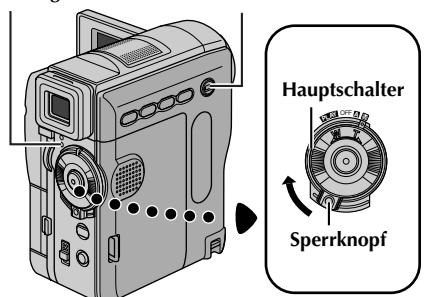

Wählen Sie mit dem Hauptschalter und dem **VIDEO/MEMORY**-Schalter (nur GR-DVX707/507) den gewünschten Betriebsmodus aus.

### **Stellung des Hauptschalters**

### A **(vollautomatische Aufnahme):**

Aufnehmen ohne Spezialeffekte und manuelle Einstellungen. Für Standardaufnahmen geeignet. "<sup>M</sup> wird angezeigt.

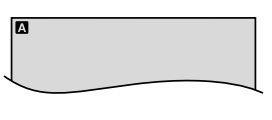

### M **(manuelle Aufnahme):**

Ermöglicht das Einstellen verschiedener Aufnahmefunktionen in den Menüs. ( $\sqrt{3}$  S. 38) Wenn Sie kreativere Möglichkeiten nutzen möchten, als die Automatik bietet, verwenden Sie diesen Modus.

Auf dem Monitor erscheint keine Anzeige.

### **OFF:**

Schaltet den Camcorder aus.

### P**:**

- Abspielen einer Aufnahme von der Cassette.
- Anzeigen eines Standbilds von der Speicherkarte oder Übertragen eines Standbilds von der Speicherkarte zum PC. (nur GR-DVX707/507)
- Übertragen eines Standbilds vom Cassettenband zum PC. (nur GR-DVX407/400)
- Einstellen verschiedener Wiedergabefunktionen in den Menüs.  $(x \neq S, 38)$

### **VIDEO/MEMORY-Schalterstellung (nur GR-DVX707/507)**

#### **VIDEO:**

Cassette bespielen oder abspielen. Wenn "REC SELECT" auf " $\rightarrow$   $\text{CD}/\rightarrow$   $\text{M}$ " eingestellt ist  $(x \in S, 50)$ , werden die Standbilder sowohl auf Cassette, als auch auf Speicherkarte aufgenommen.

### **MEMORY:**

- Aufnehmen auf Speicherkarte oder Abrufen der Daten auf der Speicherkarte.
- Wenn der Hauptschalter auf "A" oder "M" gestellt ist, wird die aktuelle Bildgröße angezeigt.

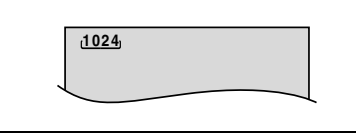

## **Datum-/Uhrzeiteinstellung**

Datum und Uhrzeit werden stets automatisch mit aufgezeichnet. Bei der Wiedergabe können Sie diese Anzeige nach Belieben beibehalten oder ausschalten.  $(\equiv 5.38, 49)$ 

#### **POWER-Anzeige**

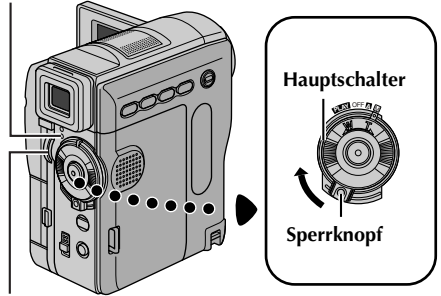

**MENU-Wählrad**

- **1** Halten Sie den Sperrknopf auf dem Hauptschalter gedrückt, und stellen Sie den Hauptschalter auf "M".
- **2** Klappen Sie den LCD-Monitor vollständig auf, bzw. ziehen Sie den Sucher vollständig aus.
- **3** Drücken Sie auf das **MENU**-Wählrad. Das Menü wird angezeigt.

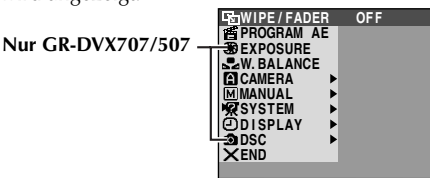

**4** Drehen Sie das **MENU**-Wählrad auf "<sup>1</sup> DISPLAY", und drücken Sie darauf. Das Menü DISPLAY wird angezeigt.

**Nur GR-DVX707/507**

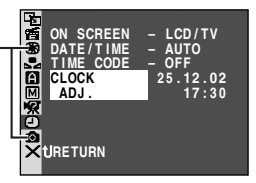

- **5** Drehen Sie das **MENU**-Wählrad auf "CLOCK ADJ.", und drücken Sie darauf. Die Einstellung für den Tag wird hervorgehoben.
- **6** Drehen Sie das **MENU**-Wählrad, um den Tag einzustellen, und drücken Sie darauf. Wiederholen Sie den Vorgang, um Monat, Jahr, Stunde und Minute einzustellen.

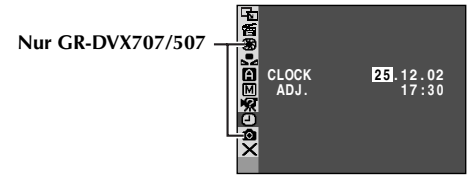

**7** Drehen Sie das **MENU**-Wählrad auf "BRETURN", und drücken Sie zweimal darauf. Die Menüanzeige wird beendet.

### **Eingebaute wiederaufladbare Lithiumbatterie für die Uhr**

Zum Speichern von Datum und Uhrzeit befindet sich im Camcorder eine wiederaufladbare Lithiumbatterie. Diese Batterie lädt sich selbsttätig auf, wenn der Camcorder mit Spannung (Netzgerät oder Akku) versorgt wird. Wird der Camcorder für mehr als 3 Monate nicht mit Strom versorgt, entlädt sich die Lithiumbatterie und Datum und Uhrzeit werden gelöscht. In diesem Fall muss der Camcorder im Netzbetrieb mindestens 24 Stunden mit Strom versorgt werden, so dass sich die Lithiumbatterie wieder aufladen kann. Geben Sie vor dem erneuten Gebrauch des Camcorders Datum und Uhrzeit ein.

Der Camcorder kann jedoch auch ohne Einstellung von Datum und Uhrzeit betrieben werden.

### **HINWEIS:**

*Wenn der Leuchtbalken auf "CLOCK ADJ." steht und noch kein Einstellbereich aufgerufen wurde, arbeitet die eingebaute Zeitmessung weiterhin. Die Zeitmessung wird angehalten, sobald der erste Einstellbereich (Tag) aufgerufen wird. Wenn Sie nach der Minuteneingabe auf das MENU-Wählrad drücken, beginnt die Datums- und Zeitmessung mit der gerade eingestellten Uhrzeit.*

## **Einlegen/Entnehmen einer Cassette**

Zum Einlegen oder Entnehmen einer Cassette muss der Camcorder mit Strom versorgt werden.

**1** Schieben und halten Sie den **OPEN/EJECT**-Riegel in Pfeilrichtung und klappen Sie dann die Cassettenfachklappe nach außen, bis sie einrastet. Das Cassettenfach öffnet sich automatisch.

● Greifen Sie niemals in das Cassettenfach.

- **2** Um das Cassettenfach nach dem Einlegen bzw. der Entnehmen der Cassette wieder zu schließen, drücken Sie das Fach an der Markierung "PUSH HERE" hinunter.
	- Drücken Sie nur auf den Bereich "PUSH HERE". Beim Berühren anderer Teile könnten Sie Ihre Finger im Cassettenfach einklemmen oder das Gerät beschädigen.
	- Beim Hinunterdrücken wird das Cassettenfach automatisch eingezogen. Warten Sie, bis es vollständig eingezogen ist, bevor Sie die Cassettenfachklappe wieder schließen.
	- Bei schwacher Akkuleistung schließt sich das Cassettenfach möglicherweise nicht vollständig. Wenden Sie keine Gewalt an. Legen Sie einen voll geladenen Akku ein, oder schließen Sie den Camcorder über das Netzgerät an den Netzstrom an, bevor Sie fortfahren.

**3** Schließen Sie die Cassettenfachklappe, bis sie einrastet.

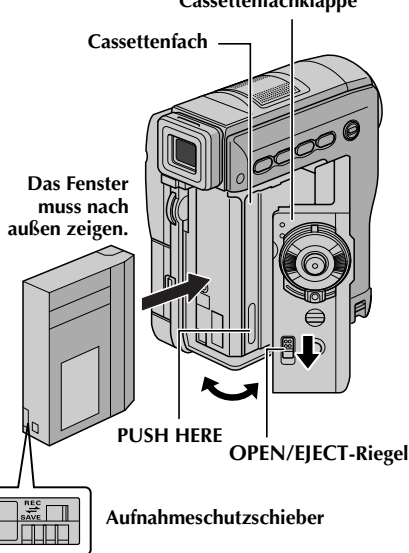

#### **Cassettenfachklappe**

#### **So schützen Sie wertvolle Aufnahmen…**

Schieben Sie den Aufnahmeschutzschieber auf der Rückseite der Cassette in Richtung "SAVE". Das Band ist vor dem Löschen geschützt. Um die Cassette wieder aufnahmefähig zu machen, schieben Sie den Schieber vor dem Einlegen auf "REC".

#### **Ungefähre Aufnahmezeit**

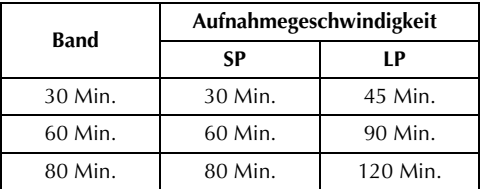

Informationen über das Umschalten der Aufnahmegeschwindigkeit finden Sie auf Seite 38 und 44.

#### **HINWEISE:**

- *Das Cassettenfach öffnet sich mit einer Verzögerung von einigen Sekunden. Wenden Sie keine Gewalt an.*
- *Wenn sich das Fach nach mehreren Sekunden Wartezeit noch nicht geöffnet hat, schließen Sie die Cassettenfachklappe, und wiederholen Sie den Vorgang. Sollte sich das Cassettenfach noch immer nicht öffnen, schalten Sie den Camcorder aus und wieder ein.*
- *Wenn das Band nicht ordnungsgemäß eingezogen wird, öffnen Sie die Cassettenfachklappe vollständig, und entnehmen Sie die Cassette. Warten Sie einige Minuten, ehe Sie die Cassette erneut einlegen.*
- *Wenn der Camcorder einem plötzlichen Temperaturwechsel von kalt nach warm ausgesetzt war, warten Sie einige Zeit, bevor Sie die Cassettenfachklappe öffnen.*
- *Schließen Sie niemals die Cassettenfachklappe, bevor das Cassettenfach eingezogen wurde. Anderenfalls kann der Camcorder beschädigt werden.*
- *Sie können auch bei ausgeschaltetem Camcorder eine Cassette einlegen oder entnehmen. Wenn Sie das Cassettenfach bei ausgeschaltetem Camcorder schließen, wird dieses ggf. nicht eingezogen. Vor dem Einlegen/Entnehmen einer Cassette sollten Sie daher den Camcorder einschalten.*
- *Wenn die Cassettenfachklappe bei eingelegter Cassette geöffnet wurde (mit oder ohne Ausschub des Cassettenfachs), wird bei der nächsten Aufnahme ein kurzer Bandabschnitt ohne Bildsignal bespielt oder das Ende der vorhergehenden Szene gelöscht (überspielt). Weitere Informationen zu Aufnahmen mitten im Band finden Sie auf "Wenn eine Aufnahme nicht am Bandanfang gestartet wird" ( S. 21).*

## **Einsetzen/Entnehmen einer Speicherkarte (nur GR-DVX707/507)**

Die mitgelieferte Speicherkarte ist bereits ab Werk im Camcorder eingesetzt.

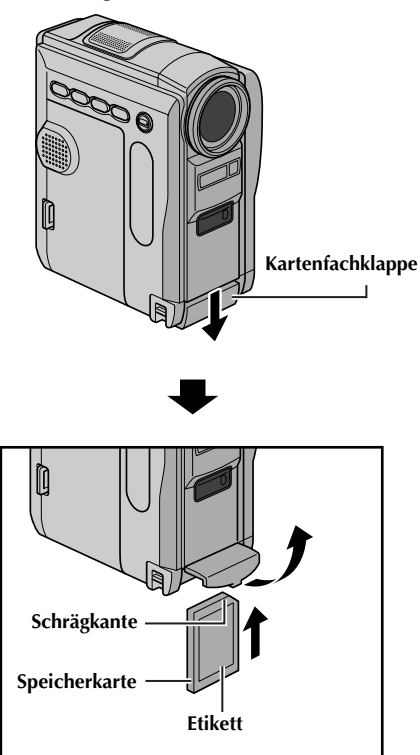

- **1** Vergewissern Sie sich, dass der Camcorder ausgeschaltet ist.
- **2** Öffnen Sie die Kartenfachklappe.
- **3 Um die Speicherkarte** einzusetzen, schieben Sie die Speicherkarte fest mit nach oben weisender Schrägkante ein.

**Um die Speicherkarte zu entnehmen**, drücken Sie einmal kurz dagegen. Wenn die Speicherkarte ausgeschoben wird, entnehmen Sie diese.

- Berühren Sie nicht die Kontakte auf der Rückseite der Karte.
- **4** Schließen Sie die Kartenfachklappe.

**So schützen Sie wertvolle Dateien (nur bei SD-Speicherkarten)…**

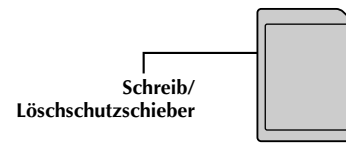

Schieben Sie den Schreib-/Löschschutzschieber an der Seite der Speicherkarte auf "LOCK". Die Speicherkarte ist nun vor dem Löschen geschützt. Um die Speicherkarte wieder aufnahmefähig zu machen, schieben Sie den Schieber in entgegengesetzte Richtung (von "LOCK" weg).

### **HINWEISE:**

- *Verwenden Sie ausschließlich SD-Speicherkarten mit dem Zeichen " " oder MultiMediaCards mit dem Zeichen " ".*
- *Nicht jede Speicherkarte ist für diesen Camcorder geeignet. Bitte informieren Sie sich vor dem Kauf beim Kartenhersteller oder bei Ihrem Fachhändler.*
- *Wenn Sie eine neue Speicherkarte verwenden, muss diese zunächst formatiert werden.* ( $\epsilon \gg S$ , 36)

### **ACHTUNG:**

Die Speicherkarte darf weder eingesetzt noch entnommen werden, wenn der Camcorder eingeschaltet ist. Anderenfalls können Datenverluste auf der Speicherkarte auftreten, und der Camcorder ist möglicherweise nicht in der Lage zu erkennen, ob die Karte installiert ist.

## **VIDEO-AUFNAHME & -WIEDERGABE**

## **INHALT**

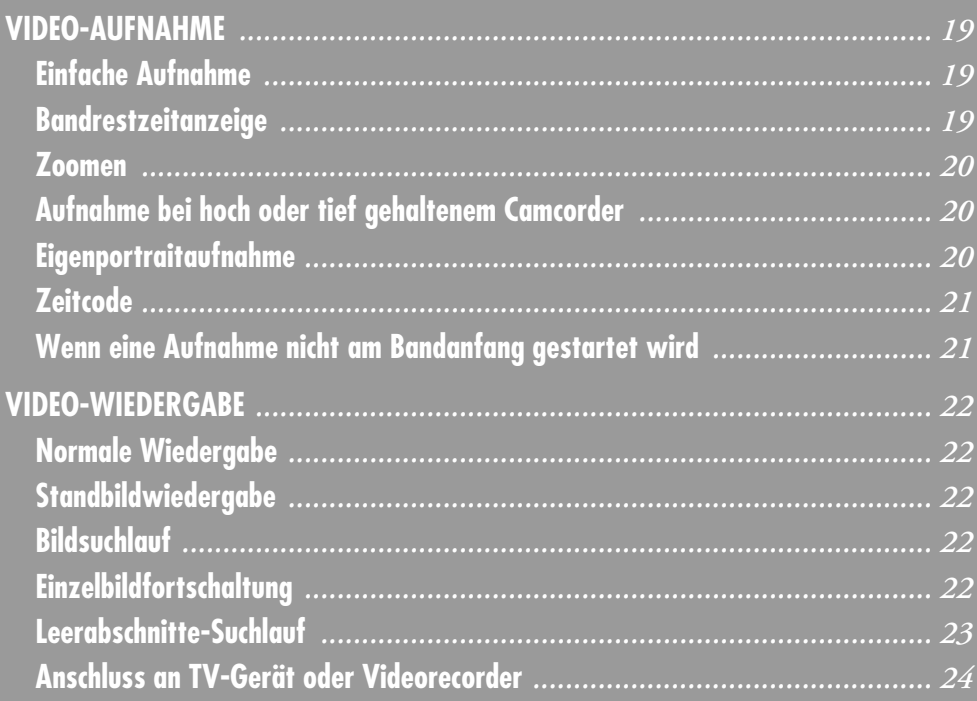

## **Einfache Aufnahme**

### **HINWEIS:**

*Bevor Sie fortfahren, führen Sie die folgenden Schritte aus:*

- *Spannungsversorgung ( S. 10)*
- *Einlegen einer Cassette ( S. 16)*
- *Abnehmen des Objektivdeckels ( S. 7)*

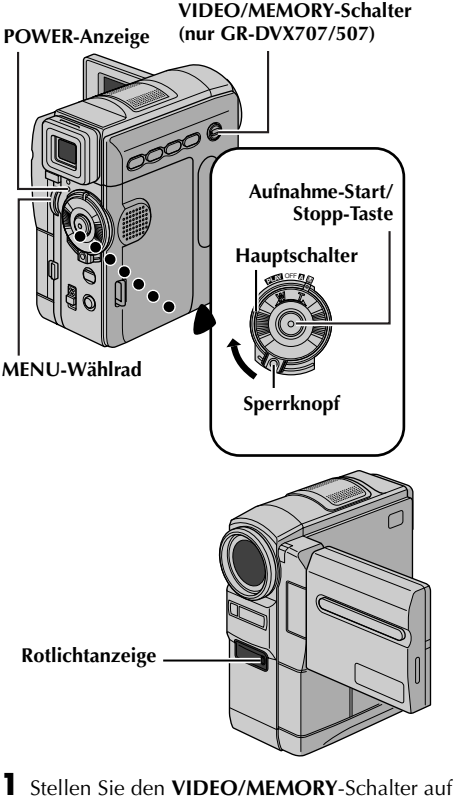

- "VIDEO". (nur GR-DVX707/507)
- **2** Halten Sie den Sperrknopf auf dem Hauptschalter gedrückt, und stellen Sie dabei den Hauptschalter auf "A" oder "M".
- **3** Klappen Sie den LCD-Monitor vollständig auf, bzw. ziehen Sie den Sucher vollständig aus.
	- Die POWER-Anzeige leuchtet, und der Camcorder geht in Aufnahmebereitschaft. "PAUSE" wird angezeigt.
- **4** Um die Aufnahme zu Starten, drücken Sie die Aufnahme-Start/Stopp-Taste. Die Rotlichtanzeige leuchtet, und "<sup>2</sup> REC" wird auf dem Monitor angezeigt, während die Aufnahme läuft.

**5** Um die Aufnahme zu stoppen, drücken Sie erneut die Aufnahme-Start/Stopp-Taste. Der Camcorder schaltet wieder in Aufnahmebereitschaft.

### **Bandrestzeitanzeige**

Die ungefähre Bandrestzeit wird auf dem Monitor angezeigt. Die Anzeige "– – min" wird eingeblendet, wenn der Camcorder gerade die Bandrestzeit berechnet. Wenn die Restzeit bis auf 2 Minuten abgelaufen ist, beginnt die Anzeige zu blinken.

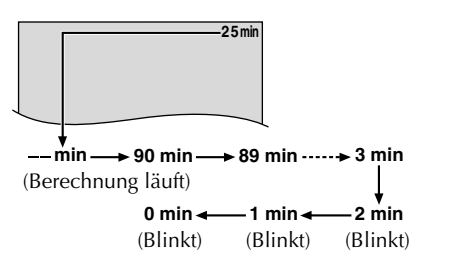

### **HINWEISE:**

- *Das Bild erscheint nicht gleichzeitig auf dem LCD-Monitor und im Sucher.*
- *Wenn das Gerät länger als 5 Minuten in Aufnahmebereitschaft ist, schaltet sich der Camcorder selbsttätig aus. Um den Camcorder wieder einzuschalten, schieben Sie den Sucher hinein und ziehen ihn wieder heraus, oder schließen und öffnen Sie den LCD-Monitor.*
- *Anzeigen in LCD-Monitor und Sucher:*
	- *Wenn das Gerät mit Akkustrom betrieben wird: Die Akkuanzeige " " wird angezeigt. (*- *S. 100)*
	- *Wenn das Gerät mit Netzstrom betrieben wird: Die Akkuanzeige " I wird nicht angezeigt.*
- *Wenn das Band zwischen den Aufnahmen unbespielte Abschnitte enthält, ist der Zeitcode unterbrochen. Dementsprechend können beim Schnittbetrieb Fehler auftreten. Um dies zu vermeiden, lesen Sie die Anweisungen unter "Wenn eine Aufnahme nicht am Bandanfang gestartet wird" (* $\sqrt{\epsilon}$  *S. 21).*
- *Zum deaktivieren der Rotlichtanzeige und/oder des Warntons,*  $\sqrt{x}$  *S. 38, 48.*
- *Für Informationen über die Aufnahme im LP-Modus (Long Play),*  $\sqrt{x}$  *S. 38, 44.*
- *Für weitere Hinweise, ☞ S. 81.*

### *VIDEO-AUFNAHME (Forts.)*

### **Zoomen**

Arbeiten Sie mit dem stufenlosen Einzoomen/ Auszoomen-Effekt oder mit sofortiger Bildvergrößerung/-verkleinerung.

### **Einzoomen**

Drehen Sie den Motorzoom-Ring in Richtung "T". **Auszoomen**

Drehen Sie den Motorzoom-Ring in Richtung "W".

● Je weiter Sie den Motorzoom-Ring drehen, desto schneller läuft der Zoomvorgang ab.

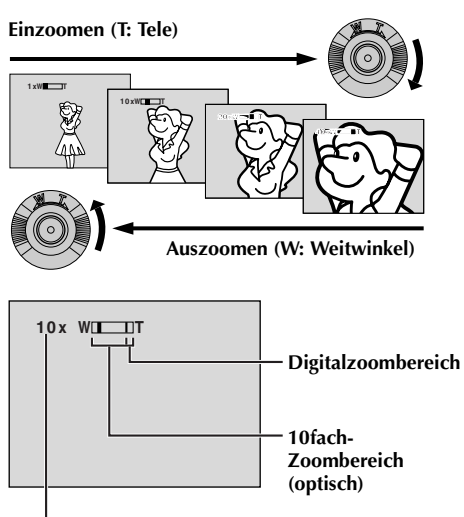

**Zoomverhältnis (Annäherungswert)**

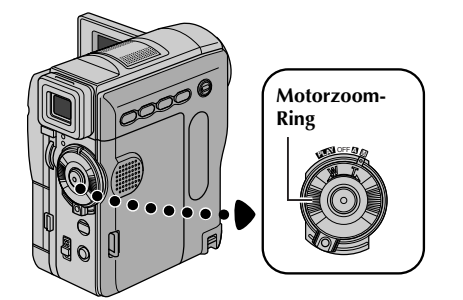

### **HINWEISE:**

● *Während des Zoomvorgangs kann die Scharfeinstellung beeinträchtigt werden. In diesem Fall stellen Sie den Zoom während der Aufnahmebereitschaft ein, sperren Sie den Autofocus durch Verwendung der manuellen Scharfstellung (*- *S. 55), und zoomen Sie dann im Aufnahmemodus ein oder aus.*

- *Sie können mit der digitalen Zoomfunktion das Bild bis auf das 200-Fache vergrößern. Auch eine Umschaltung auf die optische Zoomfunktion (bis 10fach) ist möglich.* ( $\epsilon$  *S. 44*)
- *Bei Überschreiten der maximalen optischen Vergrößerung (10fach) erfolgt der Zoomvorgang im Digitalmodus.*
- *Beim Betrieb mit dem Digitalzoom können Qualitätsverluste auftreten.*
- *Der Digitalzoom ist nicht verfügbar, wenn der VIDEO/MEMORY-Schalter auf "MEMORY" gestellt ist.*
- *In der maximalen Weitwinkelstellung "W" des Motorzoom-Rings können Makroaufnahmen (ab ca. 5 cm Entfernung vom Motiv) erstellt werden. Siehe auch "TELE MACRO" im Menü MANUAL auf Seite 46.*
- *Für weitere Hinweise, ☞ S. 81.*

### **Aufnahme bei hoch oder tief gehaltenem Camcorder**

Gelegentlich werden interessante Wirkungen erzielt, wenn man einen ungewöhnlichen Aufnahmewinkel wählt. Bringen Sie den Camcorder in die gewünschte Position und kippen/ drehen Sie den LCD-Monitor so, dass

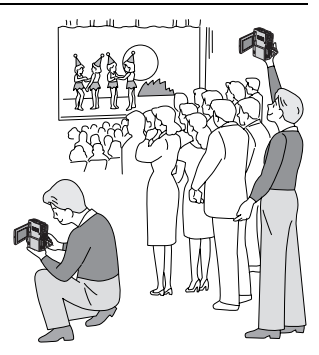

eine Bildüberwachung möglich ist. Er ist um 270º drehbar (90º abwärts, 180º aufwärts).

### **Eigenportraitaufnahme**

Sie können sich selbst aufnehmen, während Sie Ihr Bild im LCD-Monitor ansehen. Öffnen Sie den LCD-Monitor, und drehen Sie ihn um 180° über die obere Seite, so dass er nach vorn weist. Richten Sie das Objektiv auf sich aus, und beginnen Sie mit der Aufnahme.

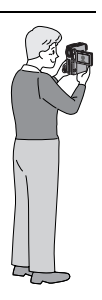

### **Zeitcode**

Während der Aufnahme wird ein Zeitcode auf das Band geschrieben. Damit werden die aufgenommenen Szenen auf dem Band lokalisiert und können bei der Wiedergabe wiedergefunden werden. Wird die Aufnahme bei einem unbespielten Bandabschnitt begonnen, so startet die Zeitcodemessung bei "00:00:00" (Minuten:Sekunden:Einzelbilder). Wenn die neue Aufnahme im direkten Anschluss an eine bereits aufgenommene Szene beginnt, wird der Zeitcode von der letzten Zeitcodenummer an weitergemessen. Der Zeitcode ist für die Durchführung des Random Assemble-Schnitts ( $\varpi$  S. 73 – 77) erforderlich. Tritt bei der Aufnahme ein unbespielter Bandabschnitt auf, wird der Zeitcode unterbrochen. Wenn die Aufnahme dann weitergeführt wird, startet die Zeitcodemessung wieder bei "00:00:00". Das bedeutet, dass verschiedene Szenen auf diesem Band möglicherweise mit demselben Zeitcode markiert sind. Um dies zu vermeiden, führen Sie in den folgenden Fällen das unter "Wenn eine Aufnahme nicht am Bandanfang gestartet wird" beschriebene Verfahren durch:

- Wenn Sie nach der Wiedergabe mit der Aufnahme fortfahren
- Wenn bei der Aufnahme die Stromversorgung unterbrochen wird
- Wenn bei der Aufnahme die Cassette entnommen und wieder eingelegt wird
- Wenn die Cassette bereits teilweise bespielt ist
- Bei Aufnahmen auf einem unbespielten Abschnitt mitten im Band
- Wenn bei einer Aufnahmeunterbrechung die Cassettenfachklappe geöffnet und geschlossen wurde

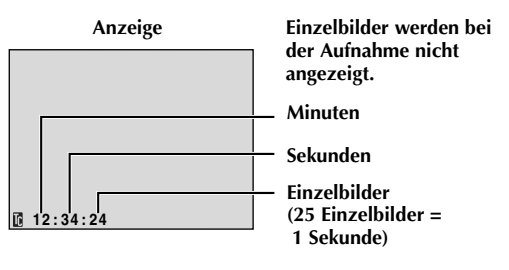

### **Wenn eine Aufnahme nicht am Bandanfang gestartet wird**

- **1)** Suchen Sie mit der Wiedergabefunktion oder mit dem Leerabschnitte-Suchlauf (に S. 23) die Bandstelle auf, an der die Aufnahme beginnen soll, und schalten Sie auf Standbild. (☞ S. 22)
- **2)** Halten Sie den Sperrknopf auf dem Hauptschalter gedrückt, und stellen Sie dabei den Hauptschalter auf "A" oder "M". Starten Sie die Aufnahme.

### **HINWEISE:**

- *Der Zeitcode ist nicht rückstellbar.*
- *Beim Vor- und Zurückspulen wird die Zeitcodeanzeige nicht kontinuierlich weitergeschaltet.*
- *Der Zeitcode wird nur angezeigt, wenn "TIME CODE" auf "ON" eingestellt ist. ( S. 49)*

### **Wenn das Band unbespielte Abschnitte enthält**

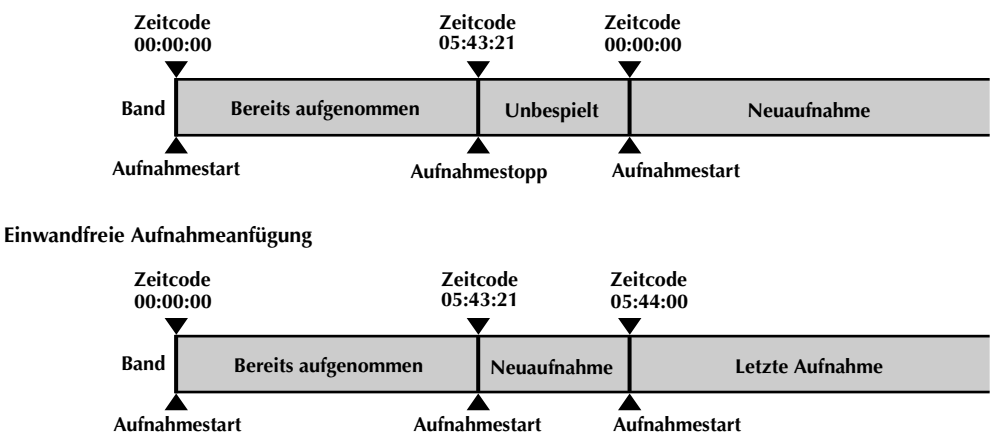

## **Normale Wiedergabe**

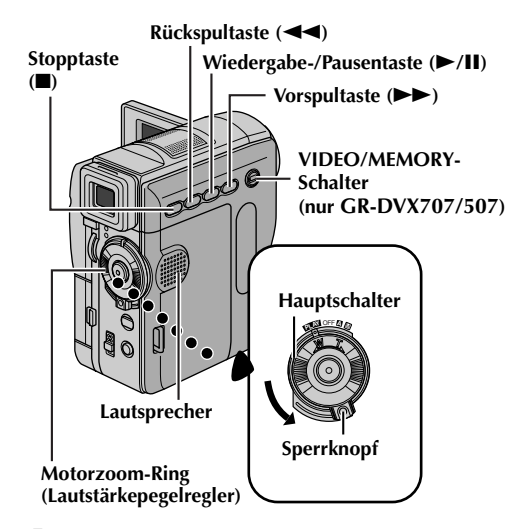

- **1** Legen Sie eine Cassette ein. ( $\mathbb{F}$  S. 16)
- **2** Stellen Sie den **VIDEO/MEMORY**-Schalter auf "VIDEO". (nur GR-DVX707/507)
- **3** Halten Sie den Sperrknopf auf dem Hauptschalter gedrückt, und stellen Sie den Hauptschalter auf "PLAY".
- **4** Um die Wiedergabe zu starten, drücken Sie  $\blacktriangleright$ /II.
- **5** Um die Wiedergabe zu stoppen, drücken Sie ■.
	- Im Stoppmodus drücken Sie <</a> Band zurückzuspulen, oder  $\blacktriangleright$ , um es vorzuspulen.

### **HINWEISE:**

- *Ist der Camcorder im Akkubetrieb für mehr als 5 Minuten auf Stopp geschaltet, schaltet er sich selbsttätig aus. Um das Gerät wieder einzuschalten, stellen Sie den Hauptschalter erst auf "OFF" und anschließend auf "*P*".*
- *Das Bild kann am Sucher, am LCD-Monitor oder über ein angeschlossenes TV-Gerät wiedergegeben werden.* ( $\equiv$  S. 24)
- *Für die Bildwiedergabe können Sie den LCD-Monitor drehen und flach an das Camcordergehäuse anlegen.*
- *Anzeigen in LCD-Monitor und Sucher:*
	- *Wenn das Gerät mit Akkustrom betrieben wird: Die Akkuanzeige " " wird angezeigt. ( S. 100)*
	- *Wenn das Gerät mit Netzstrom betrieben wird: Die Akkuanzeige " " wird nicht angezeigt.*
	- *Im Stoppmodus wird keine Anzeige nicht eingeblendet.*

● *Wenn ein Kabel an der AV-Buchse angeschlossen ist, bleibt der eingebaute Lautsprecher ausgeschaltet.*

### **So regeln Sie die Lautstärke…**

Drehen Sie den Motorzoom-Ring in Richtung "T", um den Ton lauter zu stellen, bzw. in Richtung "W", um den Ton leiser zu stellen.

### **Standbildwiedergabe**

Unterbricht die Video-Wiedergabe.

- **1)** Drücken Sie während der Wiedergabe die Taste  $\blacktriangleright$ /II.
- **2)** Um die normale Wiedergabe fortzusetzen, drücken Sie erneut  $\blacktriangleright$ **/II**.
	- Wenn die Standbildwiedergabe länger als 3 Minuten andauert, schaltet der Camcorder automatisch auf Bandstopp.
	- Wenn Sie 4**/**9 drücken, erscheint das Standbild mit einer gewissen Verzögerung, da das Bild zunächst stabilisiert wird.

### **Bildsuchlauf**

Ermöglicht die Zeitrafferwiedergabe vorwärts oder rückwärts.

- 1) Drücken Sie bei Wiedergabe >> (Suchlauf vorwärts) oder <<<<a>
«
vorwärts).
- **2)** Um die normale Wiedergabe fortzusetzen, drücken Sie **>/II**.
	- Halten Sie bei der Wiedergabe die Taste oder <<<<<a>Samulauf vorwärts oder rückwärts wird fortgesetzt, solange Sie die Taste gedrückt halten. Wenn Sie die Taste freigeben, erfolgt die normale Wiedergabe.
	- Beim Bildsuchlauf tritt ein leichter Mosaikeffekt auf. Dieser Effekt ist völlig normal.

### **ACHTUNG:**

Beim Bildsuchlauf werden besonders im linken Bildbereich Teile des Bilds möglicherweise nicht klar wiedergegeben.

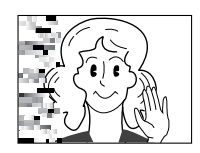

### **Einzelbildfortschaltung**

Ermöglicht die Wiedergabe in Einzelbildschritten. **1)** Schalten Sie auf Standbildwiedergabe.

- **2)** Bei der Standbildwiedergabe können Sie das
- Video durch Drehen am **MENU**-Wählrad Bild für Bild vorwärts (in Richtung "+") oder rückwärts (in Richtung "–") schalten.
- **3)** Um die normale Wiedergabe fortzusetzen, drücken Sie ►/**II**.
	- Die mitgelieferte Fernbedienung kann ebenfalls zur Einzelbild-Fortschaltung verwendet werden.  $(x \in S, 68)$

Download from Www.Somanuals.com. All Manuals Search And Download.

### **Leerabschnitte-Suchlauf**

Mit dieser Funktion finden Sie die leeren Abschnitte auf dem Band, bei denen Sie Ihre Aufnahme fortsetzen können, ohne den Zeitcode zu unterbrechen.  $(\mathbb{F}^2 S. 21)$ 

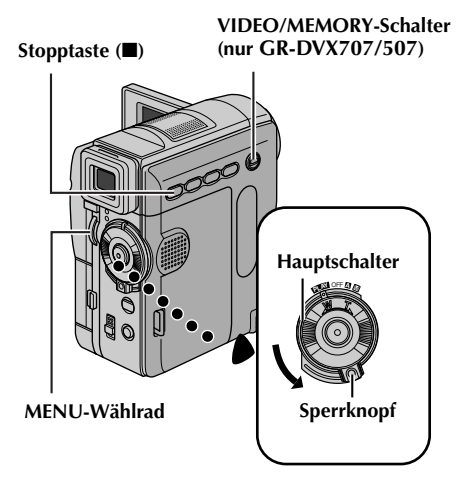

- 1 Legen Sie eine Cassette ein. (CF S. 16)
- **2** Stellen Sie den **VIDEO/MEMORY**-Schalter auf "VIDEO". (nur GR-DVX707/507)
- **3** Halten Sie den Sperrknopf auf dem Hauptschalter gedrückt, und stellen Sie den Hauptschalter auf "PLAY".
- **4** Drücken Sie auf das **MENU**-Wählrad. Das Menü wird angezeigt.
- **5** Drehen Sie das **MENU**-Wählrad auf was VIDEO", und drücken Sie darauf. Das Menü VIDEO wird angezeigt.

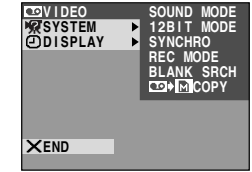

- **6** Drehen Sie das **MENU**-Wählrad auf "BLANK SRCH", und drücken Sie darauf. Das Untermenü wird angezeigt.
- **7** Drehen Sie das **MENU**-Wählrad auf "EXECUTE", und drücken Sie darauf.
	- Die Anzeige "BLANK SEARCH" blinkt, und der Camcorder beginnt,

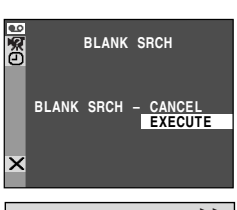

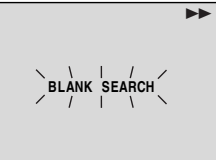

vorwärts oder rückwärts zu suchen. Beim Suchlauf wird das Band etwa 3 Sekunden vor dem Anfang des ermittelten leeren Bandabschnitts angehalten.

● Um den Leerabschnitte-Suchlauf abzubrechen, drücken Sie auf  $\blacksquare$ .

### **HINWEISE:**

- *Wenn die aktuelle Position in Schritt 7 ein Leerabschnitt ist, erfolgt der Suchlauf in Rückwärtsrichtung. Wenn die aktuelle Position bereits bespielt ist, läuft die Suche in Vorwärtsrichtung.*
- *Der Leerabschnitte-Suchlauf funktioniert nicht, wenn bei der eingelegten Cassette die Anzeige "HEAD CLEANING REQUIRED. USE CLEANING CASSETTE" (Kopf muss gereinigt werden. Legen Sie die Reinigungskassette ein) eingeblendet wird.*
- *Wenn bei Ausführung des Leerabschnitte-Suchlaufs das Bandende erreicht ist, wird der Camcorder automatisch gestoppt.*
- *Ein Leerabschnitt unter 5 Sekunden Bandlänge wird ggf. bei der Suche ignoriert.*
- *Der ermittelte Leerabschnitt kann sich auch zwischen zwei bespielten Szenen befinden. Bevor Sie mit der Aufnahme beginnen, sollten Sie darauf achten, dass das Band nach dem Leerabschnitt nicht bespielt ist.*

### **Zeitlupenwiedergabe Wiedergabe-Zoom Wiedergabe-Effekte**

Nur in Verbindung mit der mitgelieferten Fernbedienung verfügbar. (127 S. 68, 69)

## **Anschluss an TV-Gerät oder Videorecorder**

### **A. Verwenden Sie das mitgelieferte AV-Kabel und ein optionales S-Video-Kabel.**

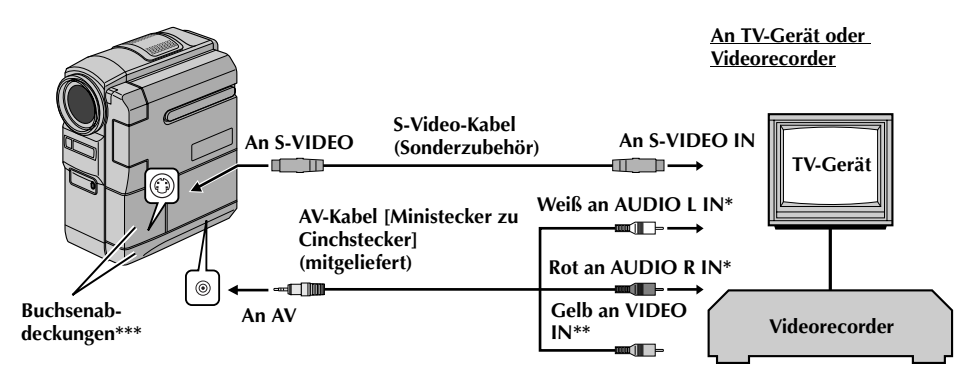

- \* Für die Betrachtung von Standbildern ist das Audiokabel nicht erforderlich.
- \*\* Schließen Sie das Kabel an, wenn kein S-Video-Kabel verwendet wird.
- \*\*\* Öffnen Sie die Abdeckungen, wenn Sie hier Kabel anschließen.

### **B. Wenn das TV-Gerät/der Videorecorder einen SCART-Anschluss (21polig) besitzt**

Verwenden Sie den mitgelieferten Kabeladapter.

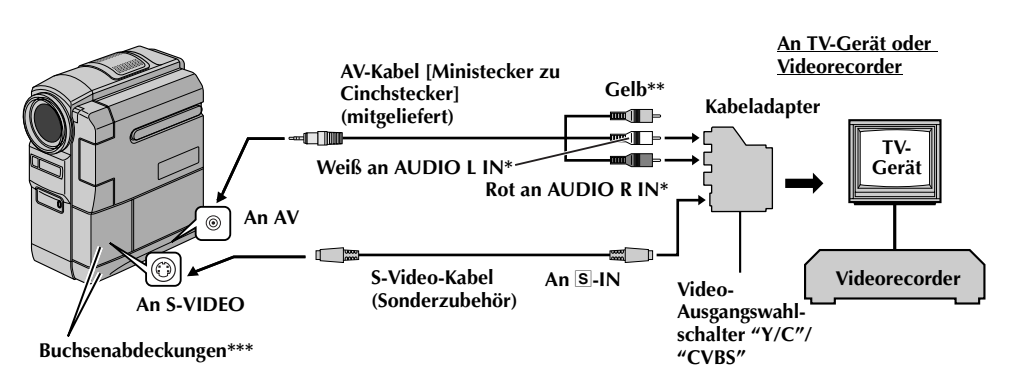

- Für die Betrachtung von Standbildern ist das Audiokabel nicht erforderlich.
- Schließen Sie das Kabel an, wenn kein S-Video-Kabel verwendet wird.
- \*\*\* Öffnen Sie die Abdeckungen, wenn Sie hier Kabel anschließen.

### **HINWEIS:**

### *Stellen Sie den Video-Ausgangswahlschalter des Kabeladapters nach Bedarf ein:*

- *Y/C: Wenn Sie das Gerät mit dem S-Video-Kabel an ein TV-Gerät bzw. einen Videorecorder anschließen, das/der Y/C-Signale verarbeiten kann.*
- *CVBS: Wenn Sie das Gerät mit dem AV-Kabel an ein TV-Gerät bzw. einen Videorecorder anschließen, das/ der keine Y/C-Signale verarbeiten kann.*
- **1** Stellen Sie sicher, dass alle Geräte ausgeschaltet sind.
- **2** Schließen Sie den Camcorder entsprechend der Abbildung an das TV-Gerät bzw. an den Videorecorder an.  $(r = S, 24)$ Wenn Sie einen Videorecorder verwenden, fahren Sie mit Schritt **3** fort. Anderenfalls gehen Sie zu Schritt **4**.
- **3** Verbinden Sie den Videorecorder-Ausgang mit dem TV-Eingang (gehen Sie nach der Bedienungsanleitung des Videorecorders vor).
- **4** Schalten Sie Camcorder, Videorecorder und TV-Gerät ein.
- **5** Schalten Sie den Videorecorder auf AUX-Betrieb und das TV-Gerät auf VIDEO-Betrieb.

#### **Die folgenden Anzeigen können wahlweise auf dem TV-Bildschirm eingeblendet werden:**

● Datum/Uhrzeit

Stellen Sie "DATE/TIME" auf "AUTO", "ON" oder "OFF".  $(\Box \Box S. 49)$ 

Oder drücken Sie die Taste **DISPLAY** auf der Fernbedienung, um die Datumsanzeige ein- bzw. auszuschalten.

- Zeitcode Stellen Sie "TIME CODE" auf "ON" oder "OFF".  $(\mathbb{Z}^7 S, 49)$
- Wiedergabe-Audiomodus-, Bandgeschwindigkeits- und Bandlaufanzeige für Video-Wiedergabe Stellen Sie "ON SCREEN" auf "LCD" oder "LCD/

 $TV''$ . ( $\mathbb{F}$  S. 49)

### **HINWEISE:**

- *Sie sollten den Camcorder mit dem Netzgerät betreiben (kein Akkubetrieb). ( S. 11)*
- *Wenn Sie Bild- und Tonsignal vom Camcorder überwachen möchten (ohne eingelegte Cassette oder Speicherkarte), stellen Sie den Hauptschalter auf "*A*" oder "*M*", und schalten Sie Ihr TV-Gerät auf das entsprechende AV-Eingangssignal.*
- *Stellen Sie die TV-Lautstärke zunächst auf die Minimalposition, um einen plötzlichen Tonstoß beim Einschalten des Camcorders zu vermeiden.*
- *Wenn keine spezielle Abschirmung vorhanden ist, achten Sie auf ausreichenden Abstand zwischen Lautsprechern und TV-Gerät. Anderenfalls wird das Bild der Camcorder-Wiedergabe durch Störeinflüsse beeinträchtigt.*
- *Wenn ein AV-Kabel an der AV-Buchse angeschlossen ist, bleibt der Lautsprecher ausgeschaltet.*

### **HINWEIS:**

### **So öffnen Sie den LCD-Monitor, wenn Sie die Anschlüsse unter der Abdeckung verwenden...**

**1)** Öffnen Sie die Abdeckung.

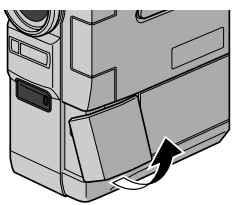

**2)** Ziehen Sie die Abdeckung vollständig heraus.

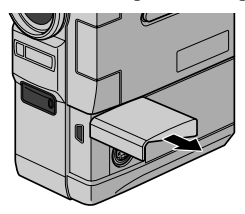

**3)** Drehen Sie die Abdeckung 90° nach links.

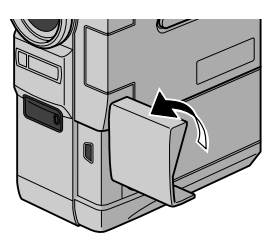

**4)** Öffnen Sie den LCD-Monitor.

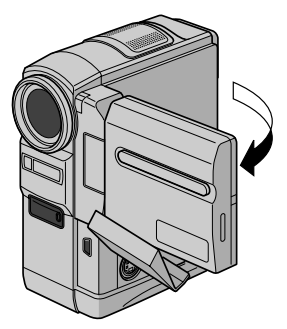

## **DSC-AUFNAHME & -WIEDERGABE**

**Die DSC-Funktionen (Digital Still Camera) sind bei folgenden Modellen verfügbar: GR-DVX707 und GR-DVX507.**

## **INHALT**

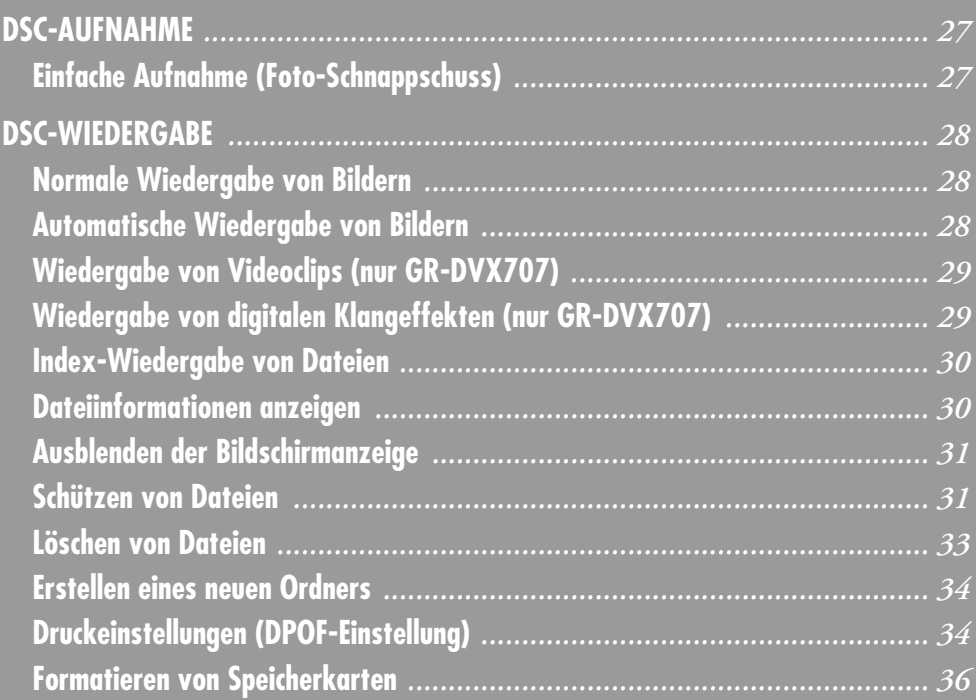

## **Einfache Aufnahme (Foto-Schnappschuss)**

Sie können Ihren Camcorder als Digitalkamera verwenden, um Schnappschüsse aufzunehmen. Die Bilder werden auf der Speicherkarte gespeichert.

#### **HINWEIS:**

*Bevor Sie fortfahren, führen Sie die folgenden Schritte aus:*

- *Spannungsversorgung ( pg. 10)*
- *Einsetzen einer Speicherkarte (*☞ *S. 17)*
- *Abnehmen des Objektivdeckels ( S. 7)*

#### **VIDEO/MEMORY-Schalter**

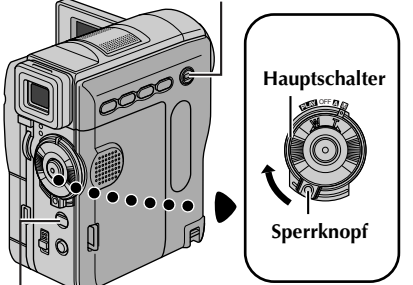

#### **SNAPSHOT-Taste**

- **1** Stellen Sie den **VIDEO/MEMORY**-Schalter auf "MEMORY".
- **2** Halten Sie den Sperrknopf auf dem Hauptschalter gedrückt, und stellen Sie dabei den Hauptschalter auf "**A**" oder "M".
- **3** Klappen Sie den LCD-Monitor vollständig auf. bzw. ziehen Sie den Sucher vollständig aus.
- **4** Drücken Sie **SNAPSHOT**. Während der Schnappschussaufnahme erscheint die Anzeige  $"$ PHOTO $"$ .
	- Die Standbilder werden im Schnappschuss-Modus ohne Rahmen aufgenommen.
	- Zum Löschen unerwünschter Bilder lesen Sie den Abschnitt "Löschen von Dateien" (☞ S. 33).
	- Wenn Sie das Verschlussgeräusch nicht hören möchten, stellen Sie die Option "BEEP" auf "OFF".  $(\Box \Box S. 48)$
	- Um die Bildgröße und/oder die Bildqualität zu ändern*, ा* S. 50

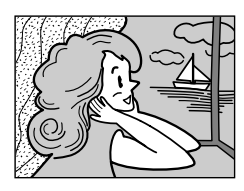

**Schnappschuss-Modus ohne Rahmen**

Ein Verschlussgeräusch ist zu hören.

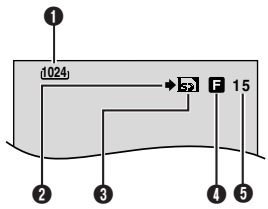

- A **Bildgröße ( S. 50, 97)**
- **@** Aufnahmesymbol ( $\equiv$  S. 97)
- **O** Kartensymbol ( $\subset$  S. 97)
- **<sup><b>O**</sup> Bildqualität ( $\text{F}$  S. 50, 97)
- **O** Verbleibende Aufnahmen (c  $\sqrt{s}$  S. 97)

### **HINWEISE:**

- *Auch wenn die Option "DIS" auf "ON" eingestellt ist (*- *S. 46), wird die Bildstabilisierung deaktiviert.*
- *Wenn keine Schnappschussaufnahmen möglich sind, blinkt die Anzeige "*O*", sobald Sie die Taste SNAPSHOT drücken.*
- *Einige AE-Programm-Bildeffekte ( S. 42) stehen im Schnappschuss-Modus auch bei aktivierter Effektfunktion nicht zur Verfügung. In diesem Fall blinkt das Symbol.*
- *Wenn der Hauptschalter auf "*A*" oder "*M*" eingestellt ist und der Camcorder im Akkubetrieb 5 Minuten lang nicht bedient wird, schaltet sich das Gerät aus, um Akkustrom zu sparen. Um die Aufnahme fortzuführen, schieben Sie den Sucher hinein und ziehen ihn wieder heraus, oder schließen und öffnen Sie den LCD-Monitor.*
- *Wenn der VIDEO/MEMORY-Schalter auf "MEMORY" eingestellt ist, können keine Serienaufnahmen (*- *S. 53) angefertigt werden.*
- *Wenn an der AV-Buchse ein Kabel angeschlossen ist, ertönt das Verschlussgeräusch nicht, aber es wird auf Band aufgezeichnet.*
- *Die aufgenommenen Standbilder sind DCFkompatibel (Design rule for Camera File system). Sie sind nur mit Geräten kompatibel, die den DCF-Standard unterstützen.*

## **Normale Wiedergabe von Bildern**

Die aufgenommen Bilder werden automatisch nummeriert und in dieser Reihenfolge auf der Speicherkarte abgelegt. Sie können die gespeicherten Bilder wie in einem Fotoalbum einzeln durchblättern.

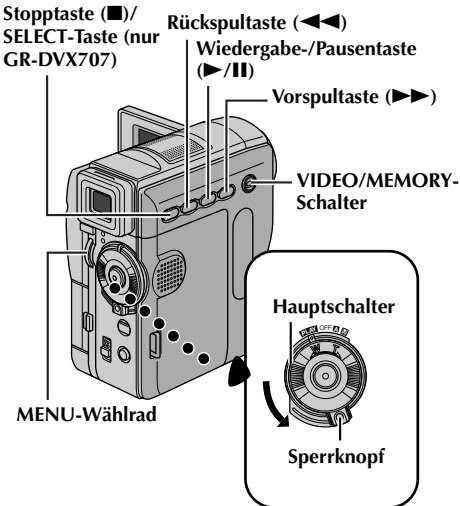

- **1** Setzen Sie eine Speicherkarte ein. ( $\mathbb{F}$  S. 17)
- **2** Stellen Sie den **VIDEO/MEMORY**-Schalter auf "MEMORY".
- **3** Halten Sie den Sperrknopf auf dem Hauptschalter gedrückt, und stellen Sie den Hauptschalter auf "PLAY".
- **4** Klappen Sie den LCD-Monitor vollständig auf, bzw. ziehen Sie den Sucher vollständig aus.
	- Der zuletzt wiedergegebene Dateityp (IMAGE, E-MAIL CLIP oder SOUND) wird angezeigt.
- **5** Wenn das Menü für Video-Wiedergabe  $(E-MAIL CLIP, (x \equiv S. 29))$  oder digitale Klangwiedergabe (SOUND,  $(\mathbb{F} S. 29)$ ) angezeigt wird, drücken Sie **SELECT**. Das Menü MEMORY SELECT wird angezeigt.
- **6** Drehen Sie das **MENU**-Wählrad auf "IMAGE", und drücken Sie darauf. Das Menü für Bildwiedergabe (IMAGE) wird angezeigt.
- 7 Drücken Sie <<, um die vorige Datei anzuzeigen. Drücken Sie  $\blacktriangleright$ , um die nächste Datei anzuzeigen.
	- Wenn Sie **INFO** drücken, erhalten Sie Einzelheiten über die angezeigte Datei.  $(x \in S, 30)$
	- Mit der Index-Anzeige können Sie auch nach der gewünschten Datei suchen.  $(\equiv 5.30)$
	- Sie haben die Möglichkeit, die Bildschirmanzeige auszublenden.  $(\mathbb{F}^2 S. 31)$

### **HINWEISE:**

- *Auch wenn Sie nach der Wiedergabe eines Bildes mit niedriger Indexnummer neu aufnehmen, wird das folgende Bild nicht durch die Neuaufnahme gelöscht. Die Neuaufnahme wird stets als letzte Aufnahme angefügt.*
- *Bilder, die in einer anderen Bildgröße als "640 x 480"*. *"1024 x 768" und "1280 x 960" (nur GR-DVX707) mit anderen Geräten aufgenommen wurden, werden als Miniaturansichten angezeigt. Diese Miniaturansichten können nicht auf einen PC übertragen werden.*
- *Bilder, die mit einem nicht DCF-kompatiblen Gerät aufgenommen wurden (z.B. JVC GR-DVX7), können nicht mit diesem Camcorder wiedergegeben werden. In diesem Fall wird "UNSUPPORTED FILES" (Datei nicht unterstützt) angezeigt.*

## **Automatische Wiedergabe von Bildern**

Die auf der Speicherkarte gespeicherten Bilder können nacheinander automatisch durchgeblättert werden.

- **1** Führen Sie die Schritte **1 6** unter "Normale Wiedergabe von Bildern" durch.
- **2** Drücken Sie ►/Ⅱ, um die Automatische Wiedergabe zu starten.
	- Wenn Sie bei der automatischen Wiedergabe 3 drücken, werden die Dateien in absteigender Reihenfolge angezeigt.
	- Wenn Sie bei der automatischen Wiedergabe  $\blacktriangleright$  drücken, werden die Dateien in aufsteigender Reihenfolge angezeigt.
- **3** Um die Automatische Wiedergabe zu stoppen, drücken Sie ■.

**[Normale Wiedergabe] Aufruf des nächsten Bilds [Automatische Wiedergabe]**

**Menü für Bildwiedergabe (IMAGE)** ☎ ⇆

**Aufruf des vorigen Bilds**

Download from Www.Somanuals.com. All Manuals Search And Download.

## **Wiedergabe von Videoclips (nur GR-DVX707)**

Sie können die auf der Speicherkarte aufgenommenen Videoclips ( $\mathscr{F}$  S. 60) ansehen.

- **1** Setzen Sie eine Speicherkarte ein. ( $\sqrt{x}$  S. 17)
- **2** Stellen Sie den **VIDEO/MEMORY**-Schalter auf "MEMORY".
- **3** Halten Sie den Sperrknopf auf dem Hauptschalter gedrückt, und stellen Sie den Hauptschalter auf "PLAY".
- **4** Klappen Sie den LCD-Monitor vollständig auf, bzw. ziehen Sie den Sucher vollständig aus.
	- Der zuletzt wiedergegebene Dateityp (IMAGE, E-MAIL CLIP oder SOUND) wird angezeigt.
- **5** Wenn das Menü für Bildwiedergabe (IMAGE) oder für digitale Klangwiedergabe (SOUND) angezeigt wird, drücken Sie **SELECT**. Das Menü MEMORY SELECT wird angezeigt.
- **6** Drehen Sie das **MENU**-Wählrad auf "E-MAIL CLIP", und drücken Sie darauf. Das Menü für Videoclip-Wiedergabe (E-MAIL CLIP) wird angezeigt.

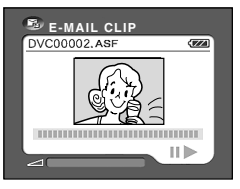

- 7 Drücken Sie <<... um die vorige Datei auszuwählen. Drücken Sie  $\blacktriangleright$ , um die nächste Datei auszuwählen.
	- Wenn Sie **INFO** drücken, erhalten Sie Einzelheiten über die angezeigte Datei.  $(x \in S, 30)$
	- Mit der Index-Anzeige können Sie auch nach der gewünschten Datei suchen.  $(\mathbb{F} S. 30)$
- **8** Um die Wiedergabe zu starten, drücken Sie  $\blacktriangleright$ /II.
- **9** Um die Wiedergabe zu stoppen, drücken Sie ■.

## **Wiedergabe von digitalen Klangeffekten (nur GR-DVX707)**

Auf der mitgelieferten Speicherkarte sind 12 Klangeffekte gespeichert, die Sie sich anhören können. Die Klangeffekten können auch auf das Band überspielt werden.  $(x \le S. 59)$ 

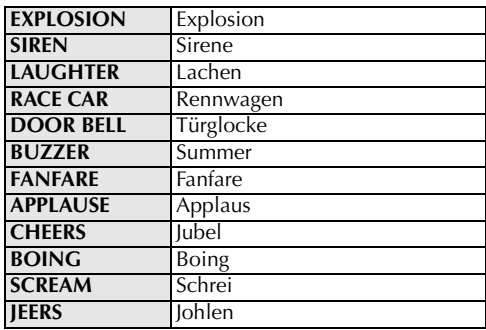

- **1** Setzen Sie die mitgelieferte Speicherkarte ein.  $(\sqrt{3} S. 17)$
- **2** Stellen Sie den **VIDEO/MEMORY**-Schalter auf "MEMORY".
- **3** Halten Sie den Sperrknopf auf dem Hauptschalter gedrückt, und stellen Sie den Hauptschalter auf "PLAY".
- **4** Klappen Sie den LCD-Monitor vollständig auf, bzw. ziehen Sie den Sucher vollständig aus.
	- Der zuletzt wiedergegebene Dateityp (IMAGE, E-MAIL CLIP oder SOUND) wird angezeigt.
- **5** Wenn das Menü für Bildwiedergabe (IMAGE) oder Videoclip-Wiedergabe (E-MAIL CLIP) angezeigt wird, drücken Sie **SELECT**. Das Menü MEMORY SELECT wird angezeigt.
- **6** Drehen Sie das **MENU**-Wählrad auf "SOUND", und drücken Sie darauf. Das Menü für Digitale Klangeffekte (SOUND) wird angezeigt.

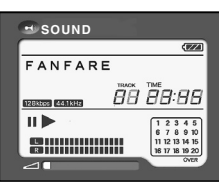

**7** Um die Klangeffekte

wiederzugeben, drücken Sie ►/II.

● Alle Klangeffekten werden in aufsteigender Reihenfolge wiedergegeben.

### **HINWEISE:**

- *Auf dem Menü für Digitale Klangeffekte,*
	- *Drücken Sie* 3*, um die vorige Datei auszuwählen. Drücken Sie* 5*, um die nächste Datei auszuwählen.*
	- *Wenn Sie INFO drücken, erhalten Sie Einzelheiten über die angezeigte Datei. ( S. 30)*
- *Mit der Index-Anzeige können Sie auch nach der*

*gewünschten Datei suchen. ( S. 30)* Download from Www.Somanuals.com. All Manuals Search And Download.

## **Index-Wiedergabe von Dateien**

Sie können sich mehrere verschiedene Dateien, die auf der Speicherkarte gespeichert sind, gleichzeitig ansehen. Mit dieser Übersichtsfunktion ist es einfach, bestimmte Dateien zu finden.

**1 Zur Index-Wiedergabe von Bilddateien** führen Sie die Schritte **1** – **6** unter "Normale Wiedergabe von Bildern″ (☞ S. 28) aus.

**Zur Index-Wiedergabe von Videoclipdateien**  führen Sie die Schritte **1** – **6** unter "Wiedergabe von Videoclips (nur GR-DVX707)" (☞ S. 29) aus.

**Zur Index-Wiedergabe von Klangdateien** führen Sie die Schritte **1** – **6** unter "Wiedergabe von digitalen Klangeffekten (nur GR-DVX707)"  $(\mathbb{F} S. 29)$  aus.

**2** Drücken Sie **INDEX**. Die Index-Anzeige des gewählten Dateityps wird angezeigt.

**Ausgewählte Datei**

#### **Indexnummer**

**Index-Anzeige**

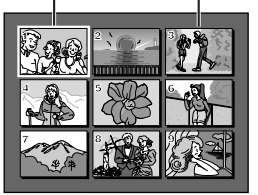

**3** Drehen Sie das **MENU**-Wählrad, um den Rahmen zu der gewünschten Datei zu bewegen.

• Mit  $\blacktriangleright$  zeigen Sie die nächste Seite an, und mit  $\blacktriangleleft$  zeigen Sie die vorige Seite an.

**4** Drücken Sie auf das **MENU**-Wählrad. Die gewählte Datei wird angezeigt.

● Wenn Sie **INFO** drücken, erhalten Sie Einzelheiten über die angezeigte Datei. (ragrechte Spalte)

## **Dateiinformationen anzeigen**

Wenn Sie während der normalen Wiedergabe oder der Index-Wiedergabe die Taste **INFO** drücken, erhalten Sie die entsprechenden Dateiinformationen.

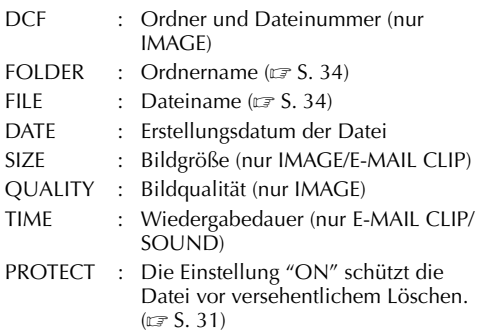

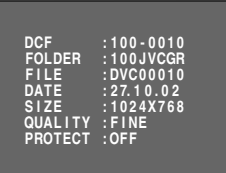

#### **Informationsanzeige**

● Drücken Sie erneut die Taste **INFO**, um die Informationsanzeige zu schließen.

### **HINWEIS:**

*Bei Bildern, die mit anderen Geräten aufgenommen oder am PC bearbeitet wurden, wird "QUALITY: – – –" angezeigt.*

## **Ausblenden der Bildschirmanzeige**

- **1** Führen Sie die Schritte **1 6** unter "Normale Wiedergabe von Bildern"  $(x \in S, 28)$  durch.
- **2** Drücken Sie auf das **MENU**-Wählrad. Das Menü wird angezeigt.
- **3** Drehen Sie das **MENU**-Wählrad auf "<sup>1</sup> DISPLAY", und drücken Sie darauf. Das Untermenü wird angezeigt.
- **4** Drehen Sie das **MENU**-Wählrad auf "OFF", und drücken Sie darauf. Moduswahl- und Akkuanzeige (**III**) werden ausgeblendet.
	- Um die Anzeigen wieder einzublenden, wählen Sie "ON".

### **Moduswahl-Anzeige**

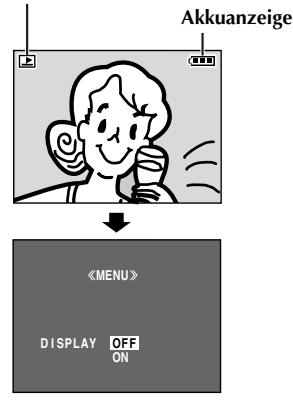

## **Schützen von Dateien**

Der Schreibschutz verhindert das versehentliche Löschen von Dateien.

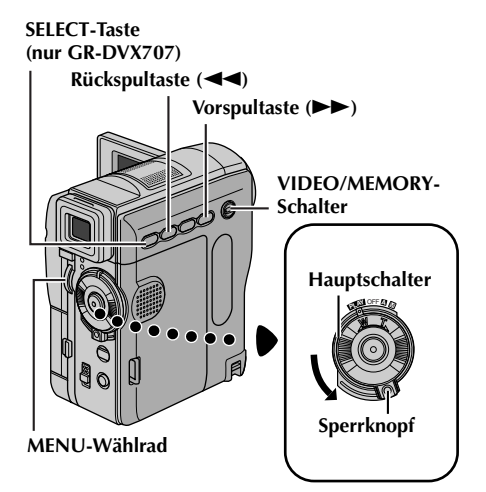

- **1** Setzen Sie eine Speicherkarte ein. ( $\mathbb{F}$  S. 17)
- **2** Stellen Sie den **VIDEO/MEMORY**-Schalter auf "MEMORY".
- **3** Halten Sie den Sperrknopf auf dem Hauptschalter gedrückt, und stellen Sie den Hauptschalter auf "PM".
- **4** Klappen Sie den LCD-Monitor vollständig auf, bzw. ziehen Sie den Sucher vollständig aus.
	- Der zuletzt wiedergegebene Dateityp (IMAGE, E-MAIL CLIP oder SOUND) wird angezeigt.

**Wenn Sie einen anderen Dateityp auswählen möchten,** fahren Sie mit Schritt **5** fort. **Anderenfalls** gehen Sie zu Schritt **7**.

- **5** Drücken Sie **SELECT**. Das Menü MEMORY SELECT wird angezeigt.
- **6** Drehen am **MENU**-Wählrad, um den gewünschten Dateityp auszuwählen, und drücken Sie auf das Wählrad.
- **7** Drücken Sie auf das **MENU**-Wählrad. Das Menü wird angezeigt.

**8** Drehen Sie das **MENU**-Wählrad auf "PROTECT", und drücken Sie darauf. Das Untermenü wird angezeigt.

**MENU D I SPLAY END PROTECT DELETE DPOF NO . RESET FORMAT** 

### **So schützen Sie die aktuell angezeigte Datei**

**9** Drehen Sie das **MENU**-Wählrad auf "CURRENT", und drücken Sie darauf. Das Menü PROTECT wird angezeigt.

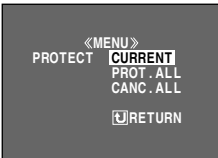

**PROTECT**

 $O_{\overline{m}}$ 

**RETURN PROTECTED**

 $\mathbb{D}$ 

- 10 Drücken Sie << oder  $\blacktriangleright$ , um die gewünschte Datei auszuwählen.
- **11** Drehen Sie das **MENU**-Wählrad auf "EXECUTE", und drücken Sie darauf.
	- Um den Schutz aufzuheben, wählen Sie "RETURN". ● Wenn Sie den

Schreibschutz für weitere Dateien aktivieren möchten, wiederholen Sie die Schritte **10** und **11**.

 $\blacktriangleleft$ 

### **So schützen Sie alle Dateien auf der Speicherkarte**

- **9** Drehen Sie das **MENU**-Wählrad auf "PROT.ALL", und drücken Sie darauf. Das Menü PROTECT wird angezeigt.
- **10** Drehen Sie das **MENU**-Wählrad auf "EXECUTE", und drücken Sie darauf.
	- Um den Schutz aufzuheben, wählen Sie "RETURN".

### **HINWEISE:**

- *Wenn das Symbol " " angezeigt wird, ist die aktuell angezeigte Datei geschützt.*
- *Wenn die Speicherkarte formatiert wird oder beschädigt ist, gehen auch die schreibgeschützten Dateien verloren. Wenn Sie wichtige Dateien nicht verlieren möchten, kopieren Sie diese auf Ihren PC.*

### **Schreibschutz aufheben**

Bevor Sie fortfahren, führen Sie die Schritte **1** – **8** unter "Schützen von Dateien" ( $\sqrt{\epsilon}$  S. 31) aus.

### **So heben Sie den Schreibschutz der aktuell angezeigten Datei auf**

- **9** Drehen Sie das **MENU**-Wählrad auf "CURRENT", und drücken Sie darauf. Das Menü PROTECT wird angezeigt.
- **10** Drücken Sie <<<<<<>A oder  $\blacktriangleright$ , um die gewünschte Datei auszuwählen.
- **11** Drehen Sie das **MENU**-Wählrad auf "EXECUTE", und drücken Sie darauf.
	- Um die Auswahl rückgängig zu machen, wählen Sie "RETURN".
	- Wenn Sie bei weiteren Dateien den Schreibschutz aufheben möchten, wiederholen Sie die Schritte **10** und **11**.

### **So heben Sie bei allen Dateien auf der Speicherkarte den Schreibschutz auf**

**9** Drehen Sie das **MENU**-Wählrad auf "CANC.ALL", und drücken Sie darauf. Das Menü PROTECT wird angezeigt.

- **10** Drehen Sie das **MENU**-Wählrad auf "EXECUTE", und drücken Sie darauf.
	- Um die Auswahl rückgängig zu machen, wählen Sie "RETURN".

## **Löschen von Dateien**

Gespeicherte Dateien können einzeln oder insgesamt gelöscht werden.

#### **SELECT-Taste (nur GR-DVX707)**

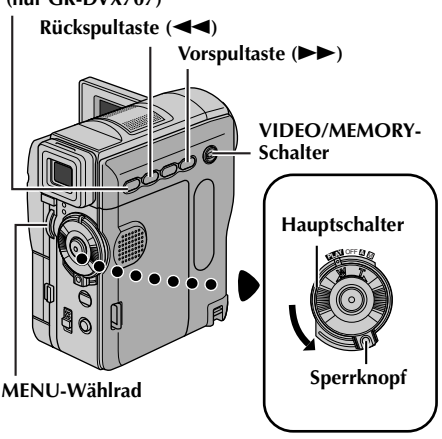

- **1** Setzen Sie eine Speicherkarte ein. ( $\equiv$  S. 17)
- **2** Stellen Sie den **VIDEO/MEMORY**-Schalter auf "MEMORY".
- **3** Halten Sie den Sperrknopf auf dem Hauptschalter gedrückt, und stellen Sie den Hauptschalter auf "**PEW**".
- **4** Klappen Sie den LCD-Monitor vollständig auf, bzw. ziehen Sie den Sucher vollständig aus.
	- Der zuletzt wiedergegebene Dateityp (IMAGE, E-MAIL CLIP oder SOUND) wird angezeigt.

**Wenn Sie einen anderen Dateityp auswählen möchten,** fahren Sie mit Schritt **5** fort. **Anderenfalls** gehen Sie zu Schritt **7**.

- **5** Drücken Sie **SELECT**. Das Menü MEMORY SELECT wird angezeigt.
- **6** Drehen Sie am **MENU**-Wählrad, um den gewünschten Dateityp auszuwählen, und drücken Sie darauf.
- **7** Drücken Sie auf das **MENU**-Wählrad. Das Menü wird angezeigt.
- **8** Drehen Sie das **MENU**-Wählrad auf "DELETE", und drücken Sie darauf. Das Untermenü wird angezeigt.

### **So löschen Sie die aktuell angezeigte Datei**

**9** Drehen Sie das **MENU**-Wählrad auf "CURRENT", und drücken Sie darauf. Das Menü DELETE wird angezeigt.

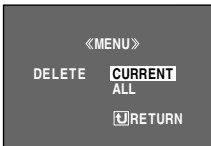

- **10** Drücken Sie << oder 5, um die gewünschte Datei auszuwählen.
- **11** Drehen Sie das **MENU**-Wählrad auf "EXECUTE", und drücken Sie darauf.
	- Um den Löschvorgang abzubrechen, wählen Sie "RETURN".

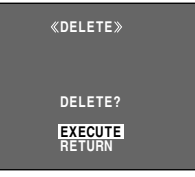

● Um weitere Dateien zu löschen, wiederholen Sie die Schritte **10** und **11**.

### **HINWEIS:**

*Wenn das Symbol "* $\oslash$  *angezeigt wird, ist die ausgewählte Datei geschützt und kann nicht gelöscht werden.*

### **So löschen Sie alle Dateien von der Speicherkarte**

- **9** Drehen Sie das **MENU**-Wählrad auf "ALL", und drücken Sie darauf. Das Menü DELETE wird angezeigt.
- **10** Drehen Sie das **MENU**-Wählrad auf "EXECUTE", und drücken Sie darauf.
	- Um den Löschvorgang abzubrechen, wählen Sie "RETURN".

### **HINWEISE:**

- *Schreibgeschützte Dateien ( S. 31) können nicht auf diese Weise gelöscht werden. Um sie zu löschen, heben Sie zuerst den Schreibschutz auf.*
- *Gelöschte Dateien können nicht wiederhergestellt werden. Überprüfen Sie die Dateien, bevor Sie sie löschen.*

### **VORSICHT:**

Während des Löschvorgangs darf die Speicherkarte nicht entnommen werden. Führen Sie auch keine anderen Bedienungsschritte aus (z.B. Ausschalten). Betreiben Sie das Gerät beim Löschvorgang sicherheitshalber mit dem Netzgerät. Wenn der Akku während des Löschvorgangs leer wird, können Daten auf der Speicherkarte beschädigt werden. In diesem Fall müssen Sie die Speicherkarte neu formatieren.  $(r = S, 36)$ 

## **Erstellen eines neuen Ordners Druckeinstellungen (DPOF-**

Sie können die neu aufzunehmenden Standbilder getrennt von den bereits aufgenommenen Bildern speichern. Setzen Sie den Dateinamen auf DVC00001 zurück. Die Neuaufnahmen werden dann in einem neuen Ordner abgelegt.

- **1** Setzen Sie die Speicherkarte ein. ( $\sqrt{x}$  S. 17)
- **2** Stellen Sie den **VIDEO/MEMORY**-Schalter auf "MEMORY"
- **3** Halten Sie den Sperrknopf auf dem Hauptschalter gedrückt, und stellen Sie den Hauptschalter auf "PM".
- **4** Klappen Sie den LCD-Monitor vollständig auf, bzw. ziehen Sie den Sucher vollständig aus.
	- Der zuletzt wiedergegebene Dateityp (IMAGE, E-MAIL CLIP oder SOUND) wird angezeigt.
- **5** Wenn das Menü für Video-Wiedergabe (E-MAIL CLIP, (☞ S. 29)) oder digitale Klangwiedergabe (SOUND, (☞ S. 29)) angezeigt wird, drücken Sie **SELECT**. Das Menü MEMORY SELECT wird angezeigt.
- **6** Drehen Sie das **MENU**-Wählrad auf "IMAGE", und drücken Sie darauf. Das Menü für Bildwiedergabe (IMAGE) wird angezeigt.
- **7** Drücken Sie auf das **MENU**-Wählrad. Das Menü wird angezeigt.
- **8** Drehen Sie das **MENU**-Wählrad auf "NO. RESET", und drücken Sie darauf. Das Menü NO. RESET wird angezeigt.
- **9** Drehen Sie das **MENU**-Wählrad auf "EXECUTE", und drücken Sie darauf. Der neue Ordner (z.B. "101JVCGR") wird erstellt, und die neue Benennung beginnt mit dem Zählerstand DVC00001.

### **Ordner- und Dateinamen**

Bei jeder neuen Aufnahme wird der Zählerstand im Dateinamen um 1 erhöht. Wenn Sie eine Datei aus dem mittleren Bereich löschen, wird die frei werdende Nummer nicht für die nächste neue Aufnahme verwendet. Die Lücke in der Nummernfolge bleibt bestehen. Wenn der Dateiname die Nummer DVC09999 erreicht, wird ein neuer Ordner (z.B. "101JVCGR") erstellt, und der Zählerstand der neuen Dateinamen beginnt wieder bei DVC00001.

# **Einstellung)**

Dieser Camcorder entspricht der DPOF-Norm (Digital Print Order Format) und unterstützt zukünftige Systeme wie die automatische Druckfunktion. Für die auf der Speicherkarte gespeicherten Bilder können Sie eine der beiden folgenden Druckoptionen einstellen: "Einzelausdruck aller Bilder" oder "Drucken ausgewählter Bilder in der gewünschten Anzahl".

### **HINWEISE:**

- *Wenn Sie eine Speicherkarte, mit den folgenden Einstellungen in einen DPOF-kompatiblen Drucker einsetzen, werden die ausgewählten Bilder automatisch ausgedruckt.*
- *Um die auf Cassette gespeicherten Bilder auszudrucken, kopieren Sie diese zunächst auf eine Speicherkarte. (*- *S. 65)*

### **Einzelausdruck aller Bilder**

- **1** Setzen Sie die Speicherkarte ein. ( $\sqrt{x}$  S. 17)
- **2** Stellen Sie den **VIDEO/MEMORY**-Schalter auf "MEMORY".
- **3** Halten Sie den Sperrknopf auf dem Hauptschalter gedrückt, und stellen Sie den Hauptschalter auf "PLAY".
- **4** Klappen Sie den LCD-Monitor vollständig auf, bzw. ziehen Sie den Sucher vollständig aus.
	- Der zuletzt wiedergegebene Dateityp (IMAGE, E-MAIL CLIP oder SOUND) wird angezeigt.
- **5** Wenn das Menü für Video-Wiedergabe (E-MAIL CLIP, ( $\sqrt{x}$  S. 29)) oder digitale Klangwiedergabe (SOUND, ( $\equiv$  S. 29)) angezeigt wird, drücken Sie **SELECT**. Das Menü MEMORY SELECT wird angezeigt.
- **6** Drehen Sie das **MENU**-Wählrad auf "IMAGE", und drücken Sie darauf. Das Menü für Bildwiedergabe (IMAGE) wird angezeigt.
- **7** Drücken Sie auf das **MENU**-Wählrad. Das Menü wird angezeigt.
- **8** Drehen Sie das **MENU**-Wählrad auf "DPOF", und drücken Sie darauf. Das Untermenü wird angezeigt.

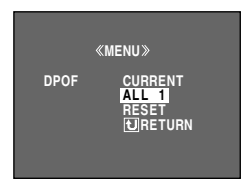

**9** Drehen Sie das **MENU**-Wählrad auf

"ALL 1", und drücken Sie darauf. Das Menü DPOF wird angezeigt.

**10** Drehen Sie das **MENU**-Wählrad auf "EXECUTE", und drücken Sie darauf. Der Bildschirm für die Normale Wiedergabe wird angezeigt.

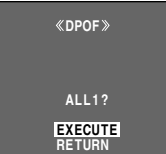

● Um die Auswahl rückgängig zu machen, wechseln Sie die Einstellmarkierung mit dem **MENU**-Wählrad auf "RETURN", und drücken Sie auf das Wählrad.

### **Drucken ausgewählter Bilder in der gewünschten Anzahl**

- **1** Führen Sie die Schritte **1 8** unter "Einzelausdruck aller Bilder" (☞ S. 34) durch.
- **2** Drehen Sie das **MENU**-Wählrad auf "CURRENT", und drücken Sie darauf. Das Menü DPOF wird angezeigt.

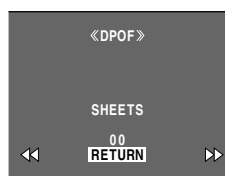

- **3** Drücken Sie <<<<<  $\blacktriangleright$   $\blacktriangleright$ , um die gewünschte Datei auszuwählen.
- **4** Wählen Sie mit dem **MENU**-Wählrad die Nummernanzeige (00) aus, und drücken Sie auf das Wählrad.
- **5** Stellen Sie mit dem **MENU**-Wählrad die Anzahl der Ausdrucke ein, und drücken Sie auf das Wählrad.

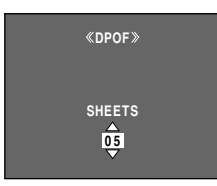

- Wiederholen Sie die Schritte **3** und **5**, um die gewünschte
	- Anzahl von Ausdrucken zu erhalten.
- Die Höchstzahl der Ausdrucke beträgt 15.
- Um die Anzahl der Ausdrucke zu korrigieren, wählen Sie erneut das Bild aus, und ändern Sie den Wert.
- **6** Drehen Sie das **MENU**-Wählrad auf "RETURN", und drücken Sie darauf. Die Option "SAVE?" wird angezeigt.

● Wenn Sie alle

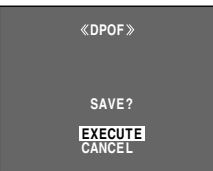

- Einstellungen in Schritt **3** bis **5** beibehalten haben, wird wieder der Menübildschirm angezeigt.
- **7** Wählen Sie durch Drehen am **MENU**-Wählrad die Option "EXECUTE", um die Einstellungen zu speichern, und drücken Sie auf das Wählrad.

● Um die Auswahl rückgängig zu machen, wechseln Sie die Einstellmarkierung mit dem **MENU**-Wählrad auf "CANCEL", und drücken Sie auf das Wählrad.

### **Anzahl der Ausdrucke zurücksetzen**

- **1** Führen Sie die Schritte **1 8** unter "Einzelausdruck aller Bilder" ( $\equiv$  S. 34) durch.
- **2** Drehen Sie das **MENU**-Wählrad auf "RESET", und drücken Sie darauf. Das Menü DPOF wird angezeigt.
- **3** Drehen Sie das **MENU**-Wählrad auf "EXECUTE", und drücken Sie darauf. Der Bildschirm für die Normale Wiedergabe wird angezeigt.
	- Um die Auswahl rückgängig zu machen, wechseln Sie die Einstellmarkierung mit dem **MENU**-Wählrad auf "RETURN", und drücken Sie auf das Wählrad.
	- Die Anzahl der Ausdrucke wird für alle Standbilder auf 0 zurückgesetzt.

### **VORSICHT:**

Bei der Ausführung des Vorgangs darf auf keinen Fall die Stromversorgung unterbrochen werden, das sonst die Daten auf der Speicherkarte beschädigt werden.

## **Formatieren von Speicherkarten**

Sie können jederzeit eine Speicherkarte formatieren. Beim Formatieren werden alle Daten auf der Speicherkarte, einschließlich der schreibgeschützten Dateien, gelöscht.

**VIDEO/MEMORY-Schalter**

OFF **PLAY <sup>A</sup>** <sup>M</sup> **Hauptschalter Sperrknopf**

**MENU-Wählrad**

- **1** Stellen Sie den **VIDEO/MEMORY**-Schalter auf "MEMORY".
- **2** Halten Sie den Sperrknopf auf dem Hauptschalter gedrückt, und stellen Sie den Hauptschalter auf "PLW".
- **3** Klappen Sie den LCD-Monitor vollständig auf, bzw. ziehen Sie den Sucher vollständig aus.
- **4** Drücken Sie auf das **MENU**-Wählrad. Das Menü wird angezeigt.
- **5** Drehen Sie das **MENU**-Wählrad auf "FORMAT", und drücken Sie darauf. Das Menü FORMAT wird angezeigt.

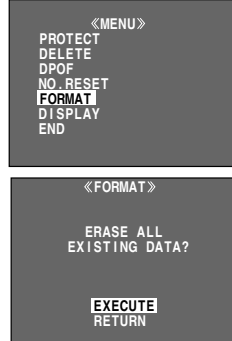

- **6** Drehen Sie das **MENU**-Wählrad auf "EXECUTE", und drücken Sie darauf. Die Speicherkarte wird formatiert.
	- Nach Abschluss der Formatierung wird eine der folgenden Anzeigen eingeblendet: "NO IMAGES STORED", "NO E-MAIL CLIP STORED" oder "NO SOUND FILES".
	- Um die Formatierung abzubrechen, stellen Sie mit dem **MENU**-Wählrad die Option "RETURN" ein, und drücken Sie auf das Wählrad.

### **VORSICHT:**

Während der Formatierung dürfen keine anderen Bedienungsschritte (z.B. Ausschalten) ausgeführt werden. Betreiben Sie das Gerät sicherheitshalber mit dem mitgelieferten Netzgerät. Wenn der Akku während der Formatierung leer wird, können die Daten auf der Speicherkarte beschädigt werden. In diesem Fall müssen Sie die Speicherkarte neu formatieren.
## **WEITERE FUNKTIONEN**

### **INHALT**

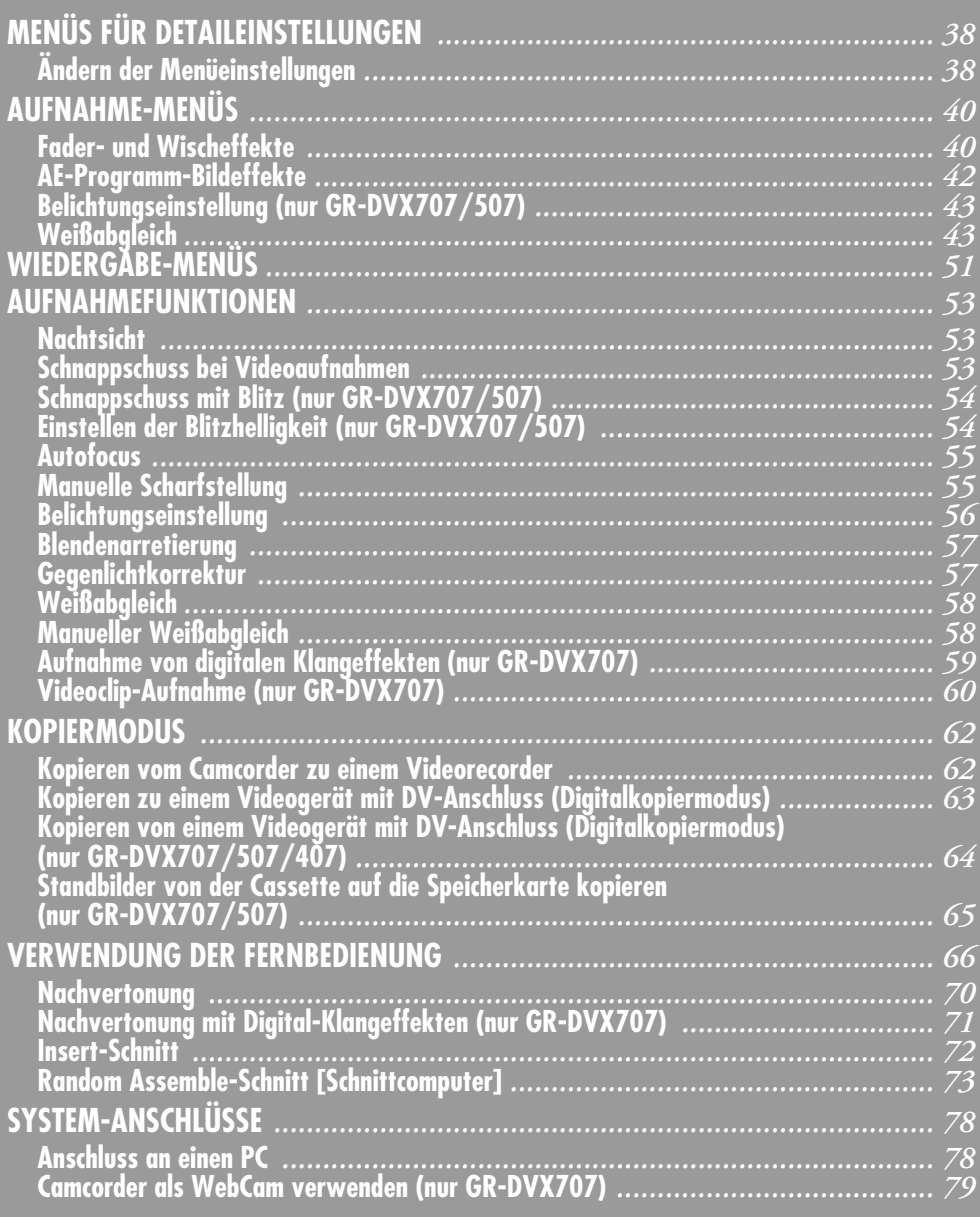

### **Ändern der Menüeinstellungen**

Dieser Camcorder bietet ein leicht anwendbares und übersichtliches Menüsystem, das viele Detaileinstellungen vereinfacht. ( $\sqrt{S}$  S. 40 – 52)

### **VIDEO/MEMORY-Schalter**

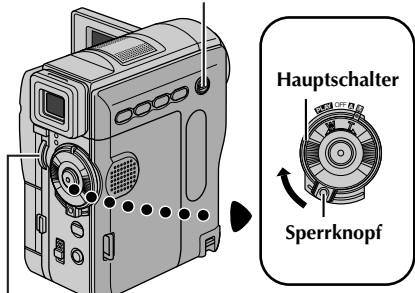

### **MENU-Wählrad**

- **1 Für die Video- und DSC- (nur GR-DVX707/507) Aufnahmemenüs:**
	- Stellen Sie den **VIDEO/MEMORY**-Schalter auf "VIDEO" oder "MEMORY". (nur GR-DVX707/ 507)
	- Halten Sie den Sperrknopf auf dem Hauptschalter gedrückt, und stellen Sie den Hauptschalter auf "M".

### **Für die Video-Wiedergabemenüs:**

- Stellen Sie den **VIDEO/MEMORY**-Schalter auf "VIDEO". (nur GR-DVX707/507)
- Halten Sie den Sperrknopf auf dem Hauptschalter gedrückt, und stellen Sie den Hauptschalter auf "PM".
- Angaben zu den DSC-Wiedergabemenüs (nur GR-DVX707/507) finden Sie unter "DSC-WIEDERGABE" (F3. 28).
- **2** Klappen Sie den LCD-Monitor vollständig auf, bzw. ziehen Sie den Sucher vollständig aus.
- **3** Drücken Sie auf das **MENU**-Wählrad. Das Menü wird angezeigt.

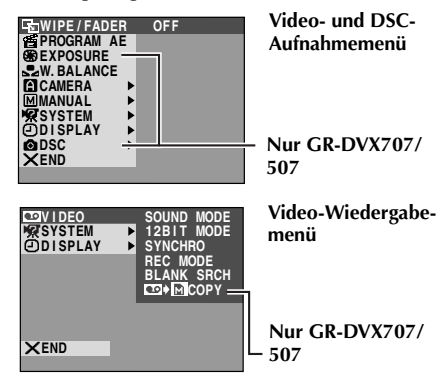

### *MENÜS FÜR DETAILEINSTELLUNGEN*

- **4** Wählen Sie durch Drehen am **MENU**-Wählrad die gewünschte Funktion aus, und drücken Sie auf das Wählrad. Das Menü der ausgewählten Funktion wird angezeigt.
- **5** Die anschließende Einstellungsprozedur hängt von der gewählten Funktion ab.

#### **Menüs ohne Untermenüs —** v **WIPE/FADER,** r **PROGRAM AE, EXPOSURE (nur GR-DVX707/507), M. BALANCE**

**1)** Wählen Sie durch Drehen am **MENU**-Wählrad die gewünschte Einstellung aus.

### **Beispiel: Das Menü <sup>r</sup> PROGRAM AE**

**Das Symbol der** ,, **gewählten Funktion SNOW wird invertiert SPOTL I HT G TW ILI GHT hervorgehoben. SEP I A CLASS I C F I LM MONOTONE** Ã **STROBE Nur GR-DVX707/507 SL X OW 4 X**  $\frac{1}{2}$  **SLOW** 10X M

### **Ausgewählte Einstellung**

**2)** Drücken Sie auf das **MENU**-Wählrad. Die Auswahlprozedur ist abgeschlossen. Die Menüanzeige wird wieder eingeblendet.

**Nur GR-DVX707** 

● Wiederholen Sie die Prozedur, wenn Sie andere Funktionen einstellen möchten.

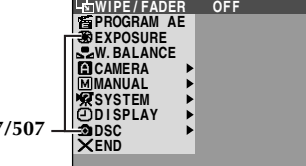

**3)** Drücken Sie erneut auf das **MENU**-Wählrad. Die Menüanzeige wird beendet.

#### **Menüs mit Untermenüs**  $-$  **Q** CAMERA, **Q** MANUAL, **2** SYSTEM,  $\bullet$  DISPLAY,  $\bullet$  DSC (nur GR-DVX707/507), **es** VIDEO

**1)** Wählen Sie durch Drehen am **MENU**-Wählrad die gewünschte Funktion aus, und drücken Sie auf das Wählrad. Das Untermenü wird angezeigt.

### **Beispiel: Das Menü <b>a** CAMERA

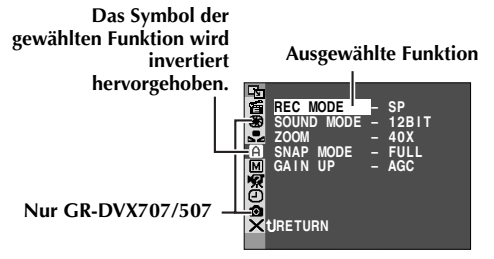

**2)** Wählen Sie durch Drehen am **MENU**-Wählrad die gewünschte Einstellung aus.

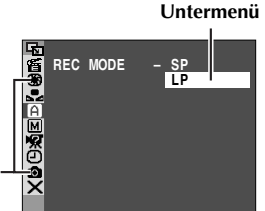

**Nur GR-DVX707/507**

- **3)** Drücken Sie auf das **MENU**-Wählrad. Die Auswahlprozedur ist abgeschlossen.
	- Wiederholen Sie die Prozedur, wenn Sie andere Funktionen einstellen möchten.

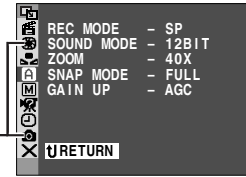

**Nur GR-DVX707/507 -**

- **4)** Drücken Sie auf das **MENU**-Wählrad. Die Menüanzeige wird wieder eingeblendet.
	- Wiederholen Sie die Prozedur, wenn Sie andere Funktionen einstellen möchten.

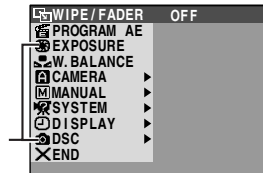

- **Nur GR-DVX707/507**
- **5)** Drücken Sie erneut auf das **MENU**-Wählrad. Die Menüanzeige wird beendet.

- *Die "*m *CAMERA"-Einstellungen sind wirksam, wenn sich der Hauptschalter in der Position* "A*" oder* "M*" befindet. Die Menüeinstellungen können jedoch nur geändert werden, wenn der Hauptschalter auf* "M*" gestellt ist.*
- *Die* '個 *MANUAL''-Einstellungen sind nur dann wirksam, wenn sich der Hauptschalter in der Position* "M*" befindet.*
- *Die Funktionen "E SYSTEM" und "<sup>1</sup> <i>DISPLAY*" *werden in der Hauptschalterstellung "*M*" eingestellt und gelten auch für die Schalterstellung "*P*". Das Menü "CLOCK ADJ." wird nur dann angezeigt, wenn sich der Hauptschalter in der Stellung "*M*" befindet.*
- *Die Display Einstellungen sind auch dann wirksam, wenn sich der Hauptschalter in der Position "*A*" befindet. Die Menüeinstellungen können jedoch nur geändert werden, wenn der Hauptschalter auf "*M*" gestellt ist.*
- *Die Datumsanzeige wird durch Drücken der Taste DISPLAY auf der mitgelieferten Fernbedienung ein- oder ausgeblendet. ( S. 25, 62, 74)*

### **Fader- und Wischeffekte**

Mit Aufblend-, Abblend- und Wischblend-Effekten können Sie Szenenübergänge interessanter gestalten. Setzen Sie mit diesen Effekten besondere Akzente zwischen den Szenen.

### **WICHTIGER HINWEIS:**

Einige Fader-/Wischeffekte können nicht verwendet werden, wenn bereits ein bestimmter AE-Programm-Bildeffekt aktiviert ist.  $(\mathbb{F} S. 42)$  Wenn ein ungeeigneter Fader-/Wischeffekt aufgerufen wird, blinkt das zugehörige Symbol in Blau bzw. wird ausgeblendet.

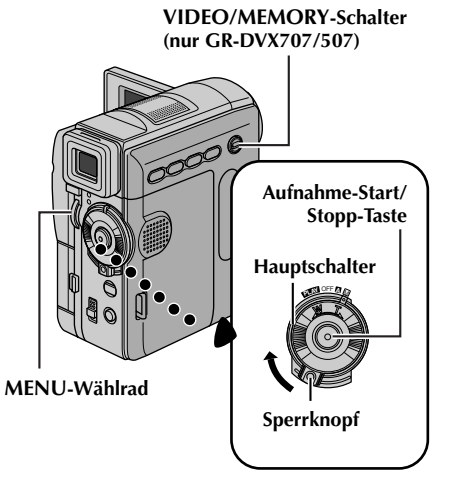

Der Fader-/Wischeffekt wird beim Starten oder Stoppen der Aufnahme ausgelöst.

- **1** Stellen Sie den **VIDEO/MEMORY**-Schalter auf "VIDEO". (nur GR-DVX707/507)
- **2** Halten Sie den Sperrknopf auf dem Hauptschalter gedrückt, und stellen Sie den Hauptschalter auf "M".
- **3** Klappen Sie den LCD-Monitor vollständig auf. bzw. ziehen Sie den Sucher vollständig aus.
- **4** Stellen Sie die Funktion "**Sie WIPE/FADER**" auf den gewünschten Modus ein.  $(x = S, 38)$ 
	- Das Symbol für den gewünschten Effekt wird eingeblendet.
- **5** Um die Aufnahme zu starten/stoppen, drücken Sie die Aufnahme-Start/Stopp-Taste. Der entsprechende Fader-/Wischeffekt wird ausgeführt.

### **So deaktivieren Sie den gewählten Effekt...**

Wählen Sie "OFF" in Schritt **4**.

- *Während der Aufnahme können Sie weitere "*v *WIPE/FADER"-Effekte auswählen.*
- *Wenn Sie den Fader-/Wischeffekt verlängern möchten, halten Sie die Aufnahme-Start/Stopp-Taste entsprechend lange gedrückt.*

**WIPE/FADER** ( : Einstellung ab Werk)

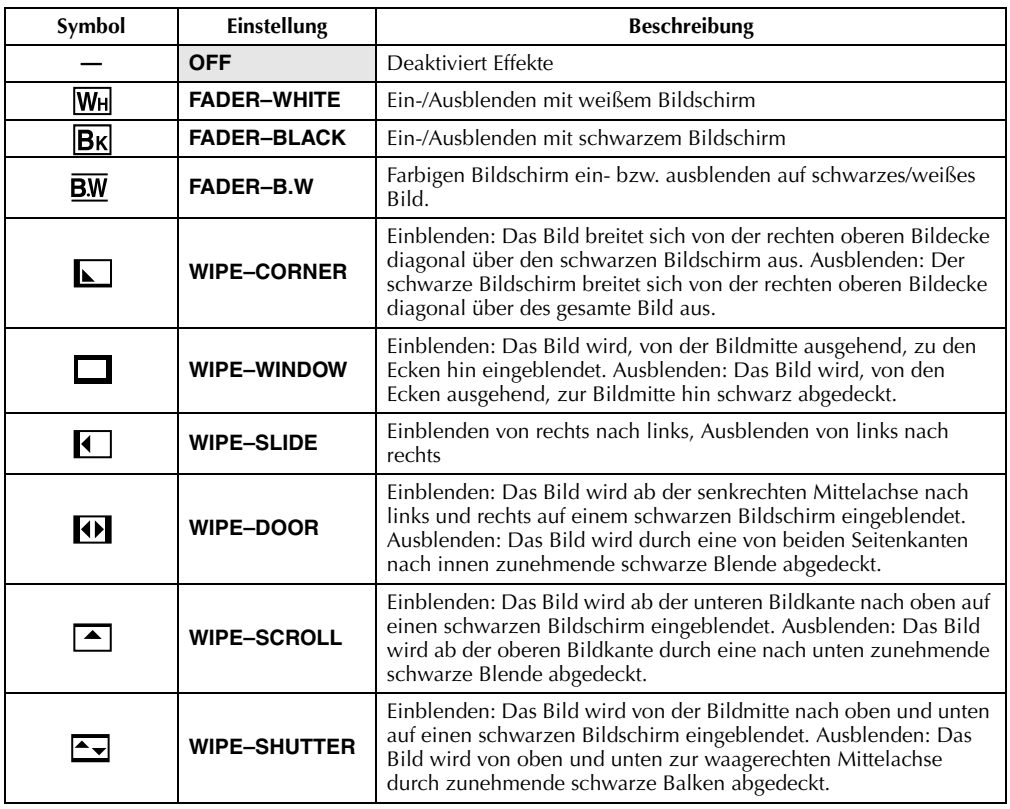

## **AE-Programm-Bildeffekte**

### **WICHTIGER HINWEIS:**

Einige AE-Programm-Bildeffekte können nicht zusammen mit Fader-/Wischeffekten verwendet werden. ( $\sqrt{s}$  S. 40) Wenn ein ungeeigneter Effekt ausgewählt wird, blinkt das zugehörige Fader-/ Wischeffekte-Symbol in Blau oder wird ausgeblendet.

**1** Halten Sie den Sperrknopf auf dem Hauptschalter gedrückt, und stellen Sie den Hauptschalter auf "M".

- *AUFNAHME-MENÜS (Forts.)*
- **2** Klappen Sie den LCD-Monitor vollständig auf, bzw. ziehen Sie den Sucher vollständig aus.
- **3** Stellen Sie die Funktion "<sup>1</sup> PROGRAM AE" auf den gewünschten Modus ein. ( $\sqrt{s}$  S. 38)
	- Das zugehörige Modus-/Effekt-Symbol wird eingeblendet.

**So deaktivieren Sie den gewählten Modus...**

### Wählen Sie "OFF" in Schritt **3**.

#### **HINWEISE:**

- *Der AE-Programm-Bildeffekt kann während der Aufnahme oder bei Aufnahmebereitschaft geändert werden.*
- *Bei aktiviertem Nachtsichtmodus sind einige AE-Programm-Bildeffekte nicht verfügbar.*

**PROGRAM AE** ( : Einstellung ab Werk)

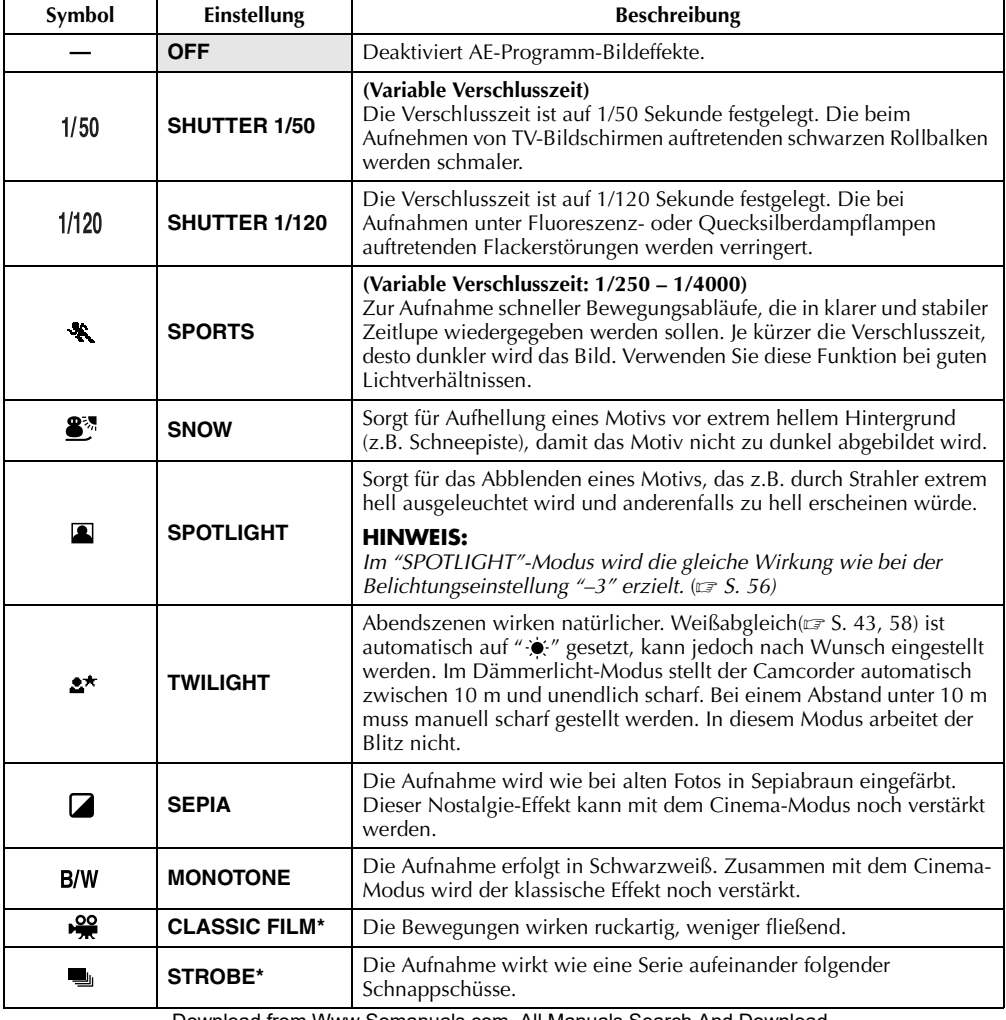

Download from Www.Somanuals.com. All Manuals Search And Download.

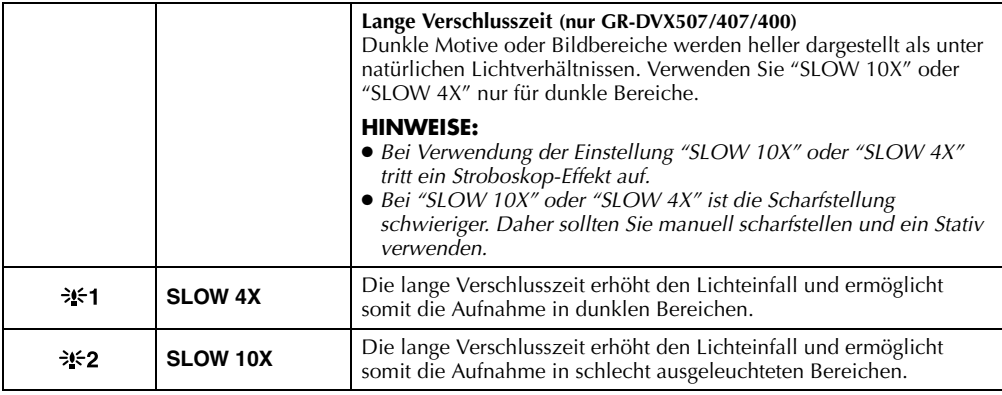

\* Für GR-DVX707: Nur verfügbar, wenn der **VIDEO/MEMORY**-Schalter auf "VIDEO" gestellt ist.

### **Belichtungseinstellung (nur GR-DVX707/507)**

**EXPOSURE** (  $\Box$  : Einstellung ab Werk)

Detaillierte Informationen finden Sie unter "Belichtungseinstellung" ( $\sqrt{s}$  S. 56).

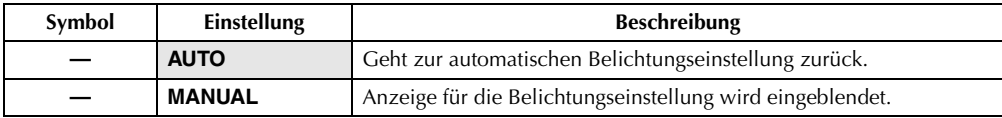

## **Weißabgleich**

**W. BALANCE** ( : Einstellung ab Werk)

Detaillierte Informationen finden Sie unter "Weißabgleich" ( $\sqrt{x}$  S. 58).

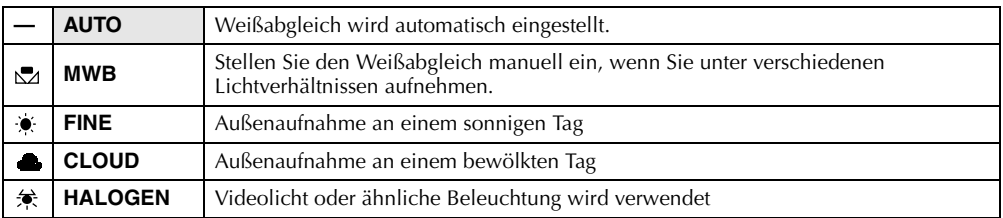

### **Das Menü "Camera"**

**CAMERA** ( : Einstellung ab Werk)

### **Aufnahmegeschwindigkeit**

Hier stellen Sie die Aufnahmegeschwindigkeit nach Bedarf ein (SP oder LP).

### **HINWEISE:**

- *Nachvertonung (☞ S. 70) und Insert-Schnitt (☞ S. 72) sind nur auf Cassetten möglich, die in SP-Geschwindigkeit aufgenommen wurden.*
- *Wenn die Aufnahmegeschwindigkeit während der Aufnahme umgeschaltet wird, ist das wiedergegebene Bild an dem Umschaltpunkt gestört.*
- *Sie sollten die im LP-Modus auf diesem Camcorder aufgenommenen Cassetten auch auf demselben Gerät abspielen.*
- *Bei der Wiedergabe auf einem anderen Camcorder können Bildstörungen oder Tonunterbrechungen auftreten.*

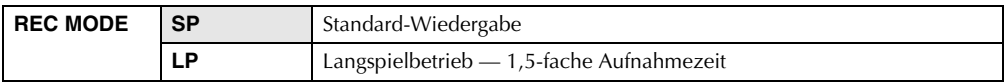

### **Tonmodus**

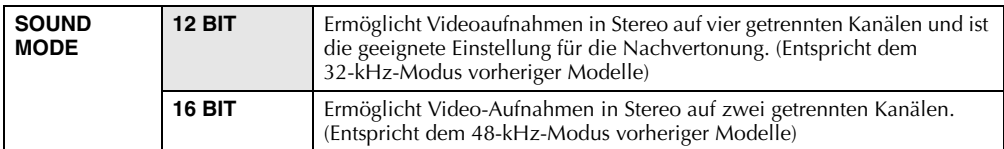

### **Zoomen**

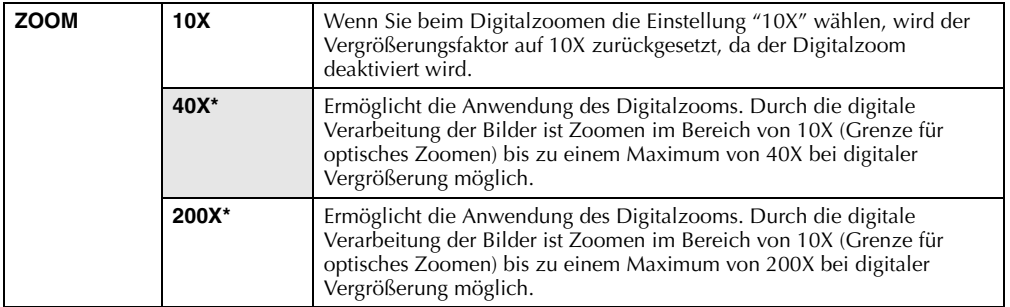

\* Für GR-DVX707/507: Nur verfügbar, wenn der **VIDEO/MEMORY**-Schalter auf "VIDEO" gestellt ist.

### **Schnappschuss bei Videoaufnahme**

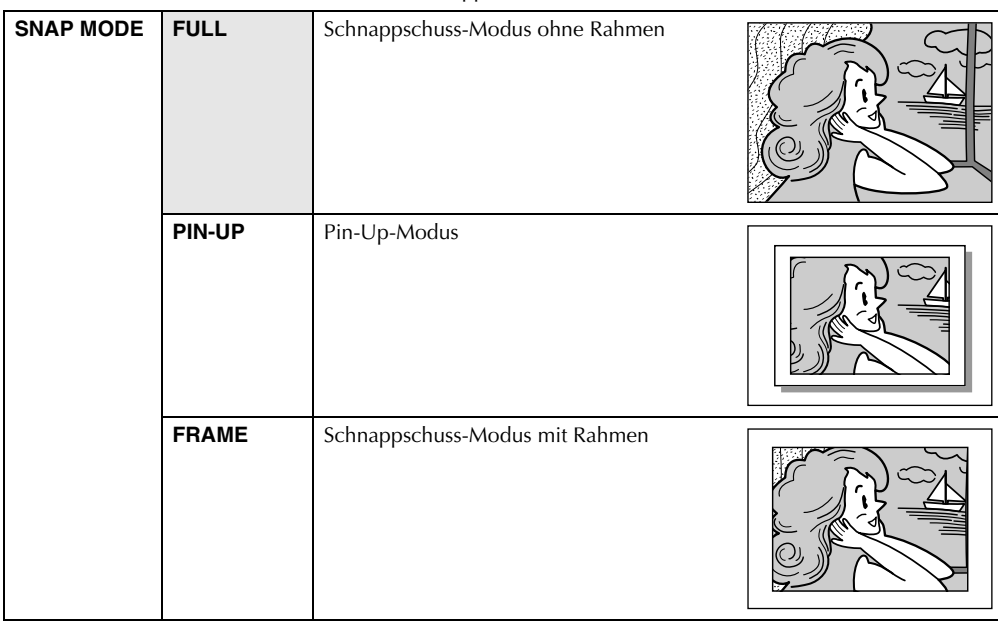

Detaillierte Informationen finden Sie unter "Schnappschuss bei Videoaufnahmen" ( $\sqrt{x}$  S. 53).

Mit simuliertem Verschlussgeräusch.

### **Aufhellung**

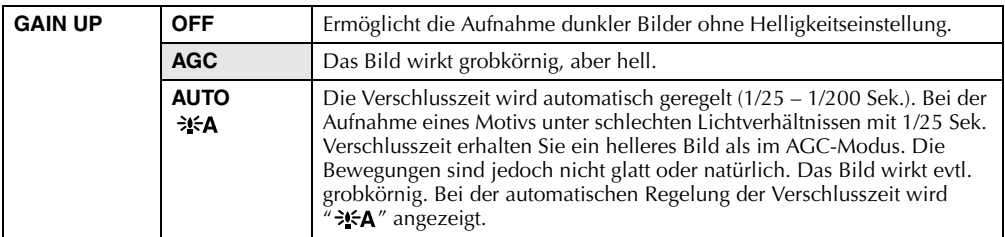

### **Das Menü "Manual"**

**MANUAL MANUAL MANUAL Example 2 MANUAL Example 2 CONS Example 2 CONS** 

### **Digitale Bildstabilisierung**

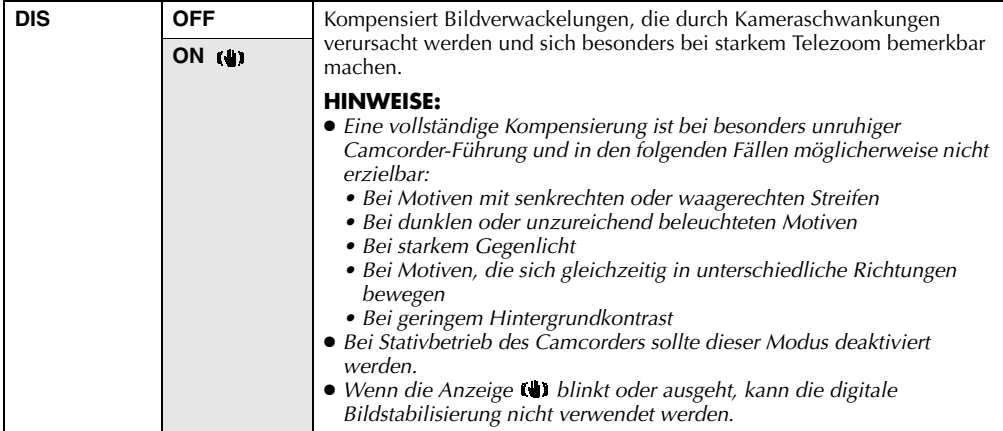

### **Maximale Telezoomposition**

Die Schärfentiefe ist vom eingestellten Zoombereich abhängig. Bei einem Abstand unter 1 m zum Motiv ist das Scharfstellen in der maximalen Telezoom-Position nicht möglich.

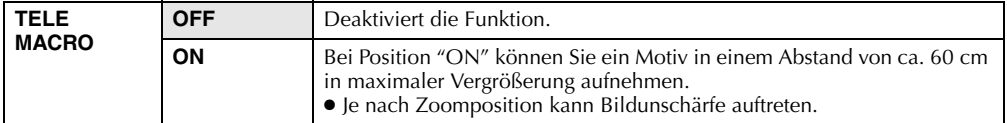

### **Weitwinkel**

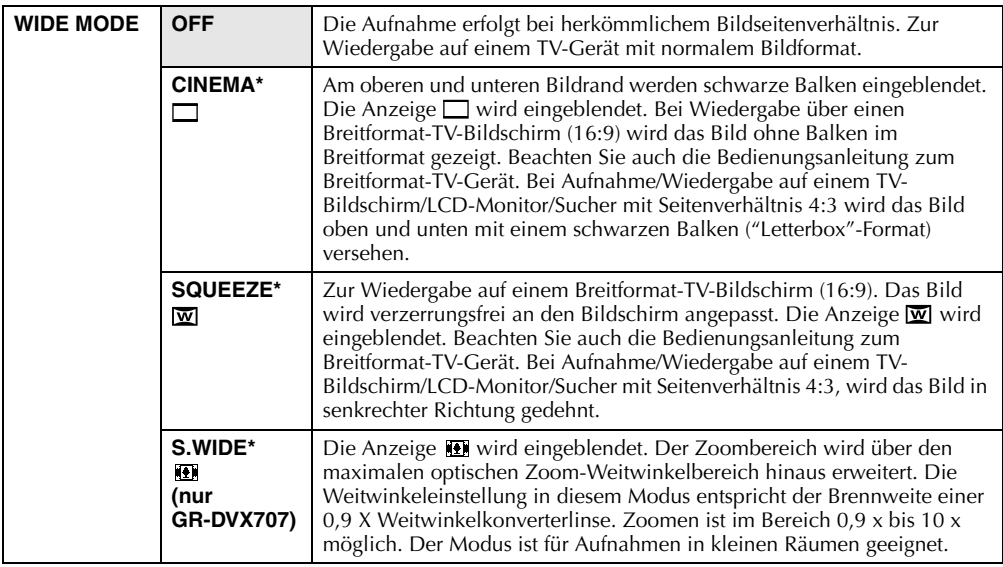

\* Für GR-DVX707/507: Nur verfügbar, wenn der **VIDEO/MEMORY**-Schalter auf "VIDEO" gestellt ist.

### **Windfilter**

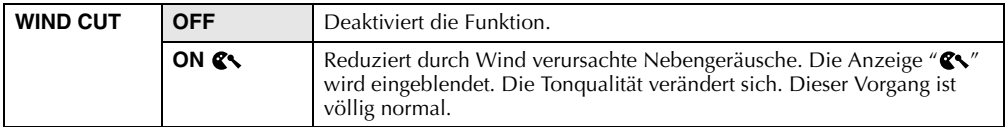

### **Schnappschuss mit Blitz (nur GR-DVX707/507)**

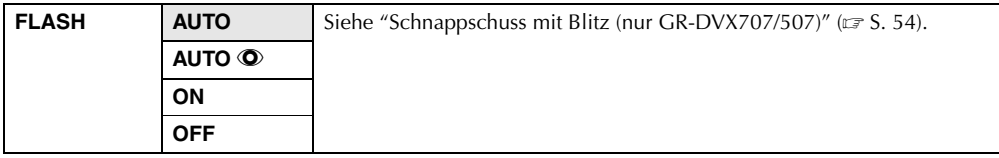

### **Blitzhelligkeit (nur GR-DVX707/507)**

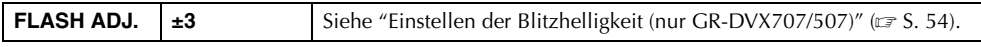

## **Das Menü "System"**

**SYSTEM** (  $\Box$  : Einstellung ab Werk)

### **Warnton, Melodie und Verschlussgeräusch**

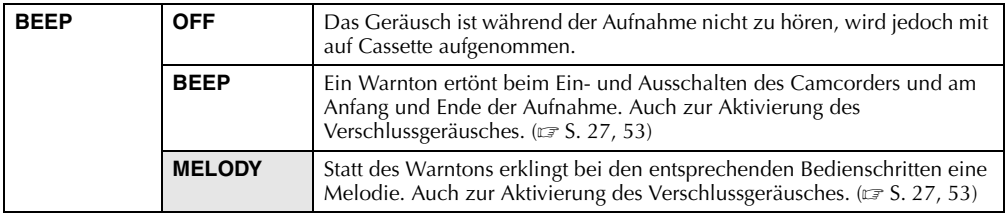

### **Rotlichtanzeige**

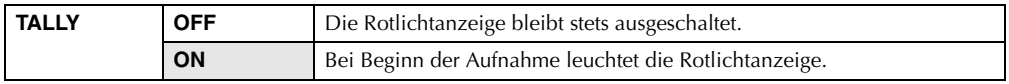

### **ID-Nummer (nur GR-DVX407/400)**

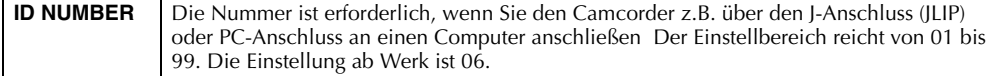

### **Automatischer Vorführmodus**

Aktiviert den Vorführmodus z.B. für AE-Programm-Bildeffekte, so dass die Arbeitsweise dieser Funktionen verdeutlicht wird.  $(x \neq S, 8)$ 

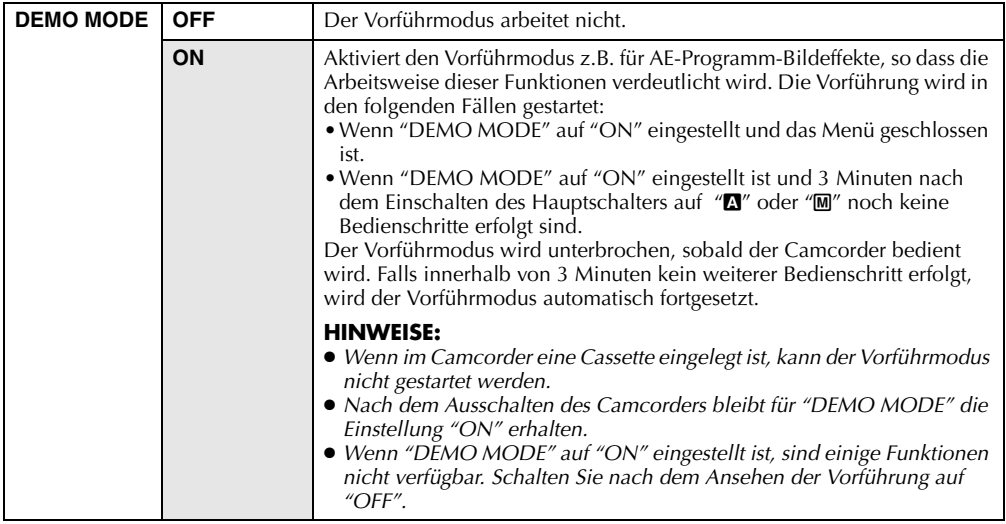

### **Zurücksetzen der Menüeinstellungen**

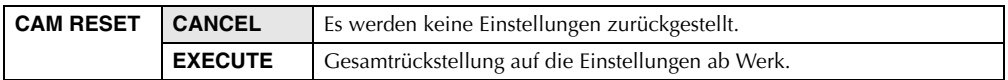

### **Toneingang (nur GR-DVX707)**

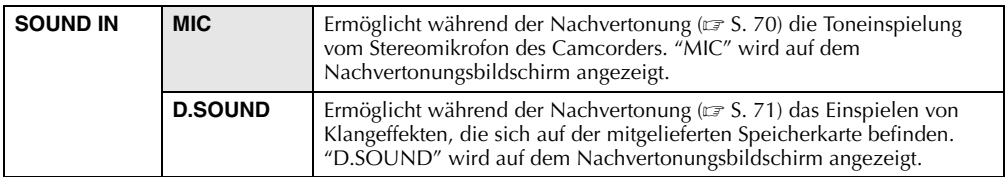

### **Das Menü "Display"**

**DISPLAY DISPLAY** (  $\Box$  : Einstellung ab Werk)

### **Anzeigeeinstellungen**

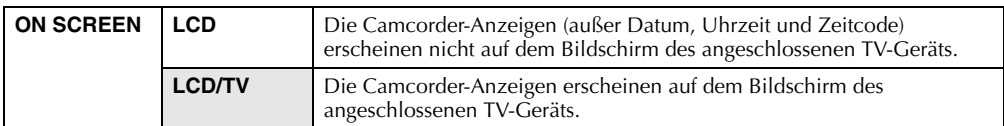

### **Datum-/Zeitanzeige-Einstellung**

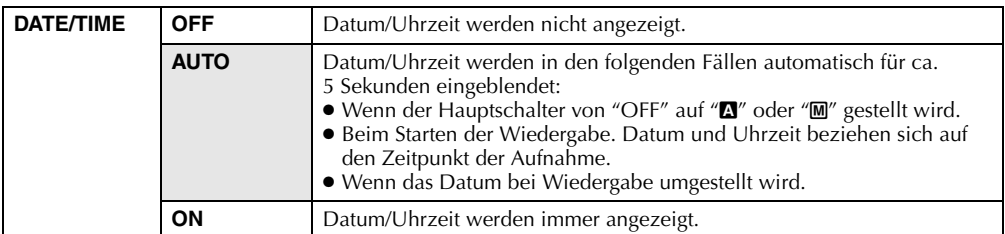

### **Zeitcode-Einstellung**

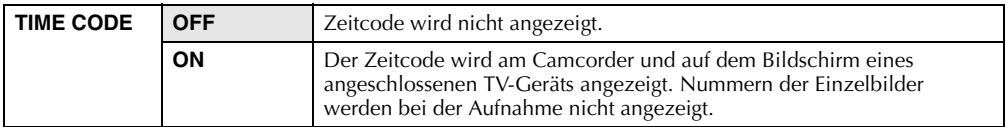

### **Uhr-Einstellung**

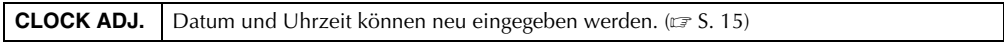

## **DSC-Menü (nur GR-DVX707/507)**

**DSC** ( : Einstellung ab Werk)

### **Bildqualität**

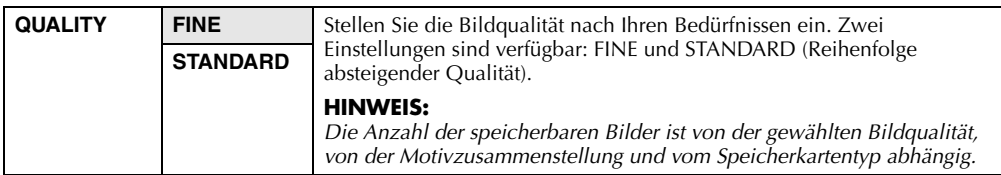

### **Bildgröße**

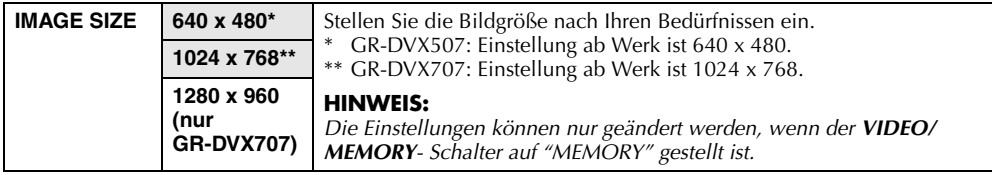

### **Ungefähre Anzahl der speicherbaren Bilder**

Die Werte in Klammern gelten für GR-DVX507.

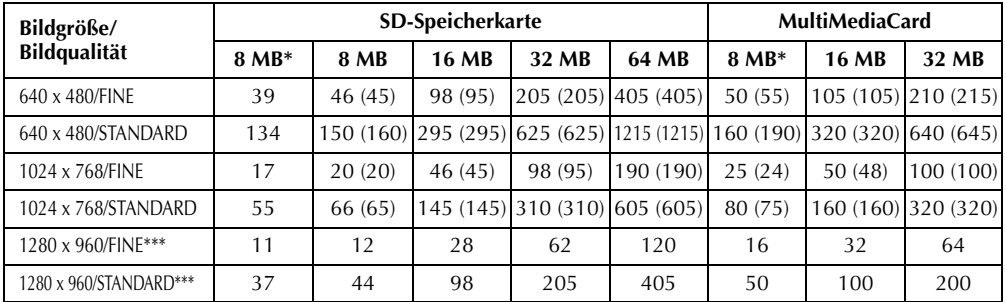

\* Mitgeliefert nur mit GR-DVX507<br>\*\* Mitgeliefert nur mit GR-DVX707

Mitgeliefert nur mit GR-DVX707 (12 gespeicherte Klangeffekte)

\*\*\* Nur GR-DVX707

### **Auswahl des Aufnahmemediums**

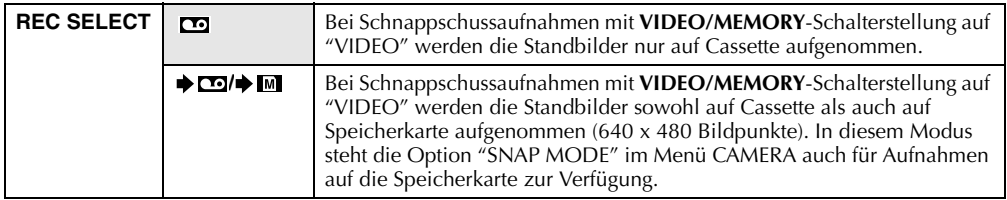

### **Das Menü "Video"**

**VIDEO** ( : Einstellung ab Werk)

### **Tonwiedergabe**

Beim Abspielen der Cassette erkennt der Camcorder den Tonmodus der Aufnahme und gibt den Ton entsprechend wieder. Wählen Sie den Tonmodus aus, mit dem das Bild wiedergegeben wird. Wählen Sie entsprechend der Menüanweisungen auf Seite 38 "SOUND MODE" oder "12BIT MODE" aus dem Menü aus, und stellen Sie die gewünschte Einstellung ein.

### **HINWEISE:**

- *Unter "SOUND MODE" sind die Einstellungen für 12-Bit und 16-Bit verfügbar. (In früheren Modellen werden "12-bit" als "32 kHz" und "16-bit" als "48 kHz" bezeichnet.)*
- *Beim Vor- oder Rückspulen der Cassette kann der Camcorder den Tonmodus der Aufnahme nicht erkennen. Bei der Wiedergabe wird der Tonmodus links oben eingeblendet.*

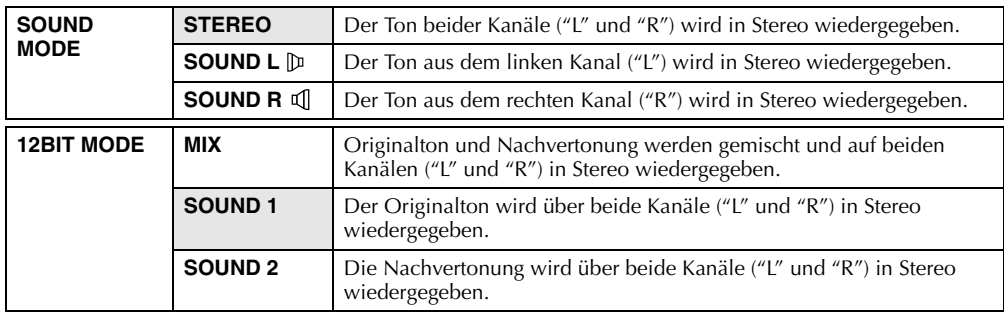

### **Synchronisierungseinstellung**

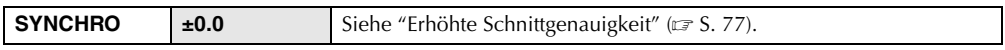

### **Aufnahmegeschwindigkeit**

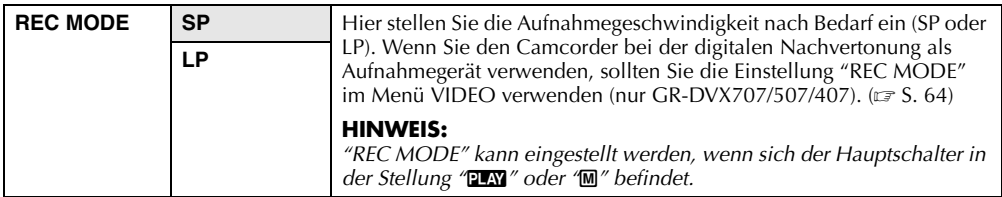

### **Leerabschnitte-Suchlauf**

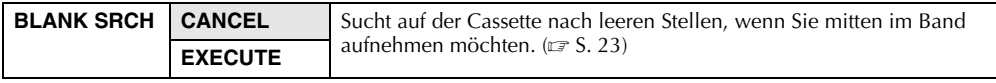

### **Kopieren von der Cassette zur Speicherkarte**

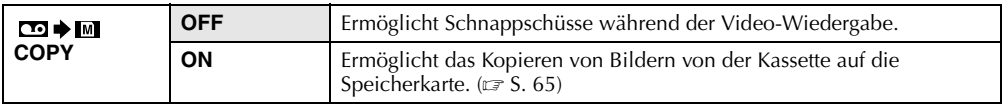

### **Das Menü "System"**

**SYSTEM** (  $\Box$  : Einstellung ab Werk)

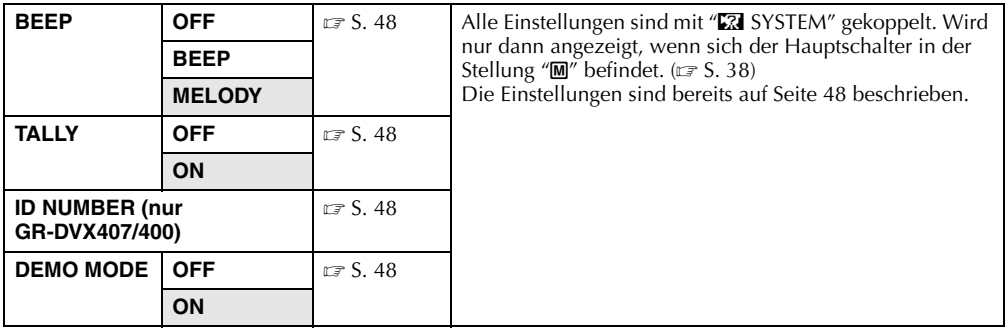

### **Das Menü "Display"**

**DISPLAY** ( : Einstellung ab Werk)

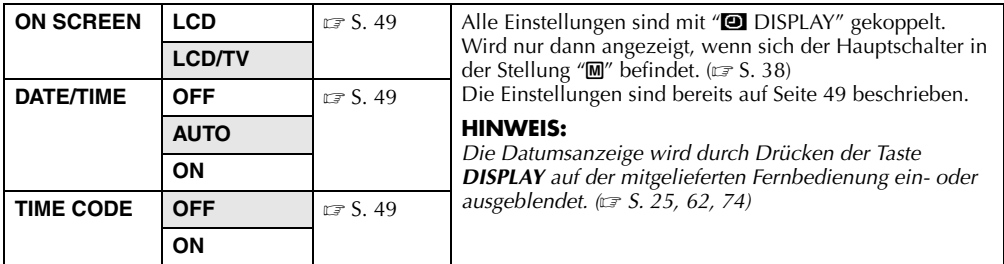

### **Anzeige**

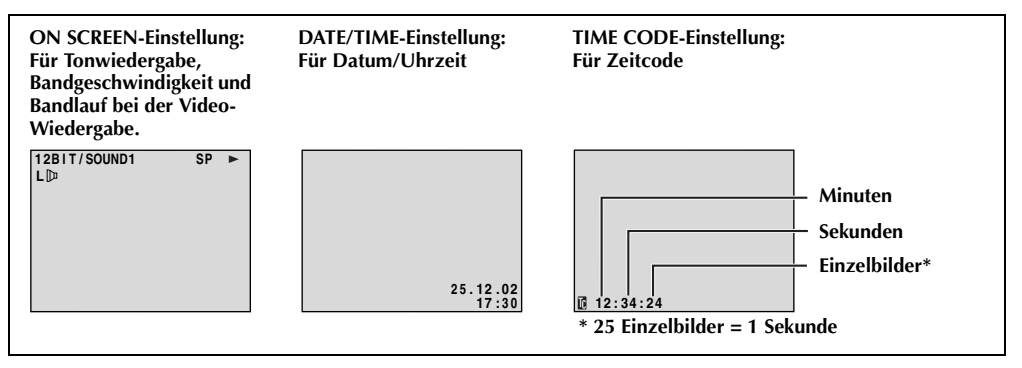

## **Nachtsicht**

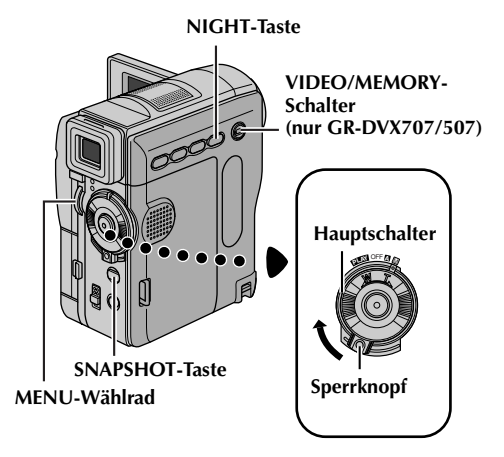

Dunkle Motive oder Bildbereiche werden heller dargestellt als unter guten natürlichen Lichtverhältnissen. Das Bild erscheint zwar nicht körnig, es kann jedoch infolge der langen Verschlusszeit ein Stroboskop-Effekt auftreten.

- **1** Halten Sie den Sperrknopf auf dem Hauptschalter gedrückt, und stellen Sie den Hauptschalter auf "M".
- **2** Klappen Sie den LCD-Monitor vollständig auf, bzw. ziehen Sie den Sucher vollständig aus.
- **3** Drücken Sie **NIGHT**, so dass die Nachtsichtanzeige " o " eingeblendet wird.
	- Die Verschlusszeit wird automatisch auf bis zu 30-fache Empfindlichkeit eingestellt.
	- $\bullet$  " $\mathbf{A}$ " erscheint neben " $\bullet$ ", wenn die Verschlusszeit automatisch eingestellt wird.

### **So deaktivieren Sie den Nachtsichtmodus...**

Drücken Sie erneut **NIGHT**, so dass die Nachtsichtanzeige wieder ausgeblendet wird.

### **HINWEISE:**

- *Bei aktiviertem Nachtsichtmodus sind die folgenden Funktionen oder Einstellungen nicht verfügbar, und die zugehörigen Anzeigen blinken oder erlöschen:*
	- *Einige Funktionen von "AE-Programm-Bildeffekte" (*- *S. 42).*
	- *"Schnappschuss mit Blitz (nur GR-DVX707/ 507)" (*- *S. 54).*
	- "GAIN UP" im Menü CAMERA. ( $\text{C}$  S. 45)
	- *"DIS" im Menü MANUAL. (* $\sqrt{\pi}$  *S. 46)*
- *Im Nachtsichtmodus ist die Scharfstellung möglicherweise schwierig. Daher sollten Sie ein Stativ verwenden.*

## **Schnappschuss bei Videoaufnahmen**

Mit dieser Funktion nehmen Sie Standbilder wie Fotografien auf Cassette auf.

- **1** Stellen Sie den **VIDEO/MEMORY**-Schalter auf "VIDEO". (nur GR-DVX707/507)
- **2** Halten Sie den Sperrknopf auf dem Hauptschalter gedrückt, und stellen Sie den Hauptschalter auf "M".
- **3** Klappen Sie den LCD-Monitor vollständig auf, bzw. ziehen Sie den Sucher vollständig aus.
- **4** Stellen Sie "SNAP MODE" auf den gewünschten Modus ein. (☞ S. 38, 45)
- **5** Drücken Sie **SNAPSHOT**.
	- Die Anzeige "PHOTO" wird eingeblendet, und etwa 6 Sekunden lang wird ein Standbild aufgenommen. Anschließend ist der Camcorder wieder in Aufnahmebereitschaft.
	- Auch während laufender Aufnahmen können Sie Schnappschüsse machen. Dabei wird etwa 6 Sekunden lang ein Standbild aufgenommen, und anschließend wird die normale Aufnahme fortgeführt.
	- Unabhängig von der Stellung des Haupschalters ("A"oder "M") werden die Schnappschüsse im ausgewählten Schnappschussmodus ausgeführt.

### **HINWEISE:**

- *Um das Verschlussgeräusch abzuschalten, lesen Sie "BEEP" auf Seite 48 durch.*
- *Wenn keine Schnappschussaufnahmen möglich sind, blinkt die Anzeige "*O*", sobald Sie die Taste SNAPSHOT drücken.*
- *Einige AE-Programm-Bildeffekte (* $\sqrt{x}$  *S. 42) stehen im Schnappschuss-Modus auch bei aktivierter Effektfunktion nicht zur Verfügung. In diesem Fall blinkt das Symbol.*
- *Wenn Sie SNAPSHOT drücken, und die Option "DIS" ist auf "ON" (*- *S. 46) eingestellt, wird die Bildstabilisierung deaktiviert.*
- *Bei der Wiedergabe sind auch alle Schnappschussmodi verfügbar, wenn die Option " COPY" im Menü VIDEO auf die Einstellung "OFF" gesetzt ist.* ( $\epsilon$  *S. 51) Das Verschlussgeräusch ist nicht hörbar.*
- *Bei der Schappschussaufnahme ist das Bild im Sucher teilweise nicht vorhanden. Dies hat jedoch keinerlei Auswirkungen auf die Aufnahme.*
- *Wenn an der AV-Buchse ein Kabel angeschlossen ist, ertönt das Verschlussgeräusch nicht, aber es wird auf Band aufgezeichnet.*

### **Serienaufnahme**

Wenn Sie die Taste **SNAPSHOT** in Schritt **5** gedrückt halten, wird eine Serie von Einzelbildern aufgenommen. (Der Abstand zwischen den Standbildern beträgt ca. 1 Sekunde)

● Wenn "REC SELECT" auf " / " eingestellt ist, können keine Serienaufnahmen angefertigt werden. (☞ S. 38, 50)

## **Schnappschuss mit Blitz (nur GR-DVX707/507)**

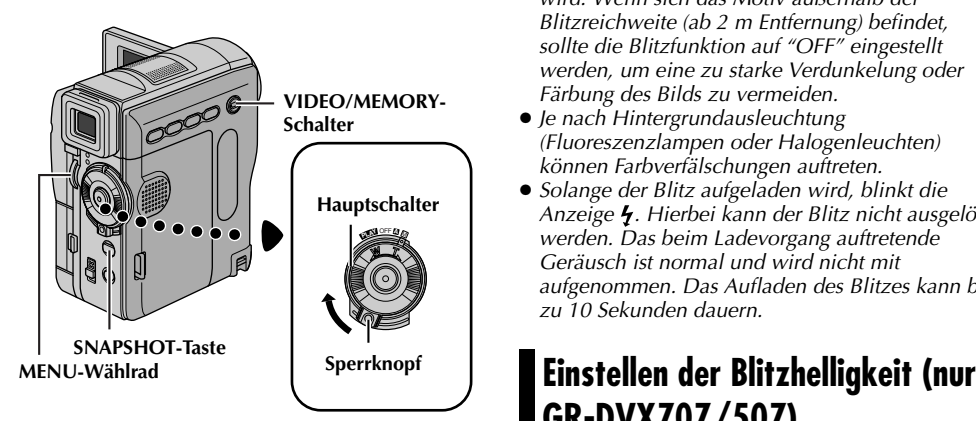

Bei Schnappschussaufnahmen in

Aufnahmebereitschaft kann der Blitz verwendet werden. (☞ S. 27, 53)

- Wenn der Hauptschalter auf "**A**" gestellt ist, wird der Blitz bei Dunkelheit automatisch ausgelöst (das Symbol  $\frac{1}{2}$  erscheint).
- Wenn der Hauptschalter auf "M" gestellt ist, wählen Sie die Blitzeinstellungen folgendermaßen aus:
	- AUTO : Löst bei Dunkelheit automatisch den Blitz aus  $($  wird angezeigt).
	- AUTO : Löst bei Dunkelheit automatisch den  $\bullet$ Blitz aus ( $\frac{1}{2}$  wird angezeigt) und reduziert den Rote-Augen-Effekt
	- $ON :$  Löst immer den Blitz aus
	- OFF : Löst nie den Blitz aus
- Informationen zu dieser Einstellung finden Sie unter "Andern der Menüeinstellungen" (☞ S. 38).

### Wenn "AUTO <sup>*Q*</sup>" gewählt wird...

Das Symbol  $\Phi$  für Rote-Augen-Verringerung leuchtet. Drücken Sie **SNAPSHOT**. Der Blitz wird zweimal ausgelöst. Der erste Blitz verengt die Pupillen und verringert deren Reflexion, der zweite Blitz leuchtet die Aufnahme aus.

### **HINWEISE:**

- *Den Blitz nicht bei zu geringem Abstand von Personen auslösen.*
- *Wenn die Einstellung "OFF" gewählt ist, wenn der Nachtsichtmodus (* $\equiv$  *S. 53) aktiviert ist oder wenn die Batterie zu schwach ist, wird der Blitz nicht ausgelöst. Zudem funktioniert der Blitz nicht, wenn "AUTO" aktiviert und gleichzeitig GAIN UP*  auf "OFF" gesetzt ist ( $\text{F}$  S. 45) oder wenn der AE-

*Programm-Bildeffekt "TWILIGHT" gewählt wurde. (*- *S. 42)*

- *Um eine Überbelichtung der Motive zu vermeiden, verringert der Camcorder automatisch die Bildhelligkeit, wenn mit Blitz aufgenommen wird. Wenn sich das Motiv außerhalb der Blitzreichweite (ab 2 m Entfernung) befindet, sollte die Blitzfunktion auf "OFF" eingestellt werden, um eine zu starke Verdunkelung oder Färbung des Bilds zu vermeiden.*
- *Je nach Hintergrundausleuchtung (Fluoreszenzlampen oder Halogenleuchten) können Farbverfälschungen auftreten.*
- *Solange der Blitz aufgeladen wird, blinkt die Anzeige . Hierbei kann der Blitz nicht ausgelöst werden. Das beim Ladevorgang auftretende Geräusch ist normal und wird nicht mit aufgenommen. Das Aufladen des Blitzes kann bis zu 10 Sekunden dauern.*

# **GR-DVX707/507)**

Wenn Sie bei schlechter Beleuchtung einen Schnappschuss (☞ S. 27, 53) aufnehmen, wird ein Blitz ausgelöst und dessen Helligkeit automatisch geregelt. Sie können jedoch die Helligkeit des Blitzes auch manuell einstellen. Wenn Ihre Schnappschüsse zu hell oder dunkel sind, sollten Sie den Blitz manuell einstellen.

- **1** Wählen Sie "FLASH ADJ." im Menü MANUAL, und drücken Sie auf das **MENU**-Wählrad. ● Die Einstellung wird angezeigt.
- **2** Um den Blitz zu verstärken, drehen Sie das **MENU**-Wählrad in Richtung "+". Um den Blitz abzuschwächen, drehen Sie das **MENU**-Wählrad in Richtung "–".
	- $\bullet$  Einstellbereich:  $-3$  bis  $+3$ .
- **3** Drücken Sie auf das **MENU**-Wählrad. Drehen Sie das **MENU**-Wählrad auf "BRETURN", und drücken Sie zweimal darauf, um die Menüanzeige zu schließen.

### **HINWEIS:**

*Wenn Sie das Motiv oder den Aufnahmeort wechseln, setzen Sie die Einstellung gemäß Schritt 2 wieder auf ±0 und nehmen Sie ein Testbild auf, um die Blitzhelligkeit zu überprüfen. Anschließend stellen Sie die gewünschte Helligkeit ein.*

## **Autofocus**

Das Vollbereichs-Autofocus-System des Camcorders sorgt für eine kontinuierliche Scharfstellung vom Nahaufnahmebereich (ab ca. 5 cm) bis unendlich.

#### **Focus-Messbereich**

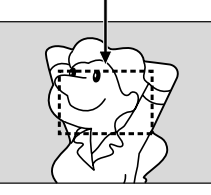

In den folgenden Fällen arbeitet das Autofocus-System möglicherweise nicht einwandfrei (hier verwenden Sie die Funktion "Manuelle Scharfstellung"):

- Wenn zwei unterschiedlich entfernte Motive einander überlappen
- Bei schwachen Lichtverhältnissen\*
- Wenn das Motiv kaum Kontrast besitzt (z.B. einfarbige Wand, wolkenloser Himmel etc.)\*
- Wenn ein dunkles Motiv im Sucher kaum sichtbar ist\*
- Wenn feine gleichförmige oder regelmäßig auftretende Muster vorliegen
- Wenn Sonnenlicht einfällt oder Licht von hellen Flächen oder Wasser reflektiert wird
- Bei hohem Hintergrundkontrast
	- \* Die folgenden Kontrastwarnanzeigen blinken:

 $\blacktriangle$ ,  $\blacktriangleleft$ ,  $\blacktriangleright$  und  $\blacktriangleleft$ 

### **HINWEISE:**

- *Wenn das Objektiv verschmiert oder beschlagen ist, ist keine einwandfreie Scharfstellung möglich. Halten Sie das Objektiv stets sauber.* ( $\sqrt{3}$  S. 91) *Eventuell auftretenden Kondensationsniederschlag entfernen Sie mit einem weichen Tuch, oder lassen Sie das Objektiv einfach abtrocknen.*
- *Wenn sich das Motiv zu dicht vor dem Camcorder befindet, zoomen Sie zuerst aus. ( S. 20) Wenn das Objektiv bei Autofocus eingezoomt ist, zoomt der Camcorder (je nach Abstand zum Motiv) ggf. automatisch aus. Dies ist nicht möglich, wenn die Funktion "TELE MACRO" auf "ON" eingestellt ist. ( S. 38, 46)*

### **Manuelle Scharfstellung**

### **HINWEIS:**

*Wenn Sie den Sucher verwenden, sollten Sie die Prozedur "Suchereinstellung" ( S. 12) bereits durchgeführt haben.*

- **1** Halten Sie den Sperrknopf auf dem Hauptschalter gedrückt, und stellen Sie den Hauptschalter auf "M".
- **2** Drücken Sie **FOCUS**. Die Anzeige für manuelle Scharfstellung wird eingeblendet.
- **3** Um weiter entfernte Motive scharfzustellen, drehen Sie das **MENU**-Wählrad in Richtung "+". Die Anzeige "▶" wird eingeblendet und blinkt.

**Scharfstellen eines entfernten Motivs**

> **Symbol für manuelle Scharfstellung**

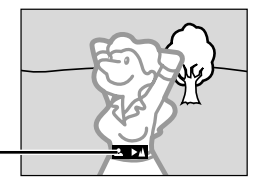

Um auf ein näheres Motiv scharfzustellen, drehen Sie das **MENU**-Wählrad in Richtung "–". Die Anzeige "◀" wird eingeblendet und blinkt.

**Scharfstellen eines näheren Motivs**

**Symbol für manuelle Scharfstellung**

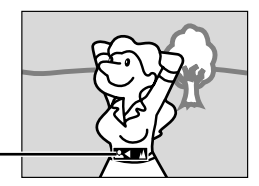

- **4** Drücken Sie auf das **MENU**-Wählrad. Die Scharfstellung ist abgeschlossen.
	- Um die Funktion Auto-Focus zu aktivieren, drücken Sie zweimal **FOCUS**, oder stellen Sie den Hauptschalter auf "**A"**.
	- Wenn Sie einmal **FOCUS** drücken, wechselt der Camcorder erneut auf manuelle Scharfstellung.

- *Stellen Sie das Objektiv bei manualler Scharfstellung in der maximalen Teleposition scharf. Wenn die Scharfstellung im Weitwinkelbereich erfolgt, wird das Motiv beim Einzoomen unscharf abgebildet, da die Schärfentiefe bei längerer Brennweite abnimmt.*
- *Wenn keine weitere Scharfstellung möglich ist, blinkt die Anzeige "*  $\triangle$  " or " $\triangle$  ".

### *AUFNAHMEFUNKTIONEN (Forts.)*

### **MENU-Wählrad**

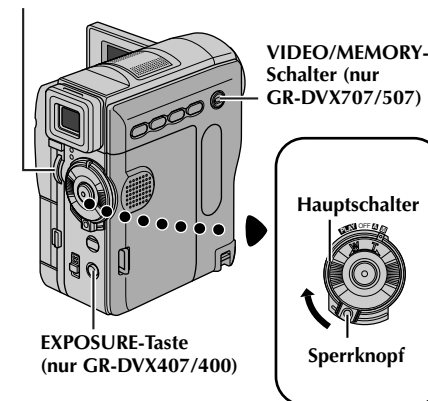

### **Belichtungseinstellung**

Eine manuelle Belichtungseinstellung wird in den folgenden Fällen empfohlen:

- Wenn das Hauptmotiv bei Gegenlicht oder vor besonders hellem Hintergrund aufgenommen wird.
- Wenn bei besonders reflektierendem Hintergrund aufgenommen wird (z.B. Skipiste oder Strand).
- Wenn der Hintergrund besonders dunkel oder das Motiv besonders hell ist.

#### **Bevor Sie beginnen, führen Sie die folgenden Schritte aus:**

- Halten Sie den Sperrknopf auf dem Hauptschalter gedrückt, und stellen Sie den Hauptschalter auf  $\bar{m}$ ".
- Klappen Sie den LCD-Monitor vollständig auf, bzw. ziehen Sie den Sucher vollständig aus.

### **1 Für GR-DVX707/507:**

Stellen Sie "**EXPOSURE**" auf "MANUAL". (CF S. 43)

#### **Für GR-DVX407/400:** Drücken Sie **EXPOSURE**.

- Die Anzeige für die Belichtungseinstellung wird eingeblendet.
- **2** Um das Bild aufzuhellen, drehen Sie das **MENU**-Wählrad in Richtung "+". Um das Bild abzudunkeln, drehen Sie das **MENU**-Wählrad in Richtung "–". (Maximum ±6)
	- Mit der Belichtungskorrektur +3 wird die gleiche Wirkung wie bei der Gegenlichtkorrektur erzielt. (car S. 57)
	- Mit der Belichtungskorrektur –3 wird die gleiche Wirkung wie bei der Einstellung der Funktion "<sup>r</sup> PROGRAM AE" auf "SPOTLIGHT" erzielt. ( $\text{C}$ FS. 42)

**3** Drücken Sie auf das **MENU**-Wählrad. Die Belichtungseinstellung ist abgeschlossen.

#### **So schalten Sie auf die automatische Belichtungseinstellung zurück... Für GR-DVX707/507:**

Stellen Sie "**DEXPOSURE"** auf "AUTO". (LET S. 43) Oder: Stellen Sie den Hauptschalter auf " $\blacksquare$ ".

### **Für GR-DVX407/400:**

Drücken Sie zweimal die Taste **EXPOSURE**. Oder: Stellen Sie den Hauptschalter auf "<sup>1</sup>

● Wenn Sie nur einmal **EXPOSURE** drücken, wechselt der Camcorder erneut auf manuelle Belichtung.

### **HINWEIS:**

*Sie können die manuelle Belichtungseinstellung nicht verwenden, wenn gleichzeitig die Funktion "*r *PROGRAM AE" auf "SPOTLIGHT" oder "SNOW" eingestellt ist (* $\equiv$  *S. 38, 42) oder wenn die Gegenlichtkorrektur aktiviert ist. (* $\sqrt{3}$  *S. 57)* 

### **Blendenarretierung**

### **MENU-**

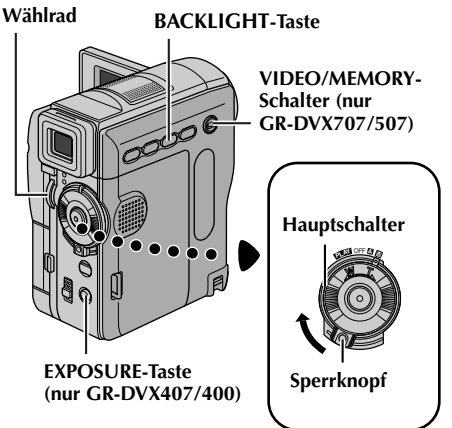

Die Blende arbeitet ähnlich der Pupille des menschlichen Auges. Bei starker Lichteinwirkung verengt sie sich, um den Lichteinfall zu verringern. Bei schwacher Lichteinwirkung erweitert sie sich, um den Lichteinfall zu erhöhen.

Setzen Sie die Funktion in den folgenden Fällen ein:

- Wenn Sie ein bewegtes Motiv aufnehmen
- Wenn sich der Abstand zum Motiv ändert, so dass sich die Abbildungsgröße auf dem LCD-Monitor oder Sucher verändert (z.B. wenn sich das Motiv entfernt).
- Wenn bei besonders reflektierendem Hintergrund aufgenommen wird (z.B. Skipiste oder Strand)
- Wenn das Motiv von einem Spotlicht-Strahler angestrahlt wird
- Beim Zoomen

Wenn sich das Motiv dicht vor dem Objektiv befindet, sollten Sie die Blende verriegeln. Selbst wenn sich das Motiv vom Camcorder entfernt, wird das Bild nicht dunkler oder heller.

#### **Bevor Sie beginnen, führen Sie die folgenden Schritte aus...**

- Halten Sie den Sperrknopf auf dem Hauptschalter gedrückt, und stellen Sie den Hauptschalter auf  $\check{''}$ M".
- Klappen Sie den LCD-Monitor vollständig auf, bzw. ziehen Sie den Sucher vollständig aus.

### **1 Für GR-DVX707/507:**

Stellen Sie "**EX EXPOSURE"** auf "MANUAL".  $(r = S, 43)$ 

#### **Für GR-DVX407/400:** Drücken Sie **EXPOSURE**.

● Die Anzeige für die Belichtungseinstellung wird eingeblendet.

**2** Stellen Sie den Zoom so ein, dass das Motiv den LCD-Monitor oder Sucher ausfüllt, und drücken Sie anschließend über 2 Sekunden lang auf das **MENU**-Wählrad. Die Anzeige für die Belichtungseinstellung wird zusammen mit der Anzeige " $\Box$ " eingeblendet. Drücken Sie auf das **MENU**-Wählrad. Die

Anzeige " $\Box$ " ändert sich in " $\Box$ ", und die Blende ist gesperrt.

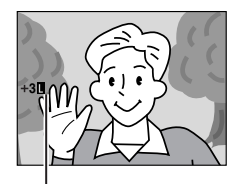

**Blendenarretierung**

#### **So schalten Sie auf die automatische Blendeneinstellung zurück... Für GR-DVX707/507:**

Stellen Sie "EXPOSURE" auf "AUTO". ( $\sqrt{S}$  S. 43) Oder: Stellen Sie den Hauptschalter auf "<sup>N"</sup>.

#### **Für GR-DVX407/400:**

Drücken Sie zweimal die Taste **EXPOSURE**. Oder: Stellen Sie den Hauptschalter auf " $\mathbb{Z}^n$ .

● Die Anzeige für die Belichtungseinstellung und  $" \blacksquare"$  werden ausgeblendet.

#### **So sperren Sie Belichtungseinstellung und Blende gleichzeitig...**

Stellen Sie nach der Ausführung von Schritt **1** unter "Belichtungseinstellung" die Belichtung durch Drehen am **MENU**-Wählrad ein. Arretieren Sie nun die Blende entsprechend Schritt **2** unter "Blendenarretierung". Zur automatischen Verriegelung wählen Sie "AUTO", oder drücken Sie zweimal **EXPOSURE** gemäß Schritt **1**. Die Blende wird nach ca. 2 Sekunden automatisch eingestellt.

### **Gegenlichtkorrektur**

Durch Gegenlichtkorrektur wird das Motiv schnell aufgehellt.

Drücken Sie **BACKLIGHT**. Das Symbol <sup>[37]</sup> wird angezeigt, und das Motiv erscheint nun heller. Bei nochmaligem Drücken wird das Symbol & wieder ausgeblendet, und das Motiv erhält den ursprünglichen Helligkeitswert.

- Bei Verwendung der Taste **BACKLIGHT** kann eine zu starke Aufhellung des Hintergrunds auftreten und das Motiv selbst weiß erscheinen.
- Die Gegenlichtkorrektur ist auch wirksam, wenn sich der Hauptschalter in der Position " $\mathbb{Z}$ " befindet.

## **Weißabgleich**

Der Weißabgleich bezieht sich auf die naturgetreue Farbwiedergabe unter verschiedenen Lichtverhältnissen. Bei richtigem Weißabgleich werden alle Farben korrekt wiedergegeben. Der Weißabgleich erfolgt normalerweise automatisch. Wenn Sie bereits Erfahrung beim Videofilmen gesammelt haben, empfiehlt sich der manuelle Weißabgleich, um eine professionelle Farbgebung im Bild zu erzielen.

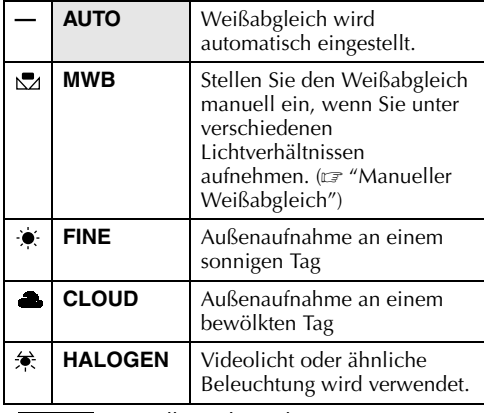

**indeed**: Einstellung ab Werk)

- Informationen zu dieser Einstellung finden Sie unter "Andern der Menüeinstellungen" (☞ S. 38).
- Die zugehörige Modus-Anzeige wird eingeblendet (außer "AUTO").

### **So schalten Sie auf den automatischen Weißabgleich zurück...**

Stellen Sie "**DE** W.BALANCE" auf "AUTO". ( $\sqrt{x}$  S. 38) Oder: Stellen Sie den Hauptschalter auf  $^{\prime\prime}$   $\blacksquare$   $^{\prime\prime}$  .

### **HINWEIS:**

*Der Weißabgleich kann nicht verwendet werden, wenn "*r *PROGRAM AE" auf "SEPIA" oder "MONOTONE" eingestellt ist. (* $\sqrt{3}$  *S. 42)* 

### **Manueller Weißabgleich**

Stellen Sie den Weißabgleich manuell ein, wenn Sie unter verschiedenen Lichtverhältnissen aufnehmen.

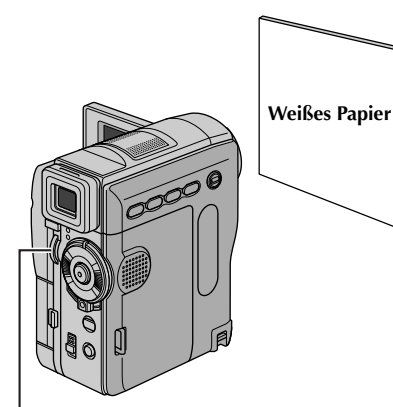

### **MENU-Wählrad**

### **Bevor Sie beginnen, führen Sie die folgenden Schritte aus:**

- Halten Sie den Sperrknopf auf dem Hauptschalter gedrückt, und stellen Sie den Hauptschalter auf "M".
- Klappen Sie den LCD-Monitor vollständig auf, bzw. ziehen Sie den Sucher vollständig aus.
- **1** Stellen Sie "**v** W.BALANCE" auf "MWB".  $(\Box \Box S. 38, 43)$ 
	- Die Anzeige & blinkt langsam.
- **2** Halten Sie ein Blatt weißes Papier vor das Motiv. Stellen Sie den Zoom so ein (oder treten Sie so nah heran), dass der Bildschirm ganz von dem weißen Papier ausgefüllt ist.
- **3** Drücken Sie auf das **MENU**-Wählrad, bis das Symbol & schnell blinkt. Nach abgeschlossener Einstellung blinkt das Symbol  $\mathbb{R}$  wieder langsam.
- **4** Drücken Sie zweimal auf das **MENU**-Wählrad. Die Menüanzeige wird geschlossen, und das Symbol für den manuellen Weißabgleich wird angezeigt.

- *Das Scharfstellen in Schritt 2 auf das weiße Papier ist mit dem Autofocus möglicherweise problematisch. In diesem Fall stellen Sie manuell scharf. (*- *S. 55)*
- *Ein Motiv kann in Innenräumen unter verschiedenen Lichtverhältnissen aufgenommen werden (natürliches Licht, Fluoreszenzlampe, Kerze usw.). Da sich die Farbtemperatur bei den einzelnen Lichtquellen unterscheidet, sind die Farbtöne je nach Weißabgleich sehr unterschiedlich. Stellen Sie den Weißabgleich auf eine natürliche Farbwiedergabe ein.*
- *Die manuelle Weißabgleich-Einstellung bleibt nach Ausschalten des Camcorders oder nach Auswechseln des Akkus erhalten.*

### **Aufnahme von digitalen Klangeffekten (nur GR-DVX707)**

**MENU-Wählrad**

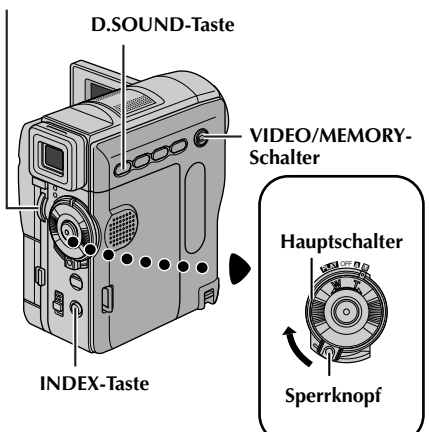

Die auf der mitgelieferten Speicherkarte vorgegebenen Klangeffekte können auf Cassette kopiert werden.

- **1** Legen Sie eine Cassette ein.  $(\mathbf{F} \mathbf{S}, 16)$
- **2** Setzen Sie die mitgelieferte Speicherkarte ein.  $(r = S, 17)$
- **3** Stellen Sie den **VIDEO/MEMORY**-Schalter auf "VIDEO".
- **4** Halten Sie den Sperrknopf auf dem Hauptschalter gedrückt, und stellen Sie dabei den Hauptschalter auf "A" oder "M".
- **5** Klappen Sie den LCD-Monitor vollständig auf, bzw. ziehen Sie den Sucher vollständig aus.
- **6** Drücken Sie **INDEX**. Die Index-Anzeige für Klangeffekte ( $\sqrt{x}$  S. 30) wird angezeigt.

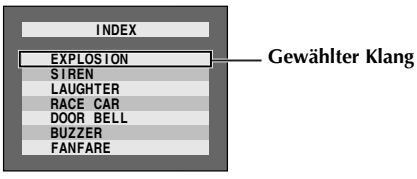

- **7** Wählen Sie durch Drehen am **MENU**-Wählrad den gewünschten Klangeffekt aus.
- **8** Drücken Sie auf das **MENU**-Wählrad. Die Auswahlprozedur ist abgeschlossen.

● Wenn Sie die Taste **D.SOUND** drücken, wird der gewählte Klangeffekt wiedergegeben. Sie können sich den Klang anhören, ohne ihn auf Cassette

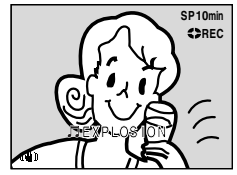

aufzunehmen. Um die Wiedergabe der Klangeffekte abzubrechen, drücken Sie erneut **D.SOUND**.

- **9** Drücken Sie während der Aufnahme **D.SOUND**. Der gewählte Klangeffekt wird mit dem bewegenden Symbol " $\Box$ " angezeigt, und der Klang wird auf die Cassette aufgenommen.
	- Bei der Aufnahme kann der Klangeffekt nicht über den Lautsprecher mitgehört werden. Schließen Sie einen Kopfhörer an, um den Klangeffekt mitzuhören.

#### **So können Sie die Klangeffektaufnahme vorzeitig beenden...**

Drücken Sie erneut **D.SOUND**. Der Camcorder bricht die Aufnahme ab, und die Klangeffektanzeige wird ausgeblendet.

### **Klangeffekte von der Website herunterladen**

Um weitere Klangeffekte zu nutzen, können Sie die auf unserer Website (Adresse unten) angebotenen Klangdateien auf Ihren PC herunterladen und über ein USB-Kabel auf die Speicherkarte übertragen.

#### **http://www.jvc-victor.co.jp/english/download/ d-sound/index.html**

- Sie können auch den PC-Kartenadapter CU-VPSD60, den Floppy-Adapter CU-VFSD50 oder den USB Reader/Writer CU-VUSD70 zur Übertragung der Klangdateien auf Ihre Speicherkarte verwenden.
- Speichern Sie die Klangdateien in dem Ordner DCSD\100JVCGR Ihrer Speicherkarte.
- Die Dateinamen sollten eine numerische Reihenfolge aufweisen, die mit DVC00001.mp3 beginnt. Falls Sie die mitgelieferte Speicherkarte verwenden, sollten die Dateinamen mit DVC00013.mp3 beginnen, da bereits 12 Klangeffekte, von DVC00001.mp3 bis DVC00012.mp3 aufgenommen sind.

- *Die Klangeffekte können auch bei der Nachvertonung verwendet werden. ( S. 71)*
- *Klangeffekte können auch im DSC-Wiedergabemodus gewählt werden. ( S. 29, 30)*
- *Auf einem PC erzeugte Klangeffekte können mit dem angegebenen Dateinamen in den Klangordner der Speicherkarte kopiert werden. Näheres dazu erfahren Sie in der Bedienungsanleitung der mitgelieferten Software. Mit diesem Camcorder können jedoch nicht alle auf einem PC erzeugten Klangeffekte*

## *60* **DE**

### **Videoclip-Aufnahme (nur GR-DVX707)**

Sie können aus Echtzeitbildern oder Videoaufnahmen Videoclips in 160 x 120 Bildpunkten anfertigen und sie auf einer Speicherkarte als Dateien abspeichern, die bequem per E-Mail verschickt werden können.

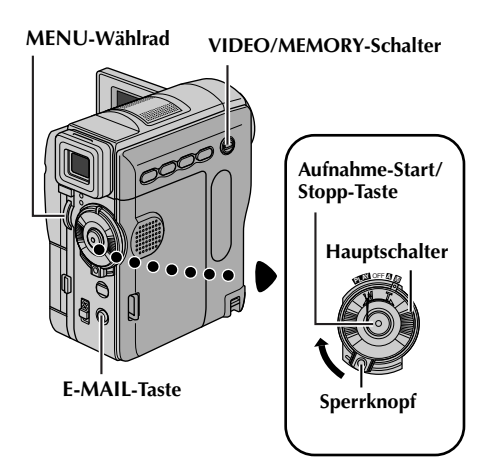

### **E-MAIL CLIP 160 35 00 : 00 STANDBY m i n E P -MAILCLI** e **100 :00**<br>
600 :00<br>
600 :00<br>
600 :15<br>
500 :15

**00 : 15 REC**

**E-MAIL CLIP 160 E P -MAILCLI**

**Restzeit**

**Die Aufnahme beginnt, wenn die Aufnahme-Start/ Stopp-Taste gedrückt wird.**

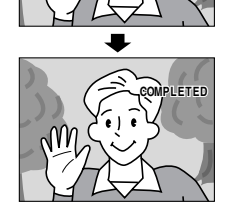

**Die Aufnahme endet, wenn die Aufnahme-Start/Stopp-Taste erneut gedrückt wird.**

**Aufnahme ist abgeschlossen.**

### **So fertigen Sie Videoclips aus Echtzeitbildern an**

- **1** Setzen Sie eine Speicherkarte ein. ( $\sqrt{x}$  S. 17)
- **2** Stellen Sie den **VIDEO/MEMORY**-Schalter auf "MEMORY".
- **3** Halten Sie den Sperrknopf auf dem Hauptschalter gedrückt, und stellen Sie den Hauptschalter auf "**A**" oder "M".
- **4** Drücken Sie **E-MAIL**, um die Videoclip-Aufnahmebereitschaft einzuschalten.
	- "E-MAIL CLIP" wird angezeigt.
- **5** Um die Aufnahme zu starten, drücken Sie die Aufnahme-Start/Stopp-Taste.
- **6** Um die Aufnahme zu stoppen, drücken Sie die Aufnahme-Start/Stopp-Taste.
	- "COMPLETED" wird angezeigt, und der Camcorder schaltet wieder auf Videoclip-Aufnahmebereitschaft.
- **7** Drücken Sie die Taste **E-MAIL**, um die Videoclip-Aufnahme zu beenden. Die normale Anzeige wird wieder eingeblendet.

### **So sehen Sie sich die auf der Speicherkarte aufgenommenen Videoclips an...**

Siehe "Wiedergabe von Videoclips (nur  $GR-DVX707$ " ( $\sqrt{x}$  S. 29).

### **So löschen Sie ungewollte Videoclips von der Speicherkarte...**

Siehe "Löschen von Dateien" ( $\sqrt{x}$  S. 33).

### **So fertigen Sie Videoclips aus Videoaufnahmen an**

### **MENU-**

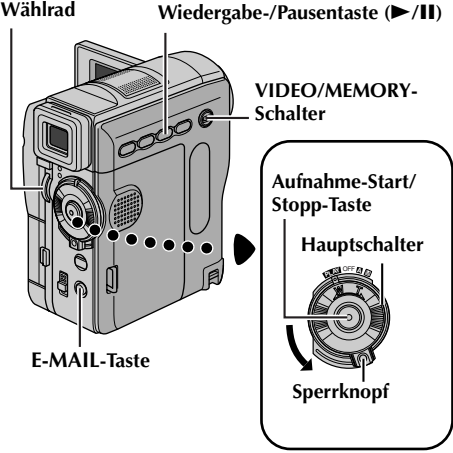

- **1** Legen Sie eine Cassette ein. ( $\mathbb{F}$  S. 16)
- **2** Setzen Sie eine Speicherkarte ein. ( $\sqrt{x}$  S. 17)
- **3** Stellen Sie den **VIDEO/MEMORY**-Schalter auf "VIDEO".
- **4** Halten Sie den Sperrknopf auf dem Hauptschalter gedrückt, und stellen Sie den Hauptschalter auf "PM".
- **5** Drücken Sie ►/Ⅱ, um die Video-Wiedergabe zu starten.
- **6** Drücken Sie **E-MAIL**, um die Videoclip-Aufnahmebereitschaft einzuschalten.
	- "E-MAIL CLIP" wird angezeigt.
	- Um die Videoclip-Aufnahme abzubrechen, drücken Sie erneut die Taste **E-MAIL**. Drücken Sie ■, um die Video-Wiedergabe zu stoppen.
- **7** An der Stelle des Bands, wo Sie mit dem Kopieren beginnen möchten, drücken Sie die Aufnahme-Start/Stopp-Taste, um die Videoclip-Aufnahme zu starten.
- **8** Um die Videoclip-Aufnahme zu stoppen, drücken Sie die Aufnahme-Start/Stopp-Taste.
	- "COMPLETED" wird angezeigt, und der Camcorder schaltet wieder auf Videoclip-Aufnahmebereitschaft.
- **9** Drücken Sie die Taste **E-MAIL**, um die Videoclip-Aufnahme zu beenden. Die normale Anzeige wird wieder eingeblendet.

#### **So sehen Sie sich die auf der Speicherkarte aufgenommenen Videoclips an...**

Siehe "Wiedergabe von Videoclips (nur  $GR-DVX707$ " ( $\sqrt{3}$  S. 29).

#### **So löschen Sie ungewollte Videoclips von der Speicherkarte...**

Siehe "Löschen von Dateien" ( $\sqrt{x}$  S. 33).

- *Die maximale Aufnahmezeit pro Videoclip ist ca. 3 Minuten.*
- *Während der Videoclip-Aufnahme kann keine Wiedergabe erfolgen.*
- *Wenn während der Videoclip-Aufnahme das Bandende erreicht wird, wird der aufgenommene Teil automatisch auf der Speicherkarte gespeichert.*
- *Wenn bei Schritt 6 das Bandende erreicht ist, wird die Videoclip-Aufnahmebereitschaft automatisch abgebrochen.*
- *Die mit diesem Camcorder gespeicherten Videoclipdateien sind MPEG4-kompatibel. Mit diesem Camcorder können nicht alle mit anderen Geräten gespeicherten MPEG4-Dateien wiedergegeben werden.*
- *Wenn Sie sich Videoclips auf dem LCD-Monitor oder im Sucher ansehen, kann Bildrauschen auftreten. Dies ist jedoch in den auf der Speicherkarte gespeicherten Videoclips nicht vorhanden.*
- *Mit Windows® Media Player ab Version 6.4 können Sie die Videoclips auch auf Ihrem PC ansehen. Lesen Sie dazu die Anweisungen zu Ihrem PC und zu der Software.*

### **Kopieren vom Camcorder zu einem Videorecorder**

*62* **DE**

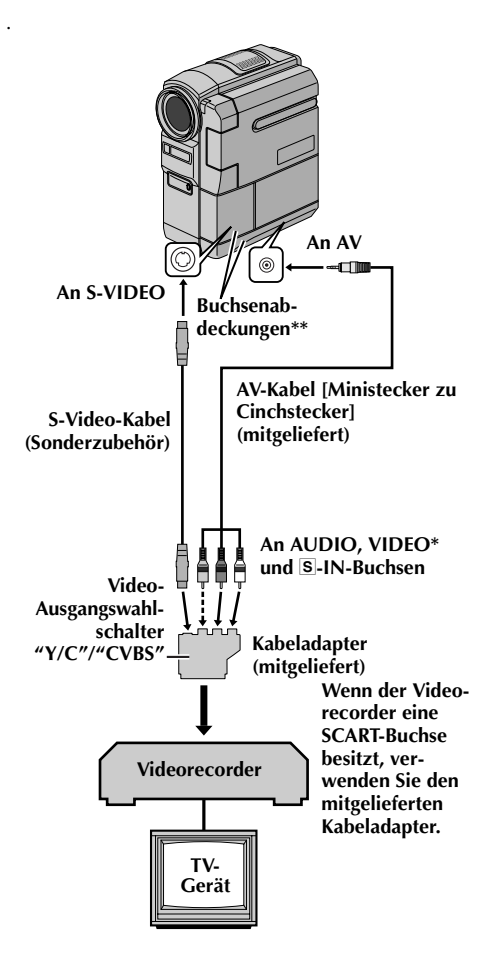

- Schließen Sie das Kabel an, wenn kein S-Video-Kabel verwendet wird.
- \*\* Öffnen Sie die Abdeckungen, wenn Sie hier Kabel anschließen.
- **1** Stellen Sie die Anschlüsse zwischen Camcorder und Videogerät entsprechend den Abbildungen her. Lesen Šie dazu auch die Seiten 24 und 25.
- **2** Stellen Sie den **VIDEO/MEMORY**-Schalter auf "VIDEO". (nur GR-DVX707/507)
- **3** Halten Sie den Sperrknopf auf dem Hauptschalter gedrückt, und stellen Sie den Hauptschalter auf "PM".
- **4** Schalten Sie den Videorecorder ein.
- **5** Legen Sie die Quellcassette in den Camcorder ein.
- **6** Legen Sie die Aufnahmecassette in den Videorecorder ein.
- **7** Schalten Sie den Videorecorder auf externen Eingang (AUX) und auf Aufnahmepause.
	- Lesen Sie dazu die Bedienungsanleitung Ihres Videorecorders.
- **8** Drücken Sie ►/Ⅱ am Camcorder, um die Wiedergabe der Quellcassette zu starten.
- **9** An der Stelle, wo Sie mit dem Kopieren beginnen möchten, schalten Sie den Videorecorder auf Aufnahme.

**11** Wiederholen Sie die Schritte **8** – **10**, um weitere Schnitte anzusetzen. Stoppen Sie Videorecorder und Camcorder.

### **HINWEISE:**

- *Sie sollten den Camcorder mit dem Netzgerät betreiben (kein Akkubetrieb). ( S. 11)*
- *Sobald der Camcorder die Wiedergabe startet, wird das Bild auf dem TV-Bildschirm gezeigt. Hierbei sehen Sie, ob die Anschlüsse und der AUX-Kanal für den Kopierbetrieb korrekt eingerichtet sind.*
- *Sorgen Sie vor dem Kopierbeginn dafür, dass auf dem TV-Bildschirm keine Camcorder-Anzeigen eingeblendet sind. Andernfalls werden diese Anzeigen mit aufgezeichnet.*

### *Die folgenden Anzeigen können wahlweise auf dem TV-Bildschirm eingeblendet werden...*

- *Datum/Uhrzeit Stellen Sie "DATE/TIME" auf "AUTO", "ON" oder "OFF". ( S. 38, 49) Oder: Drücken Sie die Taste DISPLAY auf der Fernbedienung, um die Datumsanzeige ein- bzw. auszuschalten.*
- *Zeitcode Stellen Sie "TIME CODE" auf "OFF" oder "ON". ( S. 38, 49)*
- *Tonwiedergabe-, Bandgeschwindigkeit- und Bandlaufanzeige Stellen Sie "ON SCREEN" auf "LCD" oder "LCD/TV". ( S. 38, 49)*

**<sup>10</sup>** Um den Kopiervorgang zu unterbrechen, aktivieren Sie die Pausenfunktion am Videorecorder, und drücken Sie die Taste >/**II** am Camcorder.

### **Kopieren zu einem Videogerät mit DV-Anschluss (Digitalkopiermodus)**

Sie können Videoszenen auch vom Camcorder auf ein anderes Videogerät mit DV-Anschluss überspielen. Dieser digitale Kopiervorgang erfolgt praktisch ohne Qualitätsverluste beim Bild- und Tonsignal.

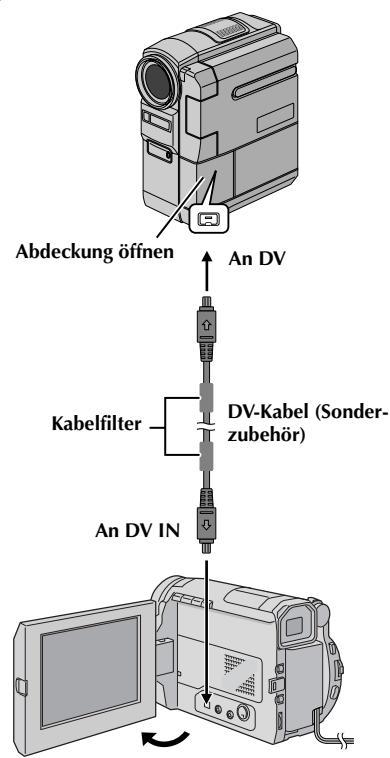

**Videogerät mit DV-Anschluss**

- **1** Stellen Sie sicher, dass alle Geräte ausgeschaltet sind.
- **2** Schließen Sie den Camcorder gemäß der Abbildung mittels DV-Kabel an das Videogerät mit DV-Anschluss an.
- **3** Stellen Sie den **VIDEO/MEMORY**-Schalter dieses Camcorders auf "VIDEO". (nur GR-DVX707/507)
- **4** Halten Sie den Sperrknopf auf dem Hauptschalter dieses Camcorders gedrückt, und stellen Sie den Hauptschalter auf "PM".
- **5** Schalten Sie das Videogerät ein.
- **6** Legen Sie die Quellcassette in diesen Camcorder ein.
- **7** Legen Sie die Aufnahmecassette in das Videogerät ein.
- **8** Drücken Sie ►/Ⅱ an diesem Camcorder, um die Wiedergabe der Quellcassette zu starten.
- **9** An der Stelle, wo Sie mit dem Kopieren beginnen möchten, schalten Sie das Videogerät auf Aufnahme.
- **10** Um den Kopiervorgang zu unterbrechen, aktivieren Sie die Pausenfunktion am Videogerät, und drücken Sie die Taste 4**/**9 an diesem Camcorder.
- **11** Wiederholen Sie die Schritte **8 10**, um weitere Schnitte anzusetzen. Stoppen Sie Videogerät und Camcorder.

- *Sie sollten den Camcorder mit dem Netzgerät betreiben (kein Akkubetrieb). ( S. 11)*
- *Wenn es sich bei beiden Geräten um JVC-Produkte handelt, aktivieren Sie mit der Fernbedienung dieselben Funktionen. Um dies zu verhindern, verwenden Sie die Tasten an den Geräten.*
- *Wenn beim Kopieren ein unbespielter Abschnitt oder ein gestörtes Bild wiedergegeben wird, bricht der Vorgang ggf. ab, so dass diese Bildbeeinträchtigung nicht mit aufgenommen wird.*
- *Auch bei korrekt angebrachtem DV-Kabel wird das Bild in Schritt 9 möglicherweise nicht angezeigt. In diesem Fall schalten Sie die Geräte aus, und schließen Sie die Geräte erneut an.*
- *Wenn Sie versuchen, bei Wiedergabe die Funktion "Wiedergabe-Zoom" ( S. 68) oder "Wiedergabe-Effekte" ( S. 69) auszuführen oder SNAPSHOT drücken, gibt die Buchse DV ausschließlich das auf Band aufgezeichnete Originalsignal ab.*
- *Verwenden Sie nur das Original-JVC VC-VDV204U-DV-Kabel (Sonderzubehör).*

### **Kopieren von einem Videogerät mit DV-Anschluss (Digitalkopiermodus) (nur GR-DVX707/507/407)**

Sie können aufgenommene Videoszenen auch von einem anderen Videogerät mit DV-Anschluss auf den Camcorder überspielen. Dieser digitale Kopiervorgang erfolgt praktisch ohne Qualitätsverluste beim Bild- und Tonsignal.

![](_page_63_Figure_4.jpeg)

**Videogerät mit DV-Anschluss**

- **1** Stellen Sie sicher, dass alle Geräte ausgeschaltet sind.
- **2** Schließen Sie diesen Camcorder mittels DV-Kabel gemäß der Abbildung an das Videogerät mit DV-Anschluss an.
- **3** Stellen Sie den **VIDEO/MEMORY**-Schalter dieses Camcorders auf "VIDEO". (nur GR-DVX707/507)
- **4** Halten Sie den Sperrknopf auf dem Hauptschalter dieses Camcorders gedrückt, und stellen Sie den Hauptschalter auf "PM".
- **5** Stellen Sie "REC MODE" auf "SP" oder "LP".  $(r = S. 38.51)$
- **6** Schalten Sie das Videogerät ein.
- **7** Legen Sie die Quellcassette in das Videogerät ein.
- **8** Legen Sie die Aufnahmecassette in diesen Camcorder ein.
- **9** Um diesen Camcorder auf Pause zu schalten, drücken Sie die Aufnahme-Start/Stopp-Taste.  $\bullet$  Die Anzeige " **DV. IN** " wird eingeblendet.
- **10** Um die Aufnahme zu starten, drücken Sie die Aufnahme-Start/Stopp-Taste.
	- Das Symbol <> dreht sich.
- **11** Um diesen Camcorder wieder auf Pause zu schalten, drücken Sie die Aufnahme-Start/Stopp-Taste.
	- Das Symbol <> dreht sich nicht mehr.
- **12** Wiederholen Sie die Schritte **10 11**, um weitere Schnitte anzusetzen. Stoppen Sie Videogerät und Camcorder.

- *Sie sollten den Camcorder mit dem Netzgerät betreiben (kein Akkubetrieb). ( S. 11)*
- *Wenn es sich bei beiden Geräten um JVC-Produkte handelt, aktivieren Sie mit der Fernbedienung dieselben Funktionen. Um dies zu verhindern, verwenden Sie die Tasten an den Geräten.*
- *Wenn beim Kopieren ein unbespielter Abschnitt oder ein gestörtes Bild wiedergegeben wird, bricht der Vorgang ggf. ab, so dass diese Bildbeeinträchtigung nicht mit aufgenommen wird.*
- *Auch bei korrekt angebrachtem DV-Kabel wird das Bild in Schritt 9 möglicherweise nicht angezeigt. In diesem Fall schalten Sie die Geräte aus, und schließen Sie die Geräte erneut an.*
- *Die digitale Kopie wird, unabhängig von der aktuellen "SOUND MODE"-Einstellung in dem Audiomodus ausgeführt, der auf der Quellcassette vorliegt. ( S. 44)*
- *Beim Digitalkopiermodus werden keine Signale von der AV- oder S-Video-Ausgangsbuchse ausgegeben.*
- *Verwenden Sie nur das Original-JVC VC-VDV204U-DV-Kabel (Sonderzubehör).*

### **Standbilder von der Cassette auf die Speicherkarte kopieren (nur GR-DVX707/507)**

Standbilder können von einem Band auf eine Speicherkarte kopiert werden.

![](_page_64_Picture_3.jpeg)

Wiedergabe-/Pausentaste ( $\blacktriangleright$ /II)

### **1** Legen Sie eine Cassette ein. ( $\mathbb{F}$  S. 16)

- **2** Setzen Sie eine Speicherkarte ein. ( $\mathbb{F}$  S. 17)
- **3** Stellen Sie den **VIDEO/MEMORY**-Schalter auf "VIDEO".
- **4** Halten Sie den Sperrknopf auf dem Hauptschalter gedrückt, und stellen Sie den Hauptschalter auf "PIN".
- **5** Stellen Sie **D**  $\blacktriangleright$  **M** COPY" auf "ON". ( $\sqrt{35}$  S. 38, 51)
- **6** Drücken Sie ►/II, um die Wiedergabe zu starten.

![](_page_64_Figure_11.jpeg)

- **7** An der Stelle, wo die Kopie beginnen soll, drücken Sie 4**/**9 erneut, um die Standbildwiedergabe zu aktivieren.
- **8** Um das Bild zu kopieren, drücken Sie **SNAPSHOT**.
	- Während des Kopiervorgangs blinkt die Anzeige  $^{\prime\prime}$   $^{\prime\prime}$  .
	- Das ausgewählte Bild wird auf der Speicherkarte gespeichert.

### **HINWEISE:**

- *Wenn keine Speicherkarte eingesetzt ist, und Sie drücken die Taste SNAPSHOT in Schritt 8, wird die Meldung "COPYING FAILED" eingeblendet.*
- *Wenn ein Bild auf die Speicherkarte kopiert wird, das mit der Funktion "WIDE MODE" ( S. 47) auf Cassette aufgezeichnet wurde, wird das Kennsignal für den WIDE-Modus nicht mitkopiert.*
- *Wenn das Bild einschließlich der Bildeffekte kopiert werden soll, führen Sie die Prozedur bis Schritt 8 mit der mitgelieferten Fernbedienung aus. ( S. 69)*
- *Die Bilder werden in VGA-Standard (640 x 480) kopiert.*

Download from Www.Somanuals.com. All Manuals Search And Download.

![](_page_64_Picture_22.jpeg)

## *66* **DE**

### *VERWENDUNG DER FERNBEDIENUNG*

Die Vollfunktions-Fernbedienung ist für diesen Camcorder und die Grundfunktionen Ihres Videorecorders (Wiedergabe, Stopp, Pause, Umspulen vor-/rückwärts) ausgelegt. Zudem sind zusätzliche Wiedergabefunktionen verfügbar.  $(x=$  S, 68)

### **Einlegen der Batterien**

Die Fernbedienung wird mit 2 Batterien ("AAA (R03)") betrieben. Siehe "Allgemeine Hinweise zu Batterien" ( $\sqrt{x}$  S. 88).

- **1** Schieben Sie den Riegel nach oben, und entfernen Sie den Batteriefachdeckel gemäß der Abbildung.
- **2** Legen Sie zwei Batterien ("AAA (R03)") ein. Beachten Sie dabei die richtige Polung.
- **3** Bringen Sie den Batteriefachdeckel wieder an.

![](_page_65_Figure_8.jpeg)

### **Reichweite der Fernbedienung (Innenraum)**

Richten Sie die Fernbedienung bei Gebrauch auf den Sensor des Camcorders aus. Die Reichweite der Fernbedienung beträgt in geschlossenen Räumen etwa 5 m.

### **HINWEIS:**

*Wenn das Sensorfenster direkter Sonneneinstrahlung oder einer anderen starken Lichtquelle ausgesetzt ist, kann die Signalübertragung der Fernbedienung behindert werden, oder es können Fehlfunktionen auftreten.*

### **Fernbedienungssensor**

![](_page_65_Figure_14.jpeg)

### **Tasten und Funktionen**

![](_page_65_Figure_16.jpeg)

![](_page_66_Picture_326.jpeg)

Download from Www.Somanuals.com. All Manuals Search And Download.

ı

#### **Fernbedienungssensor**

![](_page_67_Picture_3.jpeg)

### **Zeitlupenwiedergabe**

Ermöglicht die langsame Suche vorwärts oder rückwärts bei Video-Wiedergabe.

Drücken Sie während der normalen Video-Wiedergabe die Taste **SLOW** (<I oder ID) länger als 2 Sekunden.

- Nach ca. 1 Minute Zeitlupe rückwärts bzw. 2 Minuten Zeitlupe vorwärts wird automatisch auf normale Wiedergabe umgeschaltet.
- Um die Zeitlupenwiedergabe auszusetzen, drücken Sie die Taste **PAUSE** (II).
- Um die Zeitlupenwiedergabe zu beenden, drücken Sie die Taste **PLAY** (▶).

### **HINWEISE:**

- *Die Zeitlupe kann auch bei Standbildwiedergabe ausgelöst werden. Hierzu drücken Sie die Taste SLOW (*YI *oder* IU*) länger als 2 Sekunden.*
- *Bei der Zeitlupenwiedergabe kann infolge der digitalen Bildbearbeitung ein Mosaikeffekt auftreten.*
- Wenn Sie die Taste **SLOW** (◀I oder I▶) gedrückt *halten, wird möglicherweise für einige Sekunden das Standbild und anschließend ein blauer*

*Bildschirm eingeblendet. Dieser Effekt ist völlig normal.*

- *Zwischen gewähltem und tatsächlichem Startpunkt der Zeitlupe kann ein leichter Versatz auftreten.*
- *Bei Zeitlupenwiedergabe können Bildverzerrungen auftreten. Das Bild erscheint möglicherweise instabil, insbesondere bei unbewegten Motiven. Dieser Effekt ist völlig normal.*

### **Einzelbildfortschaltung**

Ermöglicht während der Video-Wiedergabe die Ansicht in Einzelbildschritten.

Drücken Sie während der normalen bzw. Standbild-Wiedergabe wiederholt **SLOW** (ID) (vorwärts) oder **SLOW** (<II) (rückwärts). Nach jedem Drücken der Taste **SLOW** (◀I oder I▶) wird ein Einzelbild angezeigt.

### **Wiedergabe-Zoom**

Ermöglicht bei der Wiedergabe die bis zu 20fache Vergrößerung des Bildes.

- 1) Drücken Sie PLAY ( $\blacktriangleright$ ), um die Wiedergabe zu starten.
- **2)** Drücken Sie die Zoomtaste (**T**) an der Stelle, an der Sie einzoomen möchten.
	- Zum Auszoomen drücken Sie die Zoomtaste (**W**).
- **3)** Sie können das Bild auf dem Bildschirm bewegen, um einen bestimmten Ausschnitt zu finden. Dazu halten Sie **SHIFT** gedrückt, und drücken Sie die

![](_page_67_Picture_26.jpeg)

Taste  $\blacksquare$  (Links),  $\backsquare$  (Rechts),  $\backsquare$  (Aufwärts) und  $\backsquare$ (Abwärts).

● Um den Zoomvorgang zu beenden, halten Sie die Taste **W** solange gedrückt, bis das Bild in normaler Größe angezeigt wird. Oder: Drücken Sie **STOP** (8) und anschließend **PLAY**  $($ 

- *Die Zoomfunktion kann auch bei Zeitlupen- oder Standbildwiedergabe verwendet werden.*
- *Durch die digitale Bildbearbeitung können Qualitätsverluste auftreten.*

### **Wiedergabe-Effekte**

#### **Fernbedienungssensor**

![](_page_68_Picture_3.jpeg)

Ermöglicht das Hinzufügen von kreativen Effekten bei der Video-Wiedergabe.

Die bei der Wiedergabe verfügbaren Effekte sind CLASSIC FILM, MONOTONE, SEPIA und STROBE. Diese Effekte haben bei der Wiedergabe dieselbe Wirkung wie bei der Aufnahme.  $(\mathbb{F}^5 S. 42)$ 

![](_page_68_Picture_310.jpeg)

- **1)** Um die Wiedergabe zu starten, drücken Sie **PLAY**  $($
- **2)** Drücken Sie **EFFECT**. Das Menü PLAYBACK EFFECT wird angezeigt.
- **3)** Drücken Sie wiederholt auf **EFFECT**, um die Markierung auf den gewünschten Effekt zu bewegen.

![](_page_68_Picture_10.jpeg)

![](_page_68_Picture_11.jpeg)

- Die ausgewählte Funktion wird aktiviert, und nach 2 Sekunden wird das Menü wieder ausgeblendet.
- Um den gewählten Effekt zu deaktivieren, drücken Sie **EFFECT ON/OFF**. Um den gewählten Effekt wieder zu aktivieren, drücken Sie erneut **EFFECT ON/OFF**.
- Um den gewählten Effekt zu ändern, wiederholen Sie die Prozedur ab Schritt **2** oben.

### *VERWENDUNG DER FERNBEDIENUNG (Forts.)*

### **Nachvertonung**

Eine Audio-Aufnahme, die im 12-Bit- und SP-Modus hergestellt wurde, kann nachvertont werden.  $(r = S. 44)$ 

![](_page_69_Figure_4.jpeg)

- **1** Spielen Sie die Aufnahme ab, und drücken Sie an der gewünschten Bandstelle die Taste **PAUSE** (II).
- **2** Halten Sie die Fernbedienungstaste  $A. DUB (e)$ gedrückt, und drücken Sie **PAUSE** (9). Die Anzeige "lle" wird eingeblendet.

![](_page_69_Figure_7.jpeg)

- **3** Drücken Sie **PLAY**
	- (U), und sprechen Sie in das Mikrofon.
	- Um die Nachvertonung zu unterbrechen, drücken Sie die Taste **PAUSE** (9).
- **4** Um die Nachvertonung zu beenden, drücken Sie die Taste **PAUSE** (9) und anschließend **STOP** (8).

### **So können Sie den Ton während der Aufnahme mithören...**

Stellen Sie "12BIT MODE" auf "SOUND 2" oder "MIX".  $(\square \subset S. 38, 51)$ 

- *Beim Nachtvertonen wird aus dem Lautsprecher kein Ton abgegeben. Um den Ton mithören zu können, schließen Sie einen Kopfhörer (nicht im Lieferumfang) an die Kopfhörerbuchse an. (nur GR-DVX707)*
- *Bei der Nachvertonung auf ein im 12-Bit-Modus bespieltes Band werden Original- und nachvertontes Signal voneinander getrennt aufgezeichnet.*
- *Wenn die Nachvertonung auf einen unbespielten Bandabschnitt trifft, können Tonaussetzer auftreten. Achten Sie daher darauf, dass nur bespielte Bereiche nachvertont werden.*
- *Falls bei der TV-Bildüberwachung Rückkopplungen auftreten, stellen Sie das Mikrofon weiter entfernt auf, oder verringern Sie die TV-Lautstärke.*
- *Wenn bei der Aufnahme von 12-Bit auf 16-Bit umgeschaltet wurde, kann der 16-Bit-Bandabschnitt der Cassette nicht nachvertont werden.*
- *Die Nachvertonung wird automatisch abgeschaltet, wenn ein im LP- oder im 16-Bit-Modus bespielter Bandabschnitt bzw. eine unbespielte Stelle erreicht wird.*
- *Wenn Sie die Nachvertonung am TV-Bildschirm mitverfolgen möchten, verbinden Sie die Geräte entsprechend. ( S. 24, 25)*

**D.SOUND** 11ê

### **Nachvertonung mit Digital-Klangeffekten (nur GR-DVX707)**

### **D.SOUND-Taste**

![](_page_70_Picture_3.jpeg)

**MENU-Wählrad**

#### **Fernbedienungssensor**

![](_page_70_Picture_6.jpeg)

![](_page_70_Figure_7.jpeg)

- **1** Setzen Sie die mitgelieferte Speicherkarte ein  $(\sqrt{3} S. 17)$ , und führend Sie anschießend die Schritte **1** und **2** auf Seite 70 aus.
- **2** Drücken Sie auf das **MENU**-Wählrad. Das Menü wird angezeigt.
- **3** Drehen Sie das **MENU**-Wählrad auf "<sup>2</sup> SYSTEM", und drücken Sie darauf. Das Menü SYSTEM wird angezeigt.
- **4** Drehen Sie das **MENU**-Wählrad auf "SOUND IN", und drücken Sie darauf. Das Untermenü wird angezeigt.
- **5** Drehen Sie das **MENU**-Wählrad auf "D.SOUND", und drücken Sie darauf.
- **6** Drehen Sie das **MENU**-Wählrad auf "BRETURN", und drücken Sie zweimal

**APPLAUSE**

darauf. Die Menüanzeige wird ausgeblendet, und die Klangeffekt-Anzeige erscheint.

- **7** Um die Klangeffekte auf der Index-Anzeige zu erreichen, drücken Sie **INDEX**.
- **8** Wählen Sie durch Drehen am **MENU**-Wählrad den gewünschten Klangeffekt aus, und drücken Sie auf das Wählrad.
- **9** Drücken Sie PLAY (▶), um mit der Nachvertonung zu beginnen. Der gewählte Klangeffekt wird auf die Cassette kopiert.
	- Die Anzeige "  $\Box$ " bewegt sich, solange der Kopiervorgang stattfindet.
	- Um den Kopiervorgang abzubrechen, drücken Sie **D.SOUND**.
- **10** Drücken Sie **STOP** (8), um die Nachvertonung zu beenden.

- *Nach dem Nachvertonen stellen Sie "SOUND IN" wieder auf "MIC".*
- *Der kopierte Klangeffekt wird auf SOUND 2 aufgezeichnet. ( S. 51)*
- *Wenn Sie die Nachvertonung mit der Taste PAUSE (*9*) in Schritt 9 unterbrechen, wird das Symbol für den Klangeffekt weiterhin angezeigt. Um mit der Nachvertonung fortzufahren, drücken Sie PLAY*  $($ **D** $)$ .

### *VERWENDUNG DER FERNBEDIENUNG (Forts.)*

### **Insert-Schnitt**

In ein bereits bespieltes Band kann ein neuer Aufnahmeabschnitt eingefügt werden, wobei das ursprüngliche Videosignal durch das neue Videosignal ersetzt wird. An den Schnittstellen entstehen nur minimale Verzerrungen. Das Original-Audiosignal bleibt unverändert erhalten.

#### **Fernbedienungssensor**

![](_page_71_Picture_4.jpeg)

### **HINWEISE:**

- *Vergewissern Sie sich vor der Durchführung der folgenden Schritte, dass die Option "TIME CODE" auf "ON" gesetzt ist. ( S. 38, 49)*
- *Auf Cassetten, die im LP-Modus bespielt wurden, und auf unbespielten Bandabschnitten kann der Insert-Schnitt nicht durchgeführt werden.*
- *Wenn Sie den Insert-Schnitt am TV-Bildschirm mitverfolgen möchten, stellen Sie die erforderlichen Anschlüsse her. ( S. 24, 25)*
- **1** Spielen Sie die Aufnahme ab, und drücken Sie an der gewünschten Schnittstelle die Taste **PAUSE** (9). Beachten Sie den Zeitcode an dieser Bandstelle.  $(x \in S. 38, 49)$
- **2** Halten Sie die Taste **REW** (44) gedrückt, bis der Schnitteinstieg erreicht ist, und drücken Sie dann **PAUSE** (II).

**3** Halten Sie die Fernbedienungstaste **INSERT** (C) gedrückt, und drücken Sie **PAUSE** (9). Das Symbol "IIO" und die Zeitcodeanzeige (Min.:Sek.) werden

![](_page_71_Figure_12.jpeg)

eingeblendet, und der Camcorder schaltet in den Insert-Pausenmodus.

- **4** Drücken Sie **START/STOP**, um mit dem Schnitt zu beginnen.
	- Beachten Sie den Zeitcode aus Schritt **1**.
	- Um den Schnitt zu unterbrechen, drücken Sie die Taste **START/STOP**. Drücken Sie die Taste erneut, um mit dem Schnitt fortzufahren.
- **5** Um den Insert-Schnittvorgang zu beenden, drücken Sie die Taste **START/STOP** und anschließend **STOP** (8).

- *Um den Insert-Schnittszenen eine besondere Note zu verleihen, können Sie die AE-Programm-Bildeffekte ( S. 38, 42) einsetzen.*
- *Beim Insert-Schnitt ändert sich die Datums- und Zeitinformation.*
- *Wenn der Insert-Schnitt auf einem unbespielten Bandabschnitt erfolgt, können Ton- und Bildausfall auftreten. Achten Sie daher darauf, dass nur bespielte Bereiche editiert werden.*
- *Der Insert-Schnitt wird abgebrochen, wenn dabei ein im LP-Modus bespielter oder ein unbespielter Bandabschnitt erreicht wird. ( S. 100, 101)*
## **Random Assemble-Schnitt [Schnittcomputer]**

Der Schnittbetrieb kann deutlich vereinfacht werden, wenn Sie Ihren Camcorder für die Wiedergabe verwenden. Sie können bis zu 8 "Cuts" in beliebiger Reihenfolge für den automatischen Schnitt auswählen. Diese Schnittcomputerfunktion wird noch einfacher, wenn die Multi Brand-Fernbedienung (MBR) auf den Videorecorder-Fernbediencode eingestellt ist (siehe "VIDEORECORDER-CODE-ÜBERSICHT"). Sie können die Funktion jedoch auch manuell steuern. Vergewissern sie sich vor dem Betrieb, dass die Batterien in die Fernbedienung eingelegt sind.  $(x \in S, 66)$ 

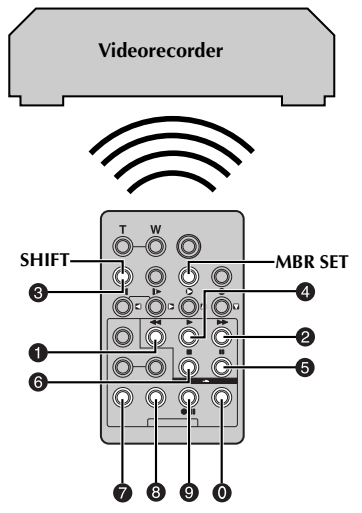

### **Videorecorder-Fernbediencode eingeben**

**1** Schalten Sie den Videorecorder aus, und richten Sie die Fernbedienung auf dessen Infrarotsensor. Suchen Sie aus der Videorecorder-Code-Übersicht den entsprechenden Code, drücken und halten Sie die Taste **MBR SET**, und geben Sie den Markencode ein.

Der Code wird automatisch eingerichtet, sobald Sie die Taste **MBR SET** loslassen und der Videorecorder sich einschaltet.

**2** Vergewissern Sie sich, dass der Videorecorder eingeschaltet ist. Halten Sie nun die Taste **SHIFT** gedrückt, und betätigen Sie auf der Fernbedienung die Taste für die gewünschte Funktion. Folgende Funktionen stehen zur Verfügung: **PLAY**, **STOP**, **PAUSE**, **FF**, **REW** und **VCR REC STBY** (für letztere brauchen Sie nicht die Taste **SHIFT** zudrücken).

**Nun ist alles für den Ramdom Assemble-Schnitt bereit.**

### **WICHTIGER HINWEIS:**

**Obwohl die Multi Brand-Fernbedienung mit Videorecordern der Firma JVC und anderer Hersteller kompatibel ist, ist sie möglicherweise für Ihren Videorecorder nicht oder nur eingeschränkt geeignet.**

#### **HINWEISE:**

- *Wenn Ihr Videorecorder in Schritt 1 nicht eingeschaltet wird, sollten Sie einen anderen Videorecorder-Code ausprobieren.*
- *Bei einigen Videorecorder-Marken ist automatisches Einschalten nicht möglich. In diesem Fall schalten Sie den Videorecorder manuell ein, und fahren Sie mit Schritt 2 fort.*
- *Falls Sie die Videorecorder-Funktionen nicht mit der Fernbedienung steuern können, verwenden Sie die Bedienelemente am Recorder.*
- *Wenn die Batterien der Fernbedienung leer sind, wird der gespeicherte Code gelöscht. In diesem Fall wechseln Sie die Batterien aus, und geben Sie den Videorecorder-Code neu ein.*

### **VIDEORECORDER-CODE-ÜBERSICHT**

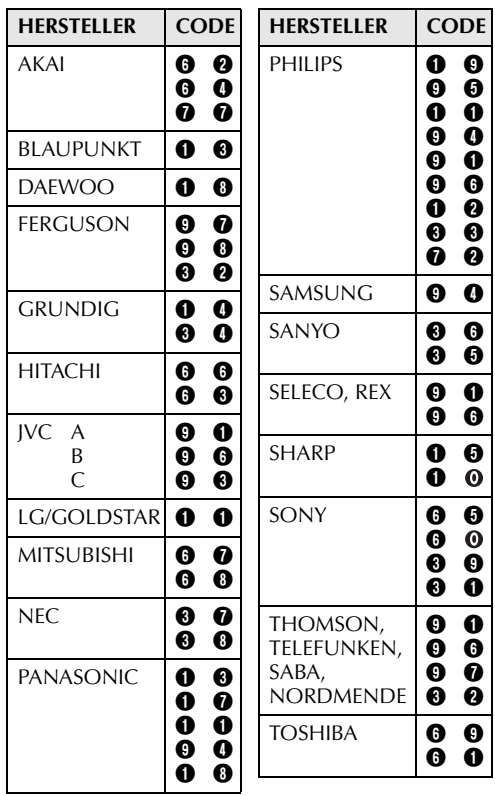

## **FORTSETZUNG NÄCHSTE SEITE** Download from Www.Somanuals.com. All Manuals Search And Download.

*74* **DE**

#### **Geräte anschließen**

Lesen Sie dazu auch die Seiten 24 und 25.

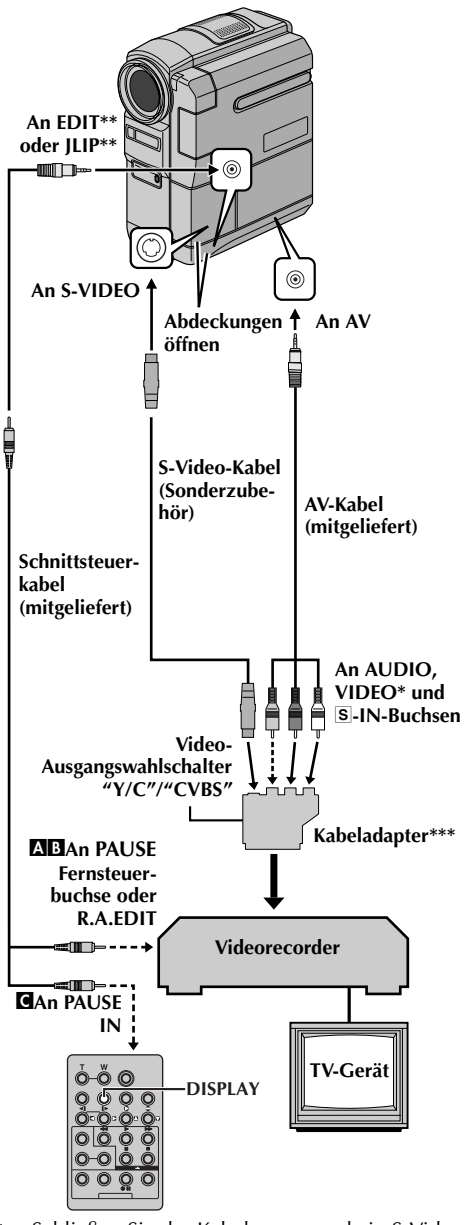

- Schließen Sie das Kabel an, wenn kein S-Video-Kabel verwendet wird.
- \*\* EDIT: GR-DVX707/507 JLIP: GR-DVX407/400
- \*\*\* Wenn der Videorecorder eine SCART-Buchse besitzt, verwenden Sie den mitgelieferten Kabeladapter.

**1** A **Anschließen an einen JVC-Videorecorder mit PAUSE-Fernsteuerbuchse...** ...Schließen Sie das Schnittsteuerkabel an die

PAUSE-Fernsteuerbuchse an.

B **Anschließen an einen JVC-Videorecorder mit R.A.EDIT-Buchse (ohne PAUSE-Fernsteuerbuchse)...**

...Schließen Sie das Schnittsteuerkabel an die R.A.EDIT-Buchse an.

- C **Anschließen an einen Videorecorder ohne obige Anschlussmöglichkeit...** …Schließen Sie das Schnittsteuerkabel an den PAUSE IN-Anschluss der Fernbedienung an.
- **2** Legen Sie die Cassette mit der Aufnahme in den Camcorder ein.
- **3** Stellen Sie den **VIDEO/MEMORY**-Schalter auf "VIDEO". (nur GR-DVX707/507)
- **4** Halten Sie den Sperrknopf auf dem Hauptschalter gedrückt, und stellen Sie den Hauptschalter auf "**PEW**".
- **5** Schalten Sie den Videorecorder ein, legen Sie eine bespielbare Cassette ein, und schalten Sie auf AUX-Betrieb.
	- Beachten Sie die Anweisungen für den Videorecorder.

#### **HINWEISE:**

● *Vergewissern Sie sich, dass vor dem Random Assemble-Schnitt keine Camcorder-Anzeigen auf dem TV-Bildschirm erscheinen. Anderenfalls werden diese Anzeigen mit aufgezeichnet. Die folgenden Anzeigen können wahlweise auf dem TV-Bildschirm eingeblendet werden:*

*• Datum/Uhrzeit Stellen Sie "DISPLAY" auf "AUTO", "ON" oder "OFF". (*- *S. 38, 49) Oder: Drücken Sie die Taste DISPLAY auf der Fernbedienung, um die Datumsanzeige ein- bzw. auszuschalten.*

- *Zeitcode Stellen Sie "TIME CODE" auf "ON" oder "OFF". (*- *S. 38, 49)*
- *Tonwiedergabe-, Bandgeschwindigkeit- und Bandlaufanzeige Stellen Sie "ON SCREEN" auf "LCD" oder "LCD/TV". (*- *S. 38, 49)*
- *Stellen Sie den Video-Ausgangswahlschalter des Kabeladapters nach Bedarf ein:*
	- *Y/C: Wenn Sie das Gerät mit dem S-Video-Kabel an ein TV-Gerät bzw. einen Videorecorder anschließen, der Y/C-Signale verarbeiten kann*
	- *CVBS: Wenn Sie das Gerät mit dem AV-Kabel an ein TV-Gerät bzw. einen Videorecorder anschließen, der keine Y/C-Signale verarbeiten kann*
- *Bei Verwendung eines Videorecorders mit DV-Anschluss kann anstelle der S-Video- oder AV-Kabel ein DV-Kabel verwendet werden.*

Download from Www.Somanuals.com. All Manuals Search And Download.

### **Auswählen der Schnittszenen**

#### **Fernbedienungssensor**

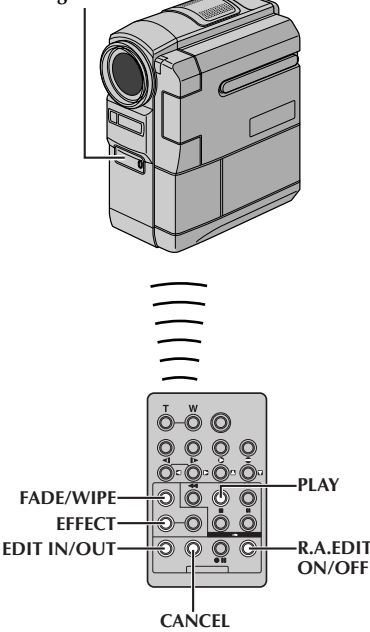

**6** Richten Sie die Fernbedienung auf den Fernbediensensor am Camcorder aus. Drücken Sie **PLAY** (▶) und anschließend **R.A.EDIT ON/ OFF** auf der Fernbedienung.

Das Random Assemble-Schnitt-Menü wird angezeigt.

#### **Ausgewählte Einstellung**

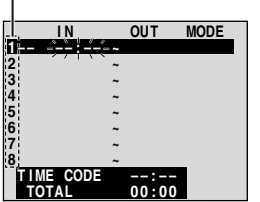

**Random Assemble-Schnitt-Menü**

- **7** Wenn Sie den Szenenbeginn mit Fader/ Wischblende einblenden möchten, drücken Sie die Taste **FADE/WIPE** auf der Fernbedienung.
	- Die Effekte können durch wiederholtes Drücken der Taste nacheinander abgerufen werden.
- **8** Zu Beginn der Szene drücken Sie die Taste **EDIT IN/OUT** auf der Fernbedienung. Die Schnitteinstiegsposition wird im Random Assemble-Schnitt-Menü angezeigt.
- **9** Bei Szenenende drücken Sie die Taste **EDIT IN/ OUT**. Die Schnittausstiegsposition wird im Random Assemble-Schnitt-Menü angezeigt.
- **10** Wenn Sie das Szenenende mit Fader-/ Wischblende ausblenden möchten, drücken Sie die Taste **FADE/WIPE**.
	- Die Effekte können durch wiederholtes Drücken der Taste nacheinander abgerufen werden.
	- Der für einen Schnittausstieg gewählte Fader-/ Wisch-Effekt gilt automatisch für den Einstieg der nächsten Schnittszene.
	- Die Dauer des Fader-/Wisch-Effekts wird automatisch in die Gesamtschnittzeit einberechnet.
- **11** Wenn Sie einen Wiedergabe-Effekt verwenden möchten, drücken Sie die Taste **EFFECT**.  $(r = S, 69)$
- **12** Wiederholen Sie die Schritte **8** bis **11**, um weitere Szenen zu programmieren.
	- Um die zuvor programmierten Punkte zu ändern, drücken Sie **CANCEL** auf der Fernbedienung. Die programmierten Punkte werden, beginnend bei dem zuletzt registrierten Punkt, einzeln gelöscht.
	- Wenn Sie weder Wischer-/Fader-Effekte noch AE-Programm-Bildeffekte verwenden, wiederholen Sie nur die Schritte **8** und **9**.

#### **HINWEISE:**

- *Achten Sie auf ausreichende Länge (Zeitabstand zwischen Einstieg und Ausstieg) der Schnittszenen.*
- *Wenn die Suchdauer nach einem Schnitteinstieg 5 Minuten überschreitet, beendet der Videorecorder die Aufnahmebereitschaft, so dass keine Schnittaufnahme möglich ist.*
- *Wenn vor oder nach dem Einstieg/Ausstieg unbespielte Bandabschnitte vorliegen, enthält die Schnittaufnahme möglicherweise blaue Abschnitte.*
- *Da die Zeitcode-Daten nur in Sekundengenauigkeit erfasst werden, kann zwischen Gesamtzeitanzeige und tatsächlicher Schnittaufnahme-Gesamtzeit eine Abweichung auftreten.*
- *Bei Ausschalten des Camcorders werden alle programmierten Schnittdaten gelöscht.*
- *Bei Verwendung des Sepia- oder Monoton-AE-Programm-Bildeffektes kann der S/W-Fader nicht eingesetzt werden. In diesem Fall blinkt die Schwarz/Weiß-Anzeige. Bei Programmierung des nächsten Einstiegspunkts wird der Effekt gelöscht. Wenn Sie die Effekte kombinieren möchten, setzen Sie den Sepia- oder Monoton-Effekt bereits bei der Aufnahme ein. Anschließend können Sie beim R.A.- Schnitt den Schwarz/Weiß-Fader verwenden.*
- *Beim Random Assemble-Schnitt mit DV-Kabelanschluss können Fader/Wischblenden- und AE-Programm-Bildeffekte nicht verwendet werden.*

**FORTSETZUNG NÄCHSTE SEITE** Download from Www.Somanuals.com. All Manuals Search And Download.

## *VERWENDUNG DER FERNBEDIENUNG (Forts.)*

### **Automatische Videorecorder-Schnittaufnahme**

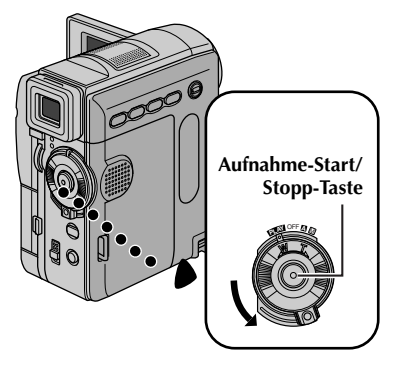

#### **Fernbedienungssensor**

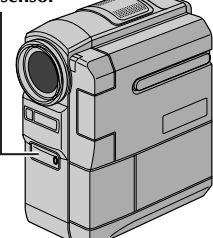

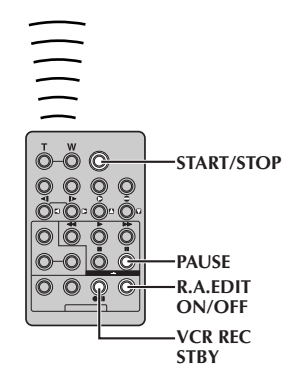

- **13** Spulen Sie die Cassette im Camcorder an den Beginn der gewünschten Schnittszene, und drücken Sie die Taste **PAUSE** (9).
- **14** Richten Sie die Fernbedienung auf den Sensor des Videorecorders, und drücken Sie **VCR REC STBY** (79), oder schalten Sie den Videorecorder manuell auf Aufnahmepause.
- **15** Drücken Sie am Camcorder die Aufnahme-Start/Stopp-Taste. Alle Schnittszenen werden in der programmierten Reihenfolge überspielt.

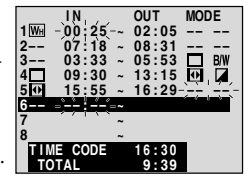

● Nach

abgeschlossener Schnittaufnahme schaltet der Camcorder auf Pause und der Videorecorder auf Aufnahmepause.

- Wenn Sie keinen Schnitt-Ausstieg programmieren, wird das Band automatisch bis zum Bandende überspielt.
- Wenn Sie den Camcorder bei der automatischen Schnittaufnahme bedienen, wechselt der Videorecorder auf Aufnahmepause und der automatische Schnittvorgang wird abgebrochen.

**16** Schalten Sie am Camcorder und am Videorecorder auf Stopp. Um den Random Assemble-Schnittzähler auszublenden, drücken Sie die Fernbedienungstaste **R.A.EDIT ON/OFF**.

#### **HINWEISE:**

- *Durch Drücken der Fernbedienungstaste R.A.EDIT ON/OFF werden alle Einstellungen gelöscht, die beim R.A.-Schnitt erfasst wurden.*
- *Wenn das Schnittsteuerkabel beim Kopieren an der PAUSE IN-Buchse der Fernbedienung angeschlossen ist, muss die Fernbedienung auf den Sensor des Videorecorders ausgerichtet sein. Stellen Sie sicher, dass der Übertragungsweg nicht (durch Personen, Gegenstände etc.) unterbrochen wird.*
- *Wenn der gleiche Zeitcode auf einem Band mehrfach auftritt, sind Funktionsbeeinträchtigungen beim Random Assemble-Schnitt möglich. ( S. 21)*

## **Erhöhte Schnittgenauigkeit**

Manche Videorecordermodelle schalten schneller von Pause auf Aufnahme als andere. Selbst wenn Sie den Schnittvorgang bei Camcorder und Videorecorder genau zeitgleich starten, fehlen möglicherweise Teile der Schnittszene oder werden ungewollte Abschnitte hinzugefügt. Wir empfehlen, den Zeitversatz zwischen Videorecorder und Camcorder zu überprüfen und hierauf die Videorecorder-Camcorder-Synchronisation entsprechend zu korrigieren.

#### **Fernbedienungssensor**

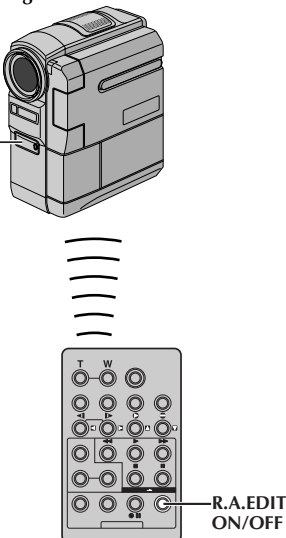

#### **Zeitversatzmessung zwischen Videorecorder und Camcorder**

**1** Spielen Sie das Band im Camcorder ab, und richten Sie die Fernbedienung auf den Sensor des Camcorders. Drücken Sie **R.A.EDIT ON/OFF**. Das Random Assemble-Schnitt-Menü wird angezeigt.

#### **Schnittszene 1**

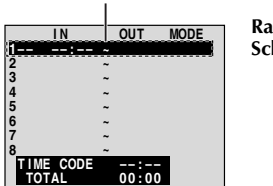

**Random Assemble-Schnitt-Menü**

- und Videorecorder-Aufnahme zu überprüfen, wählen Sie einen Szenenwechsel als Einstieg.
- **3** Spielen Sie die aufgenommene Szene ab.
	- Wenn die Aufnahme Bildmaterial der vorhergehenden Szene enthält, schaltet der Videorecorder zu schnell von Pause auf Aufnahme.
	- Wenn in der Aufnahme Bildmaterial der neuen Szene fehlt, schaltet der Videorecorder zu langsam auf Aufnahme.

#### **Synchronisieren von Videorecorder und Camcorder**

- **4** Richten Sie die Fernbedienung auf den Sensor des Camcorders aus, und drücken Sie **R.A.EDIT ON/OFF**, um das R.A.-Schnitt-Menü auszublenden. Drücken Sie anschließend auf das **MENU**-Wählrad. Die Menüanzeige wird eingeblendet.
- **5** Drehen Sie das **MENU**-Wählrad auf  $^{\prime\prime}$  o VIDEO", und drücken Sie darauf. Das Menü VIDEO wird angezeigt. Wählen Sie durch Drehen am **MENU**-

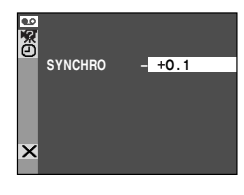

Wählrad die Option "SYNCHRO" aus, und drücken Sie auf das Wählrad. Die Einstellung für "SYNCHRO" wird hervorgehoben.

- **6** Je nach festgestelltem Zeitversatz kann nun die Videorecorder-Umschaltung beschleunigt werden (**MENU**-Wählrad in Richtung "+" drehen). Sie können die Videorecorder-Umschaltung auch verzögern (**MENU**-Wählrad in Richtung "–" drehen). Die Einstellung erfolgt in 0,1- Sekunden-Schritten im Bereich von –1,3 bis +1,3 Sekunden. Drücken Sie auf das **MENU**-Wählrad, um die Einstellung abzuschließen.
- **7** Drehen Sie das **MENU**-Wählrad auf "URETURN", und drücken Sie zweimal darauf. Beginnen Sie den Random Assemble-Schnitt mit Schritt **6** auf Seite 75.

#### **HINWEISE:**

- *Vor dem eigentlichen Schnittverfahren sollten Sie einige R.A.-Probeschnitte durchführen, um die Synchronisation zu überprüfen. Falls erforderlich, stellen Sie erneut ein.*
- *Bei einigen Videorecordermodellen wird die Zeitabweichung ggf. nicht vollständig korrigiert.*
- **2** Programmieren Sie nur den Einstieg für Schnittszene 1. Um die Zeitverzögerung zwischen dem Start der Camcorder-Wiedergabe

## **Anschluss an einen PC**

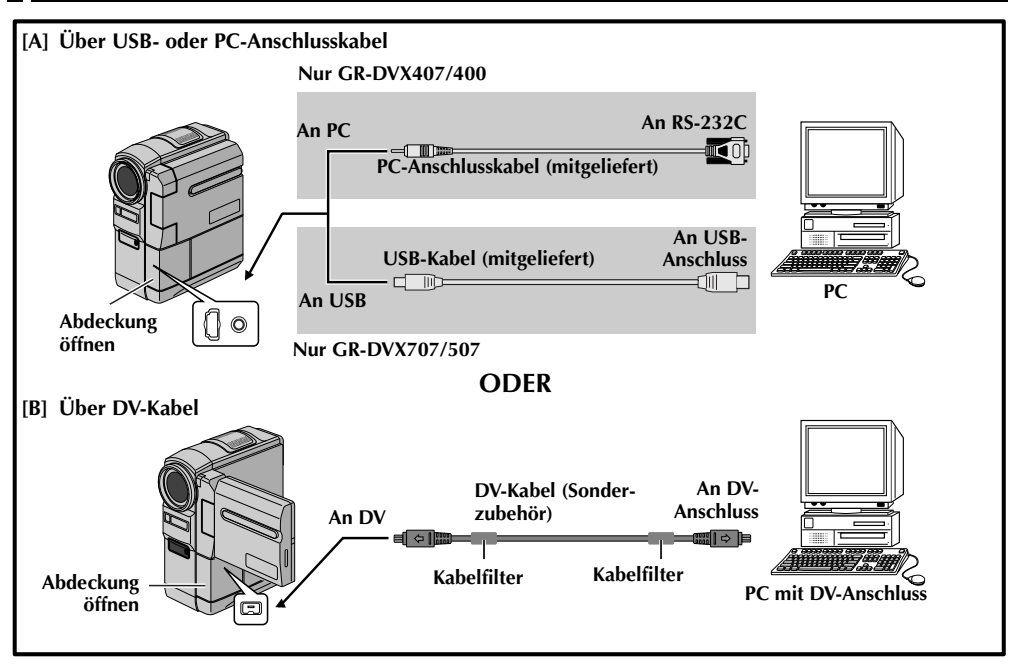

## **[A] Über USB- oder PC-Anschlusskabel**

Mit der mitgelieferten Software können Sie Bilddaten von diesem Camcorder auf einen PC übertragen.

## **[B] Über DV-Kabel**

Die Bildübertragung vom Camcorder ist auch mittels DV-Anschluss möglich. Hierbei wird die zum PC mitgelieferte oder im Fachhandel erhältliche Software verwendet.

- **1** Schließen Sie den Camcorder mit dem geeigneten Kabel entsprechend der Abbildung an den PC an.
- **2** Beim Anschluss über eine USB-Verbindung stellen Sie den **VIDEO/MEMORY**-Schalter auf "MEMORY". (nur GR-DVX707/507)
- **3** Halten Sie den Sperrknopf auf dem Hauptschalter gedrückt, und stellen Sie den Hauptschalter auf **PM**". Schalten Sie den PC ein.
	- Angaben zur Bildübertragung auf den PC entnehmen Sie bitte dem entsprechenden Software-Handbuch.

#### **HINWEISE:**

● *Anweisungen zur Installation des Softwarepakets und der Treiber finden Sie in dem Handbuch "SOFTWARE-INSTALLATION UND USB-/PC-ANSCHLUSS".*

- *Sie sollten den Camcorder mit dem Netzgerät betreiben (kein Akkubetrieb). ( S. 11)*
- *Schließen Sie niemals das USB-/PC-Anschlusskabel gleichzeitig mit dem DV-Kabel an den Camcorder an. Schließen Sie nur das Kabel an den Camcorder an, das Sie verwenden möchten.*
- *Als DV-Kabel verwenden Sie nur Kabel vom Typ JVC VC-VDV206U oder VC-VDV204U (Sonderzubehör), je nach DV-Anschluss am PC (4- oder 6polig), oder verwenden Sie das zur Capture-Karte mitgelieferte DV-Kabel.*
- *Wenn der am USB-Kabel angeschlossene PC nicht eingeschaltet ist, wechselt der Camcorder nicht in den USB-Modus.*
- *Datum- und Uhrzeitdaten können nicht auf den PC übertragen werden.*
- *Lesen Sie dazu die PC- und Softwarehandbücher.*
- *Standbilder können auch mit einer Capture-Karte, die mit einem DV-Anschluss ausgerüstet ist, zum PC übertragen werden.*
- *Die Funktionsfähigkeit des Systems hängt vom PC und von der verwendeten Capture-Karte ab.*

**Für Benutzer des Modells GR-DVX707/507:** Beim Datenaustausch zwischen PC und Camcorder wird auf dem LCD-Monitor die Meldung "USB MODE" und/oder "ACCESSING FILES" angezeigt. **Trennen Sie niemals das USB-Kabel ab, wenn auf dem LCD-Monitor "ACCESSING FILES" angezeigt wird. Anderenfalls können Betriebsstörungen und Schäden auftreten.**

Download from Www.Somanuals.com. All Manuals Search And Download.

## **Camcorder als WebCam verwenden (nur GR-DVX707)**

Dieser Camcorder kann auch über eine USB-Verbindung als WebCam verwendet werden.

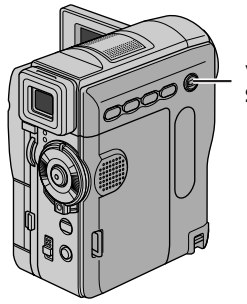

**VIDEO/MEMORY-Schalter**

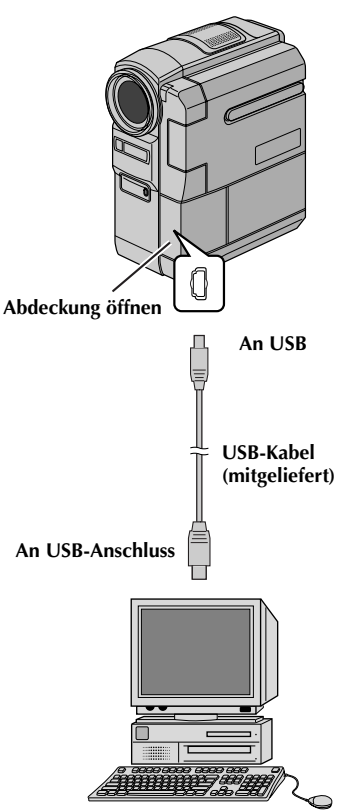

**PC mit USB-Anschluss**

- **1** Vergewissern Sie sich, dass die erforderliche Software (mitgeliefert) auf Ihrem PC installiert ist und dass alle Geräte ausgeschaltet sind.
- **2** Schließen Sie den Camcorder mit dem USB-Kabel an Ihren PC an.
- **3** Stellen Sie den **VIDEO/MEMORY**-Schalter auf "MEMORY".
- **4** Halten Sie den Sperrknopf auf dem Hauptschalter gedrückt, und stellen Sie dabei den Hauptschalter auf "A" oder "M".
- **5** Schalten Sie den PC ein.
	- "Web CAMERA" wird auf dem Bildschirm angezeigt.
	- Wenn der PC nicht eingeschaltet ist, wechselt der Camcorder nicht in den Web Camera-Modus.

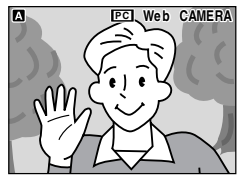

**6** Wenn die Sitzung beendet ist, schalten

Sie zuerst den PC aus, anschließend den Camcorder. Ziehen Sie das USB-Kabel vom Camcorder und vom PC ab.

#### **HINWEISE:**

- *Sie sollten den Camcorder mit dem Netzgerät betreiben (kein Akkubetrieb). (*- *S. 11)*
- *Zur Videoübertragung in Echtzeit verwenden Sie die mitgelieferte Software PIXELA ImageMixer.*
- *Sie haben auch die Möglichkeit, den Camcorder für Internet-Konferenzen mit Microsoft Windows® NetMeeting® zu verwenden und sich bei MSN Hotmail registrieren zu lassen.*
- *Im Web Camera-Modus sind die folgenden Tasten ohne Funktion: E-MAIL, SNAPSHOT, die Aufnahme-Start/Stopp-Taste.*

Lesen Sie die entsprechenden PC- und Software-Handbücher.

# $80$  DE

# **BEZUGSANGABEN**

## **INHALT**

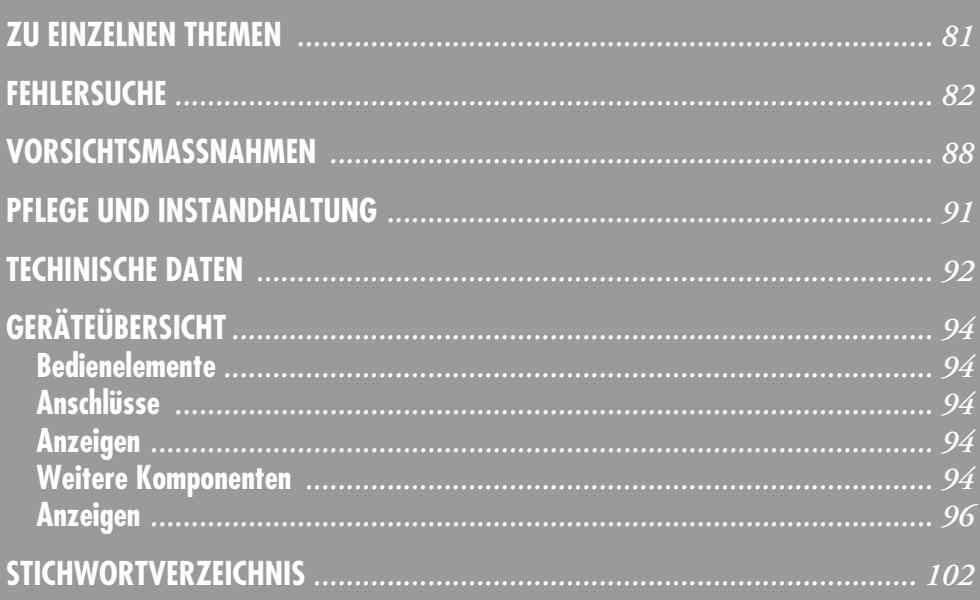

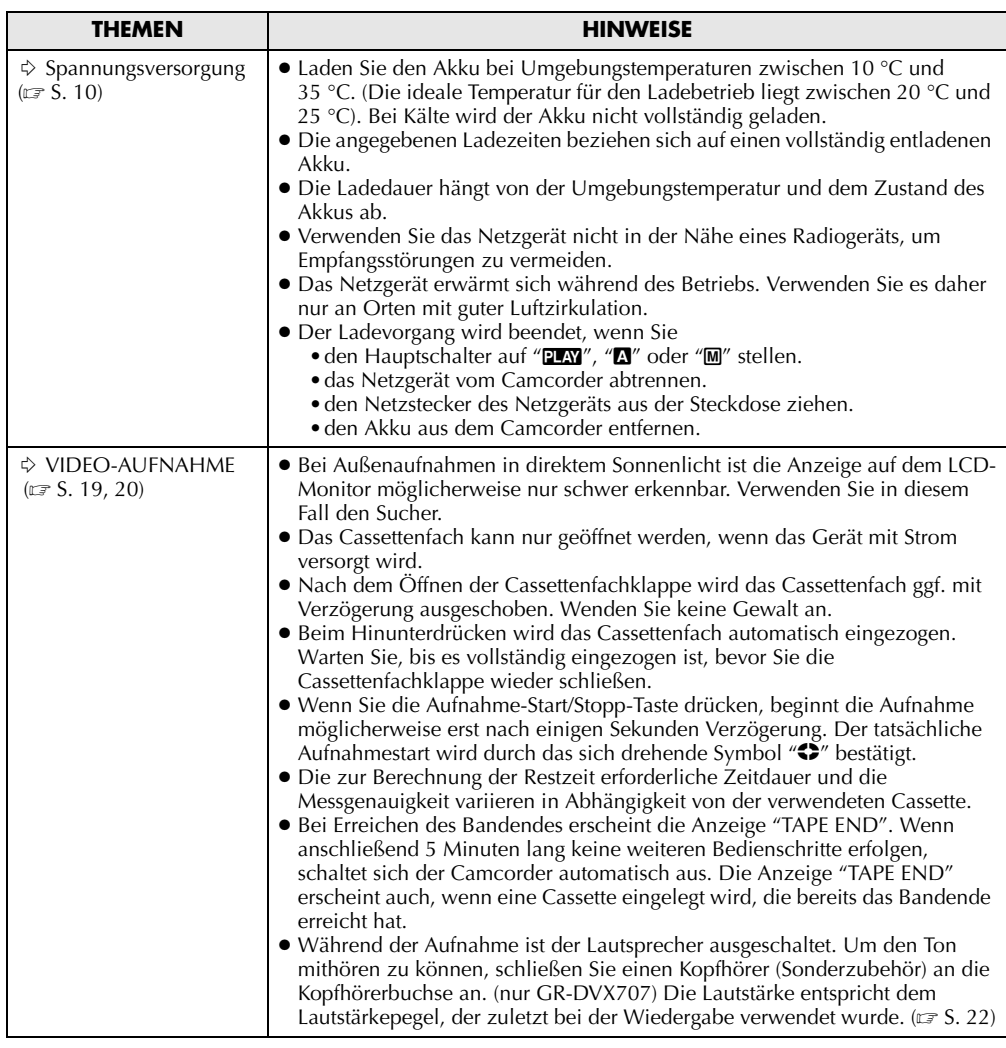

Wenn die Störung nach Durchführung der aufgelisteten Abhilfemaßnahmen weiterhin besteht, wenden Sie sich bitte an Ihren JVC-Händler.

Dieser Camcorder ist ein Mikrocomputer-gesteuertes Gerät. Externe Störsignale und Interferenzen (TV-Gerät, Radio usw.) können Funktionsbeeinträchtigungen verursachen. In diesem Fall trennen Sie die Spannungsquelle ab (Akku, Netzgerät usw.), und warten Sie einige Minuten. Schließen Sie dann die Spannungsquelle wieder an, und beginnen Sie wieder mit der normalen Bedienung.

### **Stromversorgung**

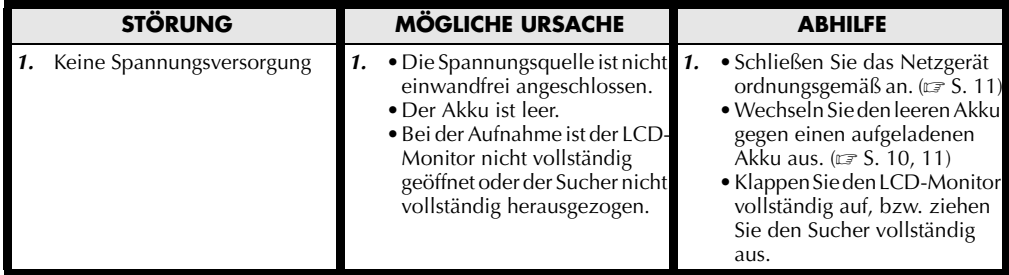

## **Video- und DSC- (nur GR-DVX707/507) Aufnahme**

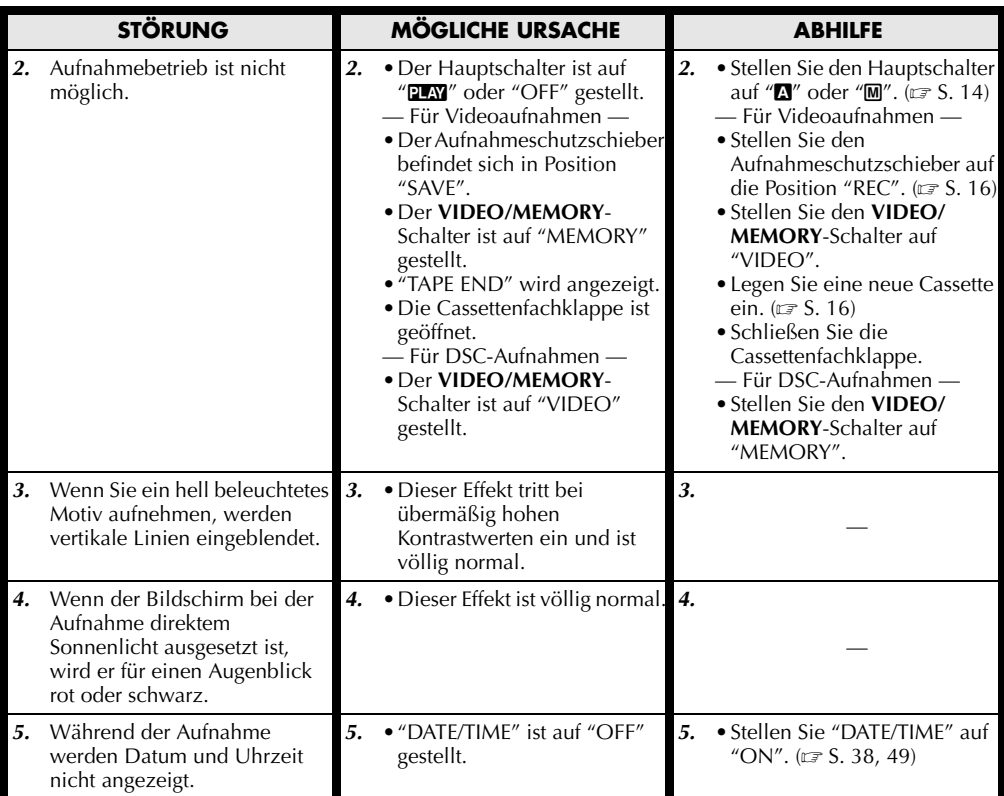

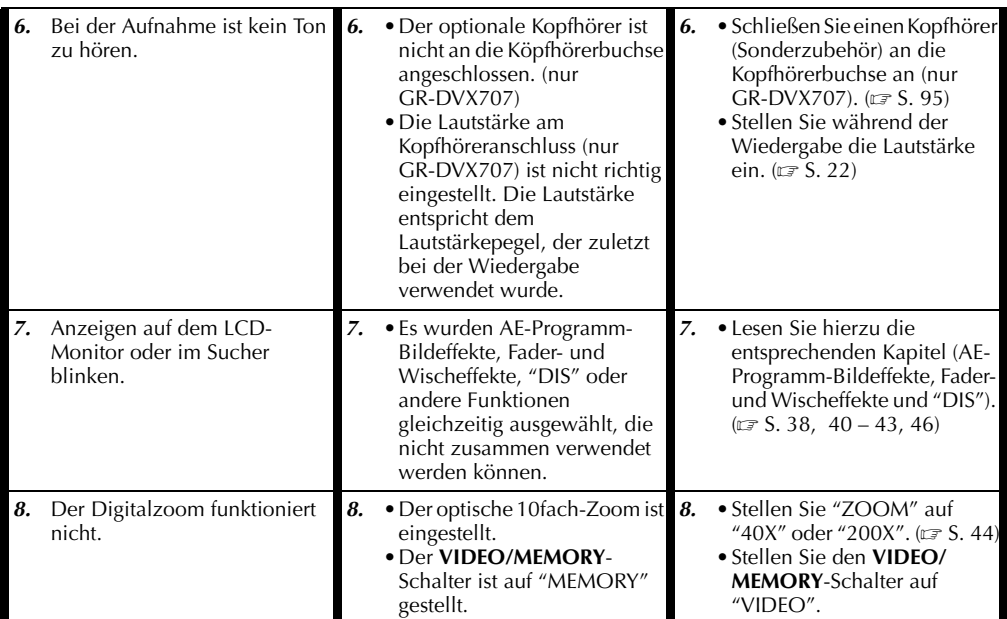

## **Video- und DSC- (nur GR-DVX707/507) Wiedergabe**

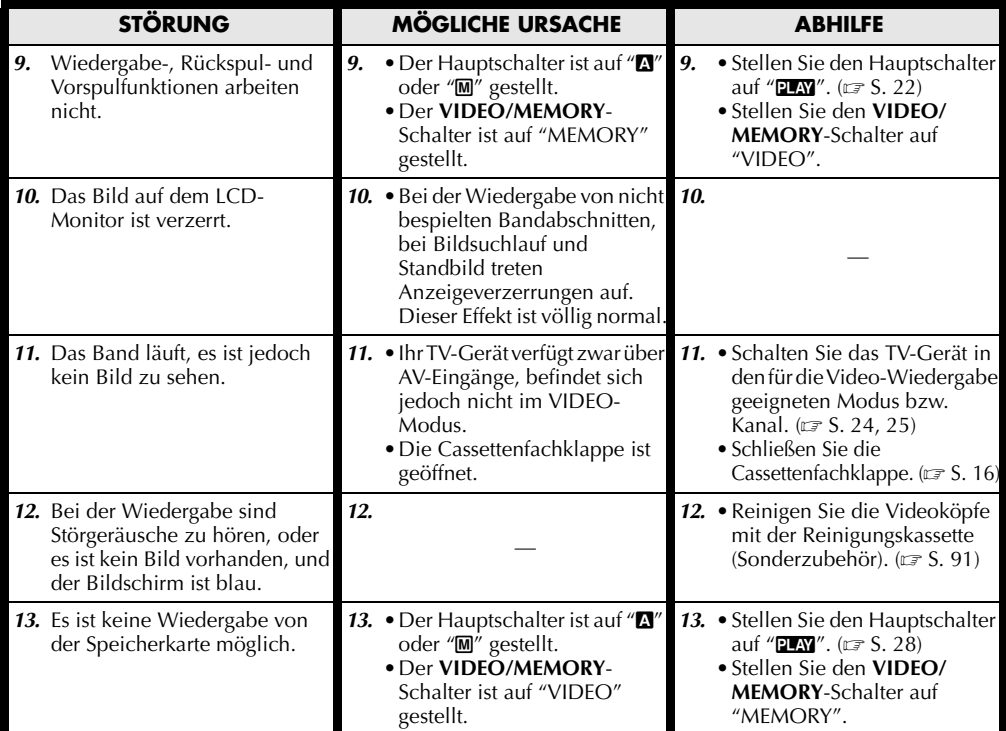

Download from Www.Somanuals.com. All Manuals Search **¤@&`D≾EvTa'beNC\_NACHSTE SEITE** 

## **Fortgeschrittene Funktionen**

*84* **DE**

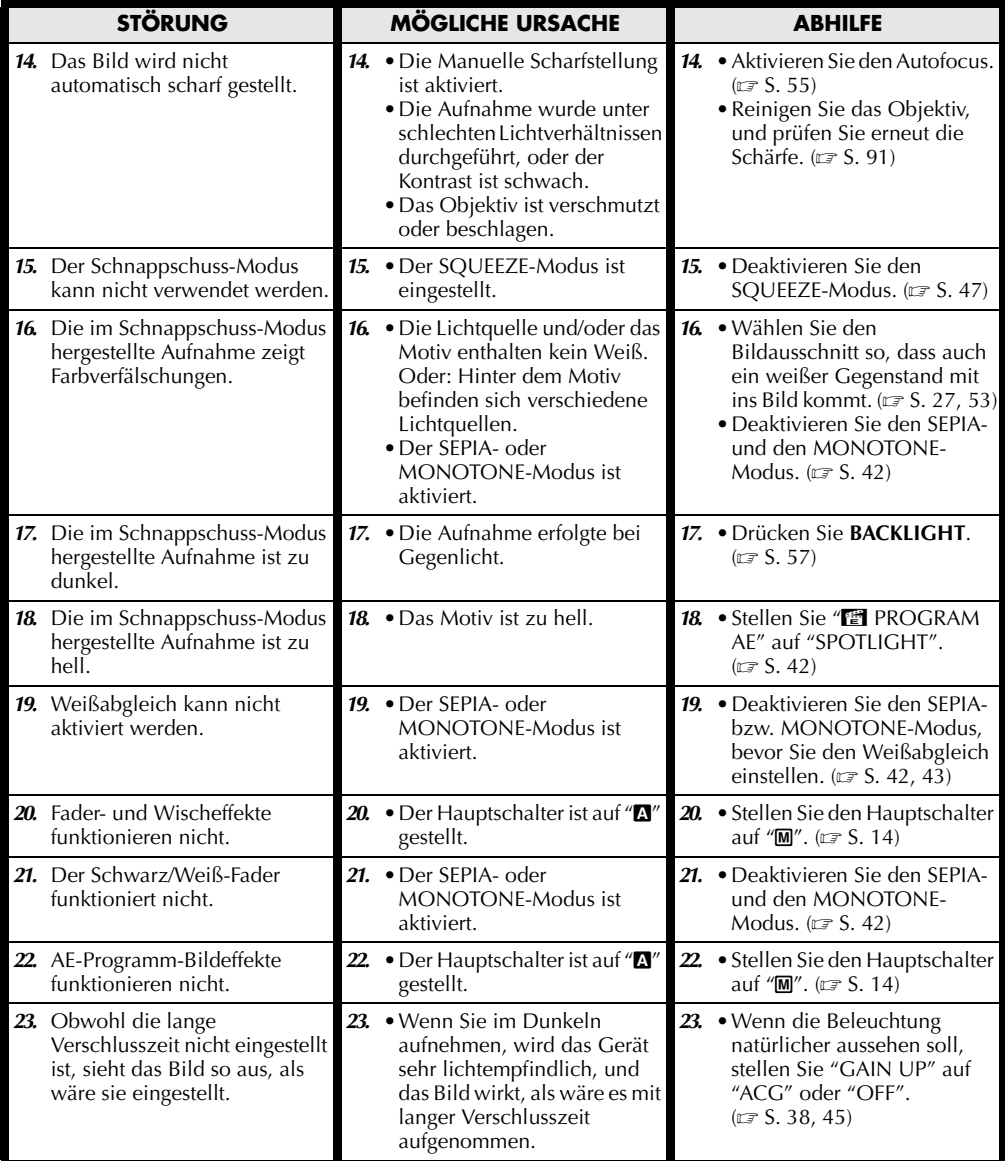

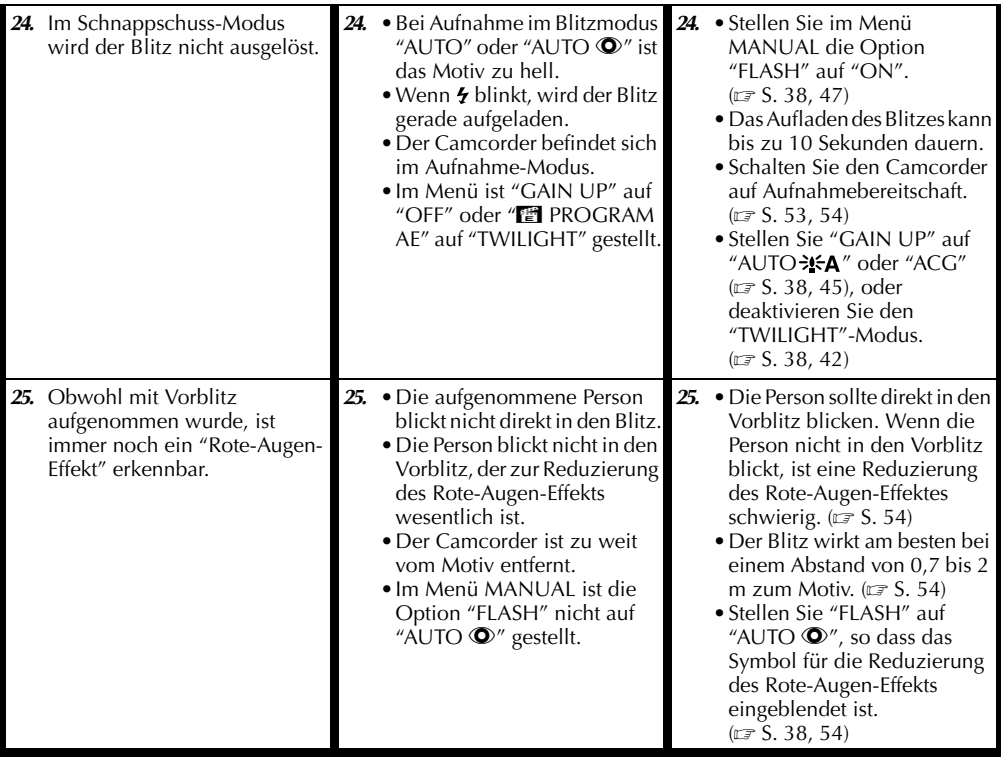

## **Sonstige Probleme**

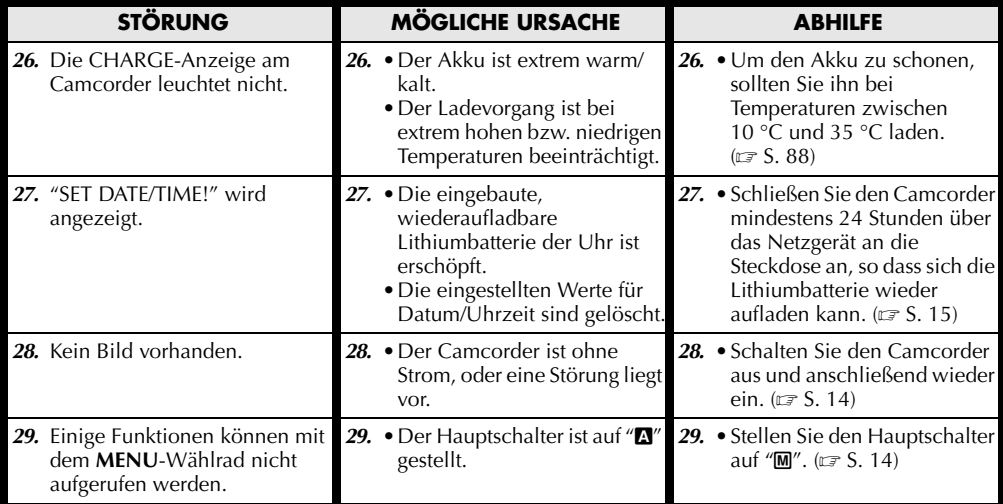

## *86* **DE**

## *FEHLERSUCHE (Forts.)*

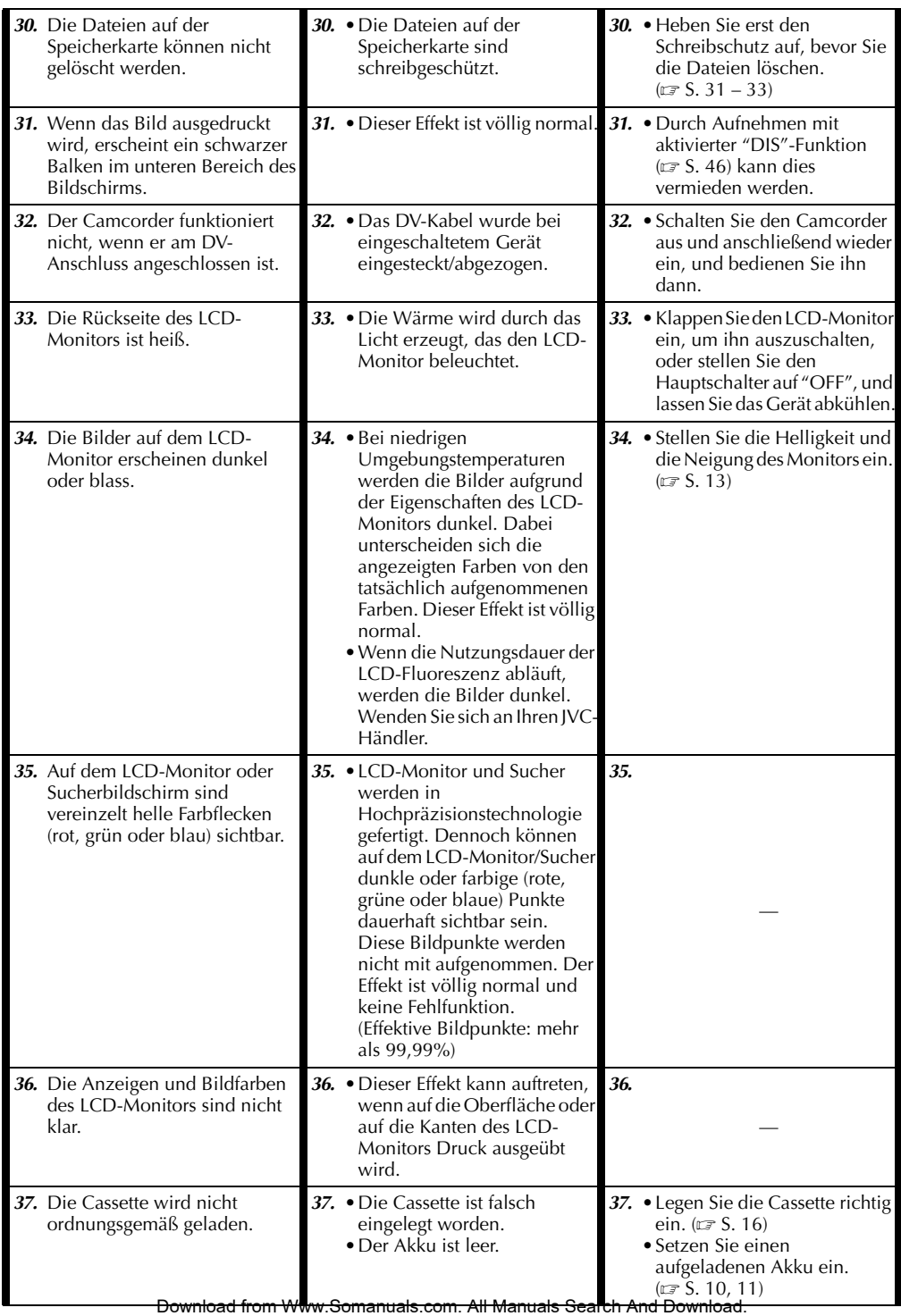

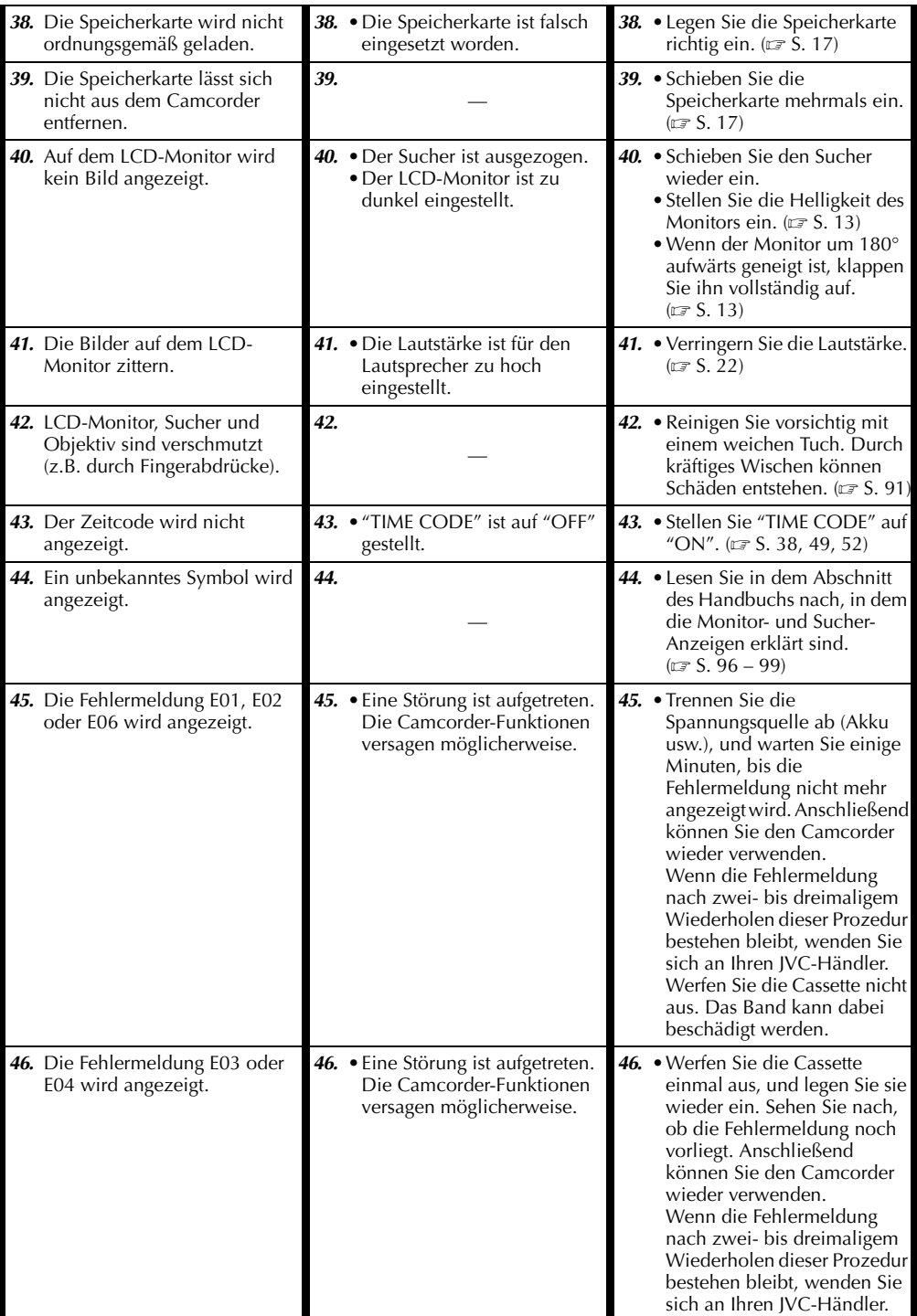

### **Allgemeine Hinweise zu Batterien**

Wenn die Fernbedienung trotz korrekter Bedienung nicht funktioniert, sind die Batterien erschöpft, und müssen gegen frische ausgewechselt werden.

#### **Verwenden Sie ausschließlich Batterien vom Typ:** AAA (R03) x 2

Beachten Sie bei der Handhabung der Batterien die folgenden Regeln. Bei Missbrauch können die Batterien auslaufen oder explodieren.

- **1.** Anweisungen zum Auswechseln der Batterien finden Sie auf Seite 66.
- **2.** Verwenden Sie **niemals** einen anderen Batterietyp als den hier angegebenen.
- **3.** Legen Sie die Batterien in die richtige Lage und mit richtiger Polung ein.
- **4.** Verwenden Sie **niemals** wiederaufladbare Batterien.
- **5.** Setzen Sie die Batterien **niemals** großer Hitze aus, da sie anderenfalls auslaufen oder explodieren können.
- **6.** Werfen Sie die Batterien **niemals** ins Feuer.
- **7.** Wenn Sie die Fernbedienung längere Zeit nicht benutzen, entnehmen Sie zuvor die Batterien. Auslaufende Batterien können Schäden verursachen.
- **8.** Versuchen Sie **niemals**, die mitgelieferten Batterien aufzuladen.

## **Akkus**

Der mitgelieferte Akku besteht aus Lithium-Elementen. Bevor Sie den mitgelieferten oder einen anderen Akku verwenden, lesen Sie die folgenden Hinweise.

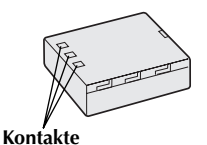

#### **1. Zur Gefahrenverhütun...**

- ...Werfen Sie die Akkus **niemals** ins Feuer.
- ...Schließen Sie die Kontakte **niemals** kurz. Bringen Sie vor dem Transport die mitgelieferte Akkuabdeckung an. Wenn Sie die Abdeckung verlegt haben, packen Sie den Akku in eine Plastiktüte.
- ...Der Akku darf **niemals** umgebaut oder zerlegt werden.
- ...Der Akku darf **niemals** über 60 °C erwärmt werden (Brand- und Explosionsgefahr).
- ...Verwenden Sie nur die angegebenen Ladegeräte.
- **2. So verhindern Sie Schäden und verlängern die Lebensdauer...**
	- ...Setzen Sie den Akku keinen unnötigen Erschütterungen aus.
	- ...Laden Sie nur bei zulässigen Umgebungstemperaturen (siehe die nachfolgende Tabelle). Der Ladevorgang

basiert auf einer chemischen Reaktion — zu niedrige Temperaturen beeinträchtigen die Reaktion, zu hohe Temperaturen verhindern vollständige Aufladung.

- ...Lagern Sie den Akku kühl und trocken. Bei übermäßig langer Einwirkung von hohen Temperaturen wird die natürliche Entladung beschleunigt und die Nutzungsdauer verkürzt.
- ...Der Akku sollte alle 6 Monate vollständig geladen und wieder entladen werden, wenn dieser über einen langen Zeitraum gelagert wird.
- ...Bei Nichtgebrauch nehmen Sie den Akku vom Ladegerät oder Camcorder ab, da auch ausgeschaltete Geräte Strom verbrauchen können.

#### **HINWEISE:**

● *Die Erwärmung des Akkus beim Ladevorgang bzw. Gebrauch ist normal.*

*Zulässige Umgebungstemperatur Ladevorgang ..10 °C bis 35 °C Betrieb...........0 °C bis 40 °C Lagerung........–10 °C bis 30 °C*

- *Die Ladedauer ist auf eine Umgebungstemperatur von 20 °C bezogen.*
- *Je geringer die Umgebungstemperatur, desto länger die Ladedauer.*

### **Cassetten**

Bitte beachten Sie die folgenden Hinweise zur einwandfreien Handhabung und Lagerung Ihrer Cassetten:

#### **1. Bei Gebrauch...**

- ...Vergewissern Sie sich, dass die Cassette das Zeichen "Mini DV" trägt.
- ...Beachten Sie, dass durch die Aufnahme auf einem bespielten Band die ursprünglichen Video- und Audiosignale gelöscht werden. ...Achten Sie darauf, dass die Cassette
- einwandfrei eingesetzt wird.
- ...Die Cassette darf nicht wiederholt eingelegt und entnommen werden, ohne dass das Band transportiert wurde. Anderenfalls kann das Band durchhängen und beschädigt werden.
- ...Öffnen Sie niemals die Bandschutzklappe. Anderenfalls wird das Band der Einwirkung von Fingerabdrücken und Staub ausgesetzt.

#### **2. Beim Lagern von Cassetten...**

- ...Beachten Sie ausreichenden Abstand zu Heizkörpern und anderen Hitzequellen.
- ...Vermeiden Sie direkte Sonneneinstrahlung.
- ...Vermeiden Sie unnötige Erschütterungen und Vibrationen.
- ...Meiden Sie starke Magnetfelder (Motoren, Transformatoren, Magneten usw.).
- ...Lagern Sie Cassetten senkrecht in ihrer Schutzhülle.

## **Speicherkarten**

Bitte beachten Sie die folgenden Hinweise zur einwandfreien Handhabung und Lagerung Ihrer Speicherkarten:

- **1. Bei Gebrauch...**
	- ...Achten Sie darauf, dass die Speicherkarte das Zeichen "SD" oder "MultiMediaCard" trägt. ...Achten Sie darauf, dass die Speicherkarte in der richtigen Position eingesetzt wird.
- **2. Beim Datenzugriff auf die Speicherkarte (Aufnahme, Wiedergabe, Löschen, Formatieren usw.)...**
	- ...Speicherkarte niemals entnehmen und niemals den Camcorder ausschalten.
- **3. Lagerung von Speicherkarten...**
	- ...Beachten Sie ausreichenden Abstand zu Heizkörpern und anderen Hitzequellen.
	- ...Vermeiden Sie direkte Sonneneinstrahlung.
	- ...Vermeiden Sie unnötige Erschütterungen und Vibrationen.
	- ...Meiden Sie starke Magnetfelder (Motoren, Transformatoren, Magneten usw.).

## **LCD-Monitor**

- **1. Zur Vermeidung von Schäden am LCD-Monitor: NIEMALS...**
	- ...starken Druck oder Erschütterungen auf den LCD-Monitor ausüben.
	- ...den Camcorder mit nach unten weisendem LCD-Monitor ablegen.
- **2. Für eine lange Nutzungsdauer...** ...Verwenden Sie zur Reinigung kein grobes Tuch.
- **3. Beachten Sie die folgenden Eigenschaften des LCD-Monitors.**
	- **Es handelt sich hierbei nicht um Fehlfunktionen:** •Beim Camcorderbetrieb können sich
	- Monitorrahmen und -rückseite erwärmen. •Wenn der Camcorder lange eingeschaltet ist,
	- kann sich der Rahmen um den Monitor stark erwärmen.

## **Camcorder**

#### **1. Aus Sicherheitsgründen...**

- ...Öffnen Sie niemals das Gehäuse.
- ...Das Gerät darf weder zerlegt noch umgebaut werden.
- ...Schließen Sie die Kontakte des Akkus nicht kurz. Halten Sie den Akku während der Aufbewahrung von metallischen Gegenständen fern.
- ...Entflammbare oder metallische Gegenstände bzw. Flüssigkeit dürfen nicht in das Geräteinnere gelangen.
- ...Entfernen Sie niemals Akku oder Spannungsquelle bei eingeschaltetem Gerät.
- ...Nehmen Sie den Akku bei Nichtgebrauch vom Camcorder ab.
- **2. Beim Betrieb vermeiden Sie...**
	- ...Orte mit hoher Luftfeuchtigkeit oder Staubeinwirkung.
	- ...Orte mit Dampf- oder Rußeinwirkung (Kochstelle etc.).
	- ...Erschütterungen und Vibrationen.
	- ...zu geringen Abstand zu einem TV-Gerät.
	- ...Orte mit starken magnetischen oder elektrischen Feldern (z.B. Lautsprecher, Sendeantenne).
	- ...extreme Temperaturen (über 40 °C bzw. unter  $O^{\circ}$

#### **3. Bei der Lagerung vermeiden Sie...**

- ...Orte mit Temperaturen über 50 °C.
- ...Orte mit extrem geringer (unter 35 %) oder hoher (über 80 %) Luftfeuchtigkeit.
- ...direkte Sonneneinstrahlung.
- ...Orte, an denen Hitzestaus auftreten können (z.B. Fahrzeuginnenraum im Sommer). ...die Nähe von Heizkörpern.
- **4. Zum Schutz des Geräts vermeiden Sie...**
	- ...Nässe am Gerät.
	- ...Fallenlassen oder Kollisionen mit harten Gegenständen.
	- ...Stöße oder starke Vibrationen beim Transport.
	- ...die längere Ausrichtung des Objektivs auf besonders helle Lichtquellen.
	- ...das direkte Einfallen von Sonnenlicht in das Objektiv.
	- ...das Tragen des Geräts am LCD-Monitor oder Sucher.
	- ...übermäßiges Schwingen des Geräts an der Handschlaufe oder am Tragegurt.
	- ...übermäßiges Schwingen des Geräts bei Aufbewahrung in der Soft Case-Tragetasche.
- **5. Bei verschmutzten Videoköpfen können die folgenden Probleme auftreten:**

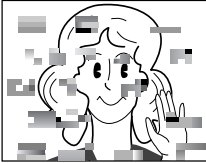

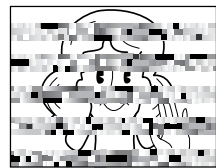

- •Kein Bild bei der Wiedergabe
- •Wiedergabe von Störgeräuschen
- •Bei der Aufnahme oder Wiedergabe wird die Warnanzeige " ?" für verschmutzte Videoköpfe eingeblendet.
- •Aufnahmebetrieb ist nicht ordnungsgemäß möglich. Verwenden Sie die Reinigungscassette (nicht im Lieferumfang). Legen Sie die Reinigungscassette ein, und schalten Sie auf Wiedergabe. Wenn die Reinigungscassette mehr als einmal nacheinander verwendet wird, können die Videoköpfe beschädigt werden. Der Camcorder stoppt den Bandlauf nach 20 Sekunden automatisch. Beachten Sie die Anweisungen zur Reinigungscassette.

Download from Www.Somanuals.com. All Manuals Search And Download.

Wenn die Probleme nach einem Reinigungsgang weiterhin bestehen, wenden Sie sich bitte an Ihren JVC-Fachhändler.

Die Kopftrommel und das Laufwerk unterliegen Schmutzeinwirkungen und

Abnutzungserscheinungen. Nach ca. 1.000 Betriebsstunden sollten routinemäßige Inspektionen durchgeführt werden, um eine einwandfreie Bildqualität beizubehalten. Wenden Sie sich dazu an Ihren JVC-Händler.

### **CD-ROM-Handhabung**

*90* **DE**

- •Die Signalseite (unbedruckt) stets frei von Verunreinigungen und Kratzern halten. Die CD-ROM niemals beschriften oder bekleben. Entfernen Sie eventuelle Verunreinigungen, indem Sie mit einem weichen Tuch kreisförmig von Innen nach Außen wischen.
- •Verwenden Sie keine herkömmlichen Schallplattenreiniger oder Reinigungssprays.
- •Die CD-ROM niemals biegen und niemals die Signalseite berühren.
- •Bewahren Sie die CD-ROM niemals an staubigen, heißen oder feuchten Orten auf. Halten Sie direkte Sonneneinstrahlung fern.

#### **Feuchtigkeitskondensation...**

- Wenn ein Glas mit kalter Flüssigkeit gefüllt wird, bilden sich an der Glasaußenfläche Kondenswassertropfen. Ebenso tritt Kondenswasserbildung im Inneren des Geräts auf, wenn Ihr Camcorder einem starken Temperaturwechsel von kalt nach warm (Ortswechsel, Aufheizen eines kalten Raumes usw.), extremer Luftfeuchtigkeit oder direkt dem Luftstrom einer Klimaanlage ausgesetzt ist.
- Bei Kondensationsniederschlag an der Kopftrommel kann das Band und/oder der Bandmechanismus ernsthaft beschädigt werden. Dies kann zu Folgeschäden im Geräteinneren führen.

#### **Schwerwiegende Betriebsstörungen**

Wenn eine schwerwiegende Betriebsstörung auftritt, stellen Sie sofort den Camcorderbetrieb ein, und wenden Sie sich an Ihren JVC-Händler.

Dieser Camcorder ist ein Mikrocomputergesteuertes Gerät. Externe Störsignale und Interferenzen (TV-Gerät, Radio usw.) können Funktionsbeeinträchtigungen verursachen. In diesem Fall trennen Sie die Spannungsquelle ab (Akku, Netzgerät usw.), und warten Sie einige Minuten. Schließen Sie dann die Spannungsquelle wieder an, und bedienen Sie das Gerät auf herkömmliche Weise.

## **Nach dem Gebrauch**

- **1** Schalten Sie den Camcorder aus.
- **2** Schieben und halten Sie den **OPEN/EJECT**-Riegel in Pfeilrichtung und klappen Sie dann die Cassettenfachklappe nach außen, bis sie einrastet. Das Cassettenfach öffnet sich automatisch. Entnehmen Sie die Cassette.
- **3** Drücken Sie auf "PUSH HERE", um das Cassettenfach zu schließen.
	- Beim Hinunterdrücken wird das Cassettenfach automatisch eingezogen. Warten Sie, bis es vollständig eingezogen ist, bevor Sie die Cassettenfachklappe wieder schließen.
- **4** Drücken Sie den **BATT.RELEASE**-Riegel nach rechts <sup>(1)</sup>, und entnehmen Sie den Akku <sup>(2)</sup>.

.

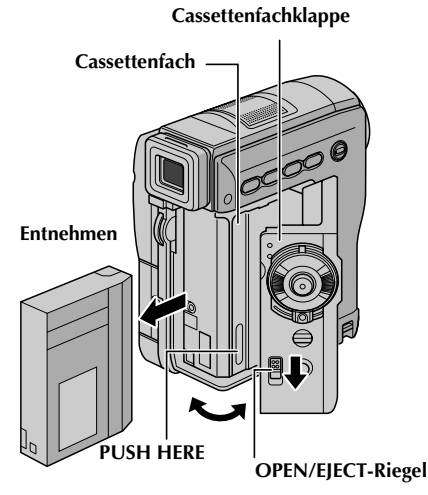

2

**BATT.RELEASE-Riegel**

## **Reinigen des Camcorders**

- **1** Reinigen Sie vorsichtig das Äußere des Geräts mit einem weichen Tuch. Bei starken Verschmutzungen befeuchten Sie das Tuch mit mildem Seifenwasser. Wischen Sie das Gerät anschließend mit einem Tuch trocken.
- **2** Öffnen Sie den LCD-Monitor. Reinigen Sie vorsichtig mit einem weichen Tuch. Der Monitor darf dabei nicht beschädigt werden. Schließen Sie den LCD-Monitor.
- **3** Verwenden Sie zur Objektivreinigung einen Blasebalgpinsel, und reinigen Sie vorsichtig mit Linsenreinigungspapier nach.
- **4** Ziehen Sie den Sucher vollständig heraus.
- **5** Öffnen Sie die Sucher-Reinigungsklappe in Pfeilrichtung <sup>O</sup>. Führen Sie ein weiches Tuch oder einen Blasebalgpinsel seitlich am Sucher ein, und reinigen Sie das Innere des Suchers damit  $\bullet$ .
- **6** Schließen Sie die Reinigungsklappe, bis diese einrastet, und schieben Sie den Sucher wieder ein.

### **HINWEISE:**

- *Verwenden Sie keine aggressiven Reinigungsmittel wie Alkohol oder Benzin.*
- *Vor der Reinigung unbedingt die Spannungsquelle (Akku, Netz-/Ladegerät etc.) abtrennen.*
- *Bei längerer Verunreinigung des Objektivs kann sich Schimmel bilden.*
- *Bei Verwendung eines chemischen Reinigers oder chemisch behandelten Reinigungstuches sind die zugehörigen Angaben zu beachten.*

#### **Klappe Objektivpinsel**

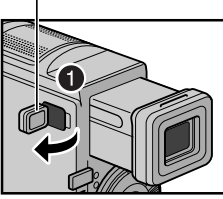

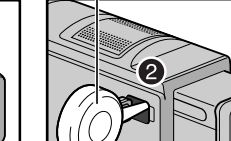

**Camcorder**

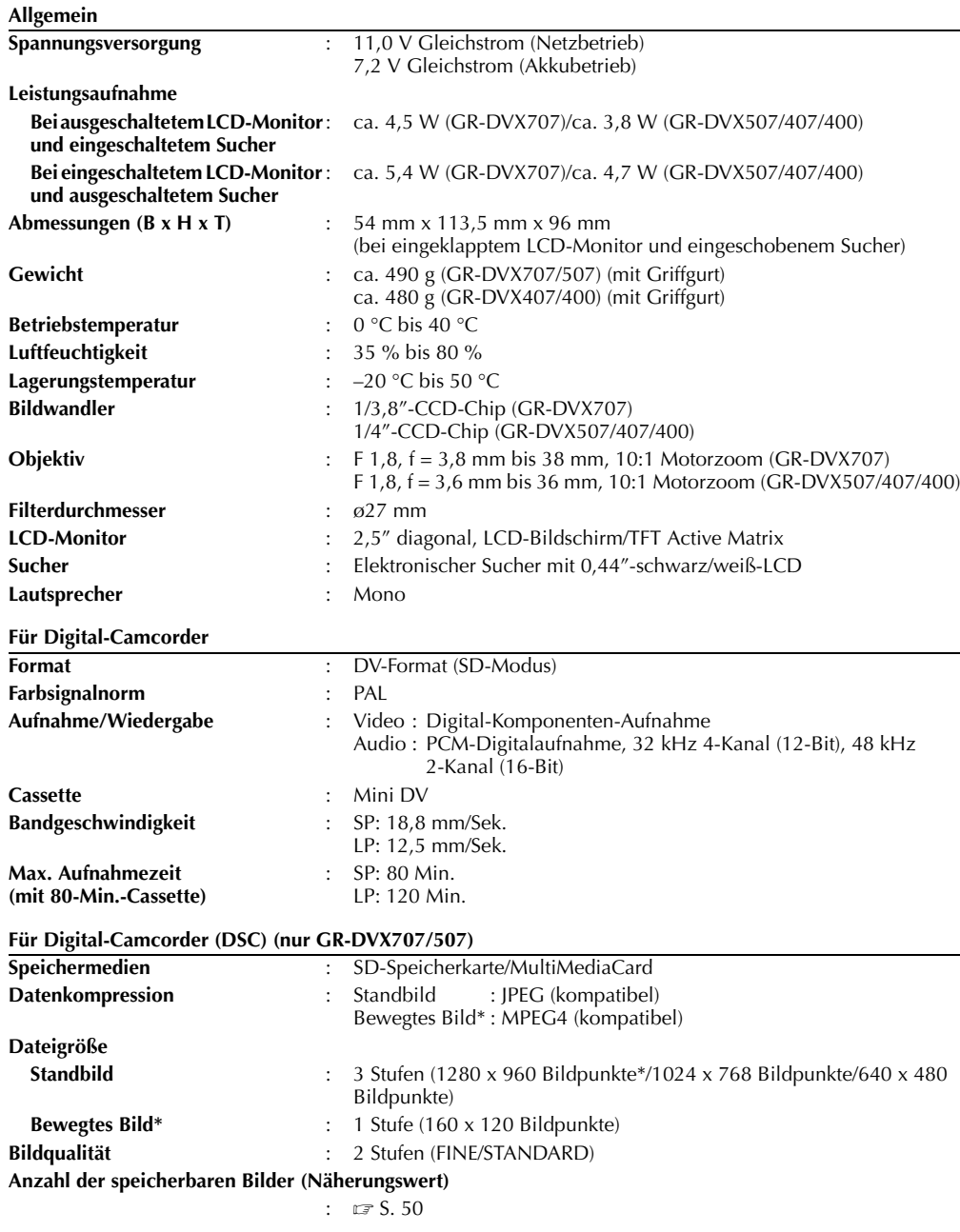

\* Nur GR-DVX707

## **Anschlüsse**

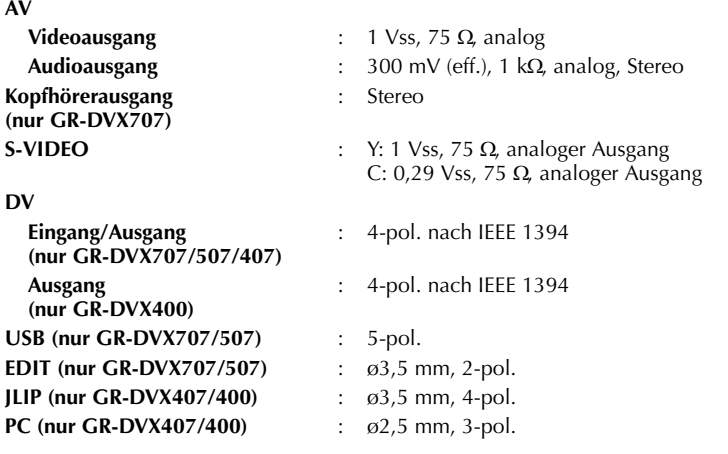

### **Netzgerät**

## **Allgemein Spannungsquelle** : Wechselstrom 110 V bis 240 V $\sim$ , 50 Hz/60 Hz **Ausgang** : Gleichstrom 11,0 V  $\frac{1}{\sqrt{1-\frac{1}{\sqrt{1-\$

*Die Angaben gelten, falls nicht anders angegeben, für die SP-Geschwindigkeit. Irrtümer sowie Änderungen des Designs und der technischen Daten vorbehalten.*

*94* **DE**

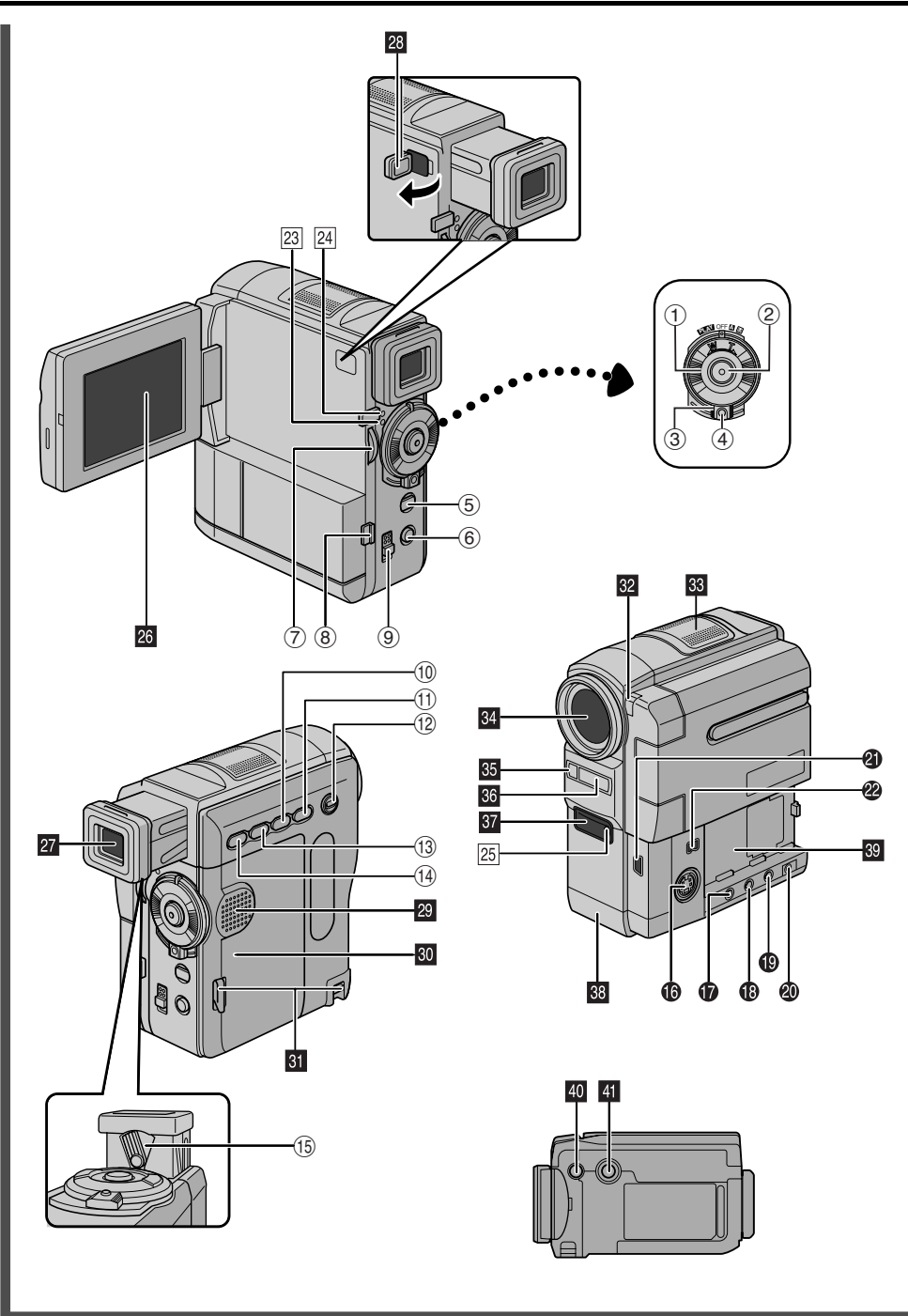

## **Bedienelemente**

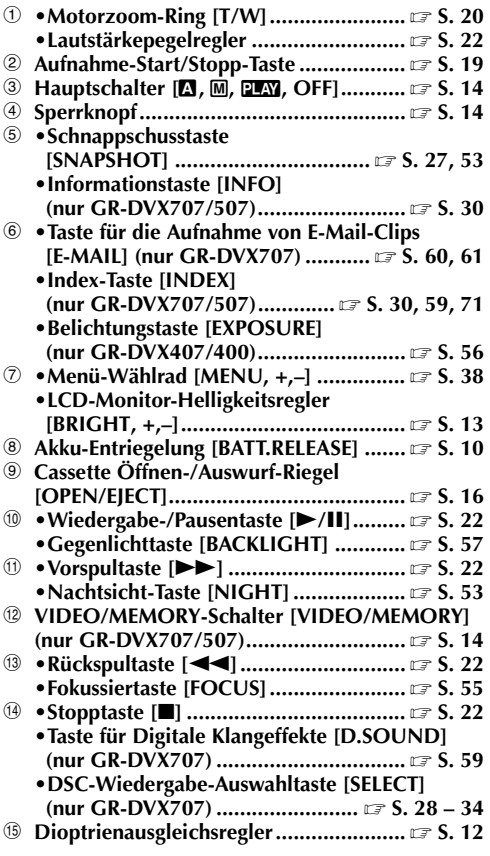

## **Anschlüsse**

Die Anschlüsse befinden sich unter den jeweiligen Abdeckungen.

- P **S-Video-Ausgangsbuchse [S-VIDEO].................................. S. 24, 62, 74** Q **•Schnittsteuerbuchse [EDIT] (nur GR-DVX707/507)......................... S. 74 •J-Anschluss [JLIP (Joint Level Interface Protocol)] (nur GR-DVX407/400) ........ S. 74** Sie können hier auch einen JLIP-kompatiblen Camcorder oder Videorecorder anschließen. Vom PC aus kann dieser mit der Software HS-V16KITE (Sonderzubehör) gesteuert werden. **<sup><sup>0</sup>**</sup> Kopfhörerbuchse [ $\cap$ ] **(nur GR-DVX707) .................................. S. 70** Bei angeschlossenem Kopfhörer ist der Lautsprecher ausgeschaltet.
- S **AV-Ausgangsbuchse [AV] ........... S. 24, 62, 74**
- **<sup>** $\Phi$ **</sup> Gleichstromversorgung [DC] ...........** *s* **S. 10, 11**
- U **•USB-Buchse (Universal Serial Bus) (nur GR-DVX707/507) ......................... S. 78**
- **•PC-Anschluss (nur GR-DVX407/400) ... S. 78** V **Digital-Videobuchse [DV IN/OUT (GR-DVX707/507/407) oder DV OUT (GR-DVX400)] (i.Link\*) .............. S. 63, 64, 78** \* i.Link verweist auf die Norm IEEE1394-1995 und die zugehörigen Erweiterungen. Das Logo kennzeichnet Geräte, die mit der i.Link-Norm kompatibel sind.

## **Anzeigen**

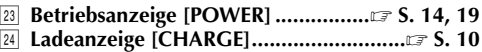

C **Rotlichtanzeige ................................ S. 19, 48**

## **Weitere Komponenten**

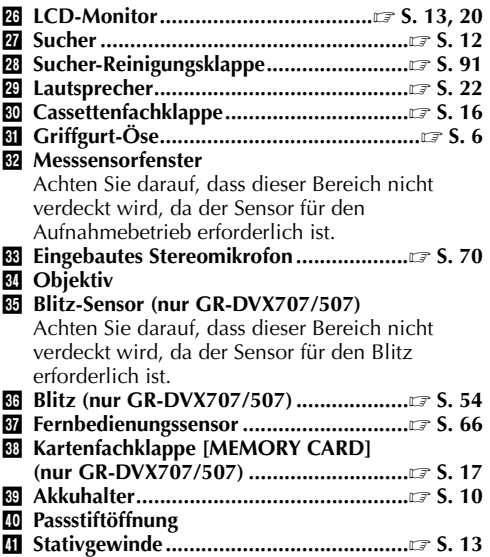

## **Anzeigen**

#### **Anzeigen am LCD-Monitor/Sucher nur bei Video-Aufnahme**

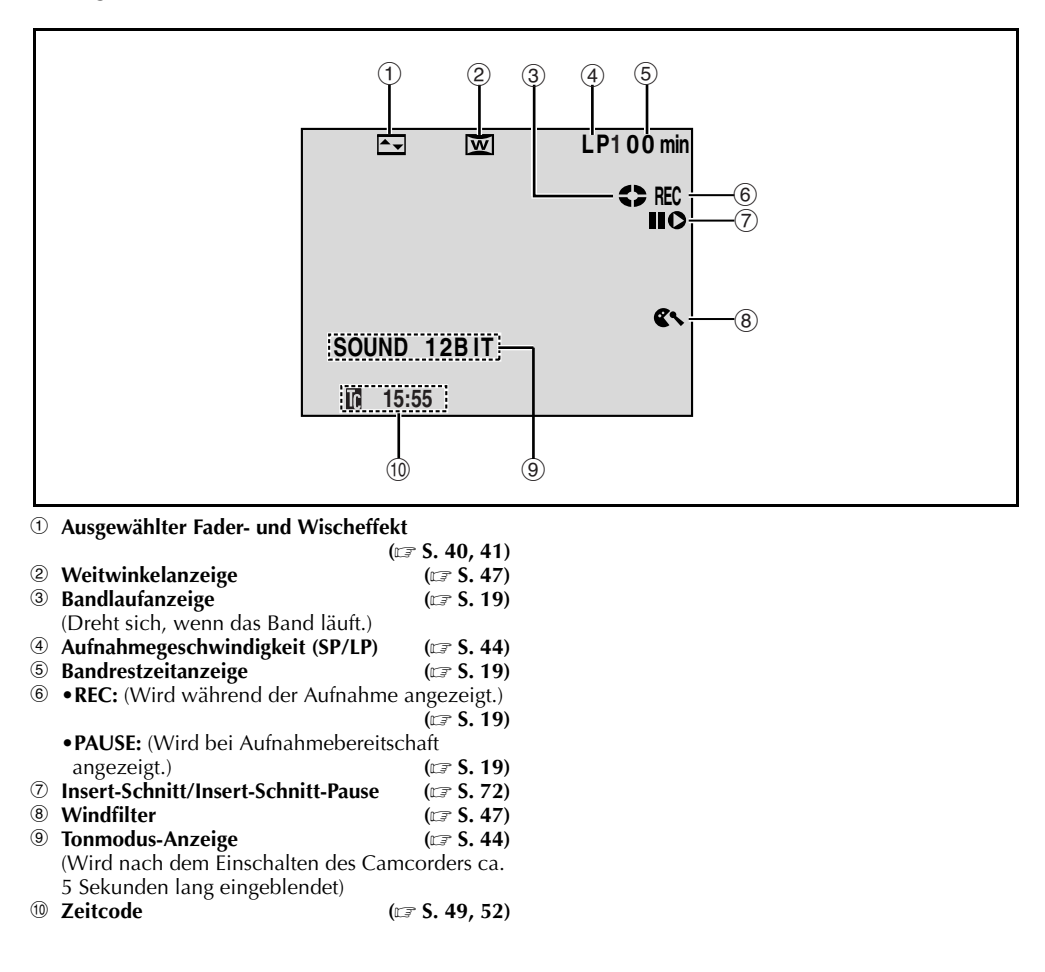

**DE** *97*

**Anzeigen am LCD-Monitor/Sucher nur bei DSC-Aufnahme (nur GR-DVX707/507)**

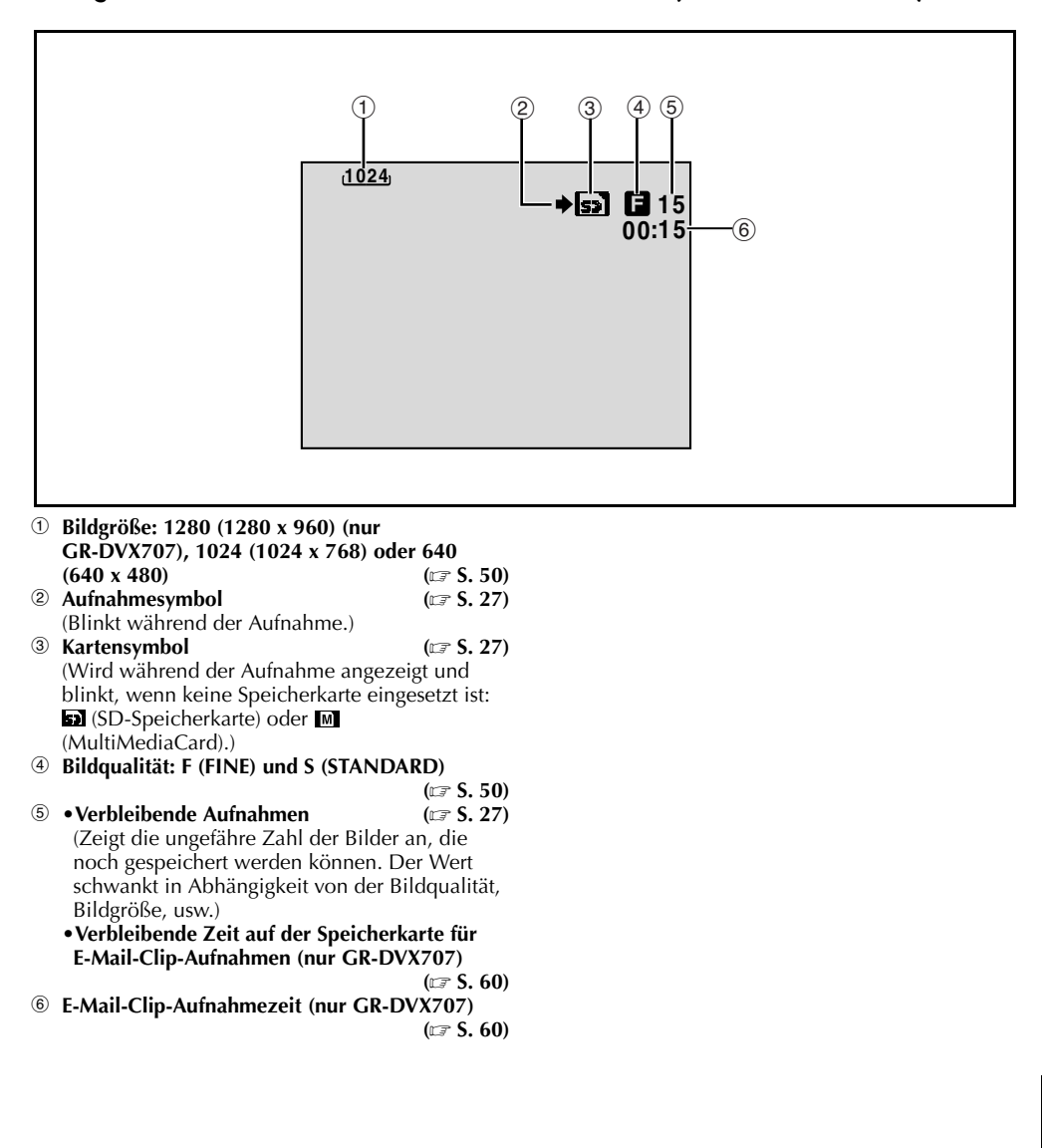

#### **Anzeigen am LCD-Monitor/Sucher bei Video- und DSC-Aufnahme**

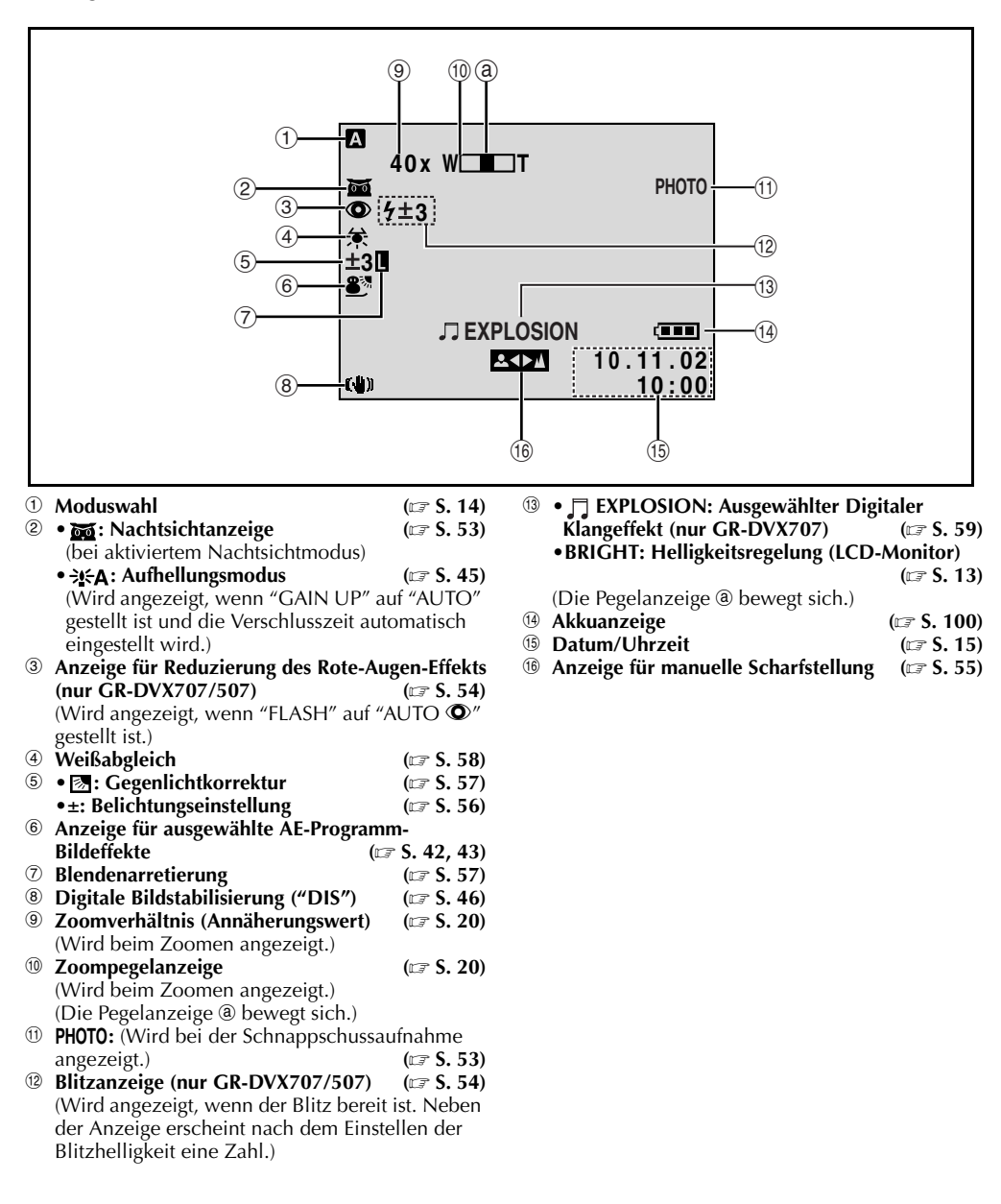

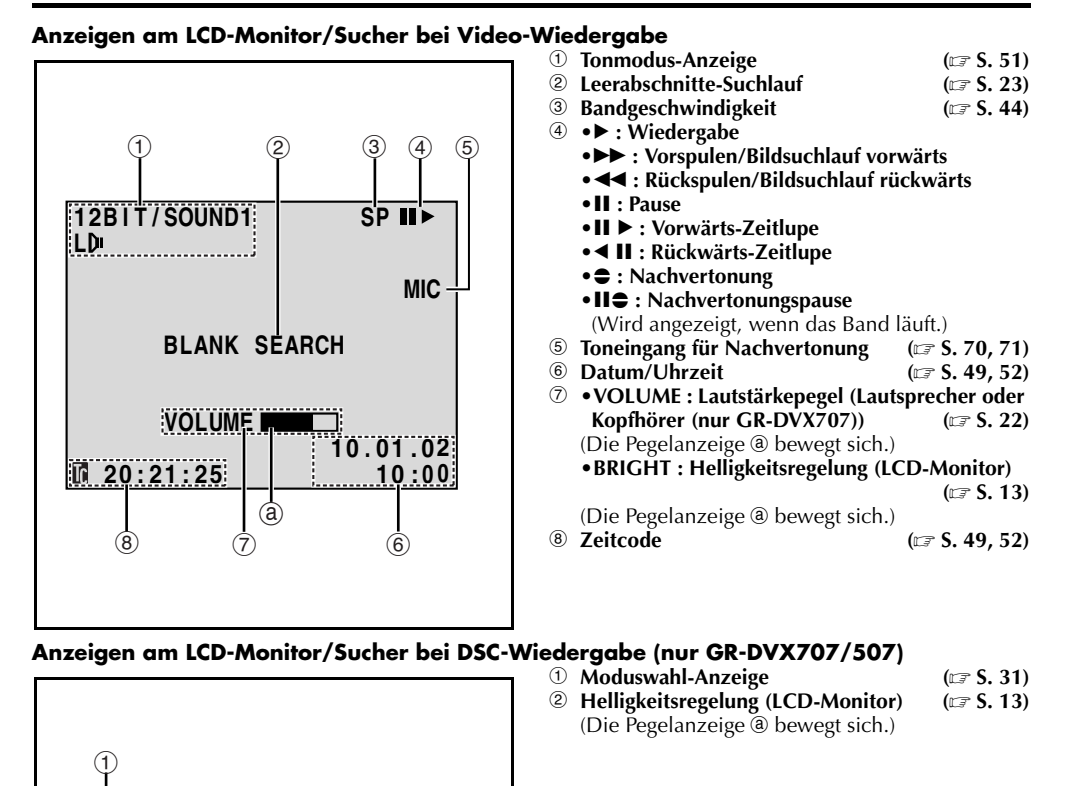

**BRIGHT**  $\sqrt{5}$  +

 $\mathbf{E}$ 

 $\circled{2}$  a

### **Warnanzeigen**

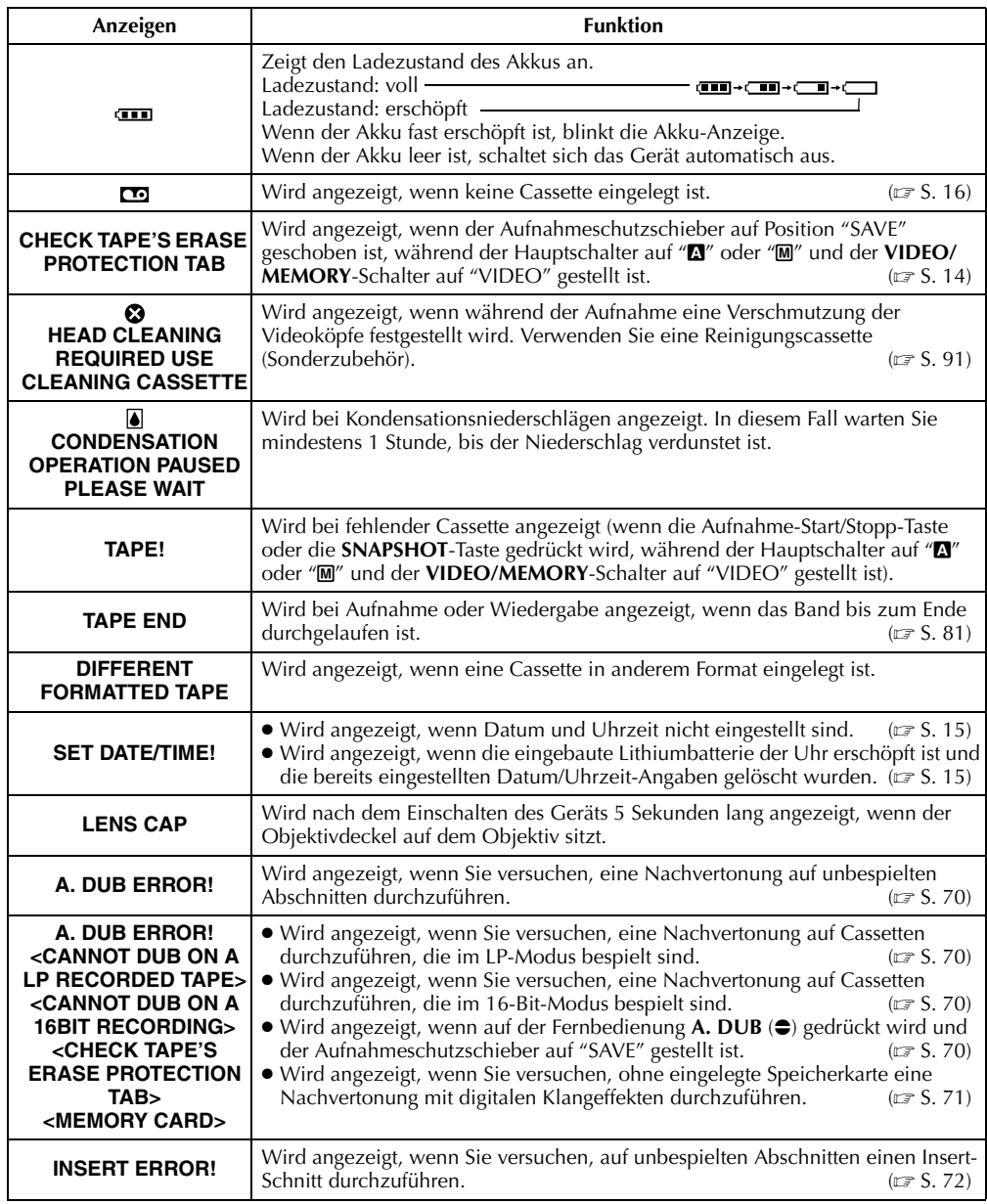

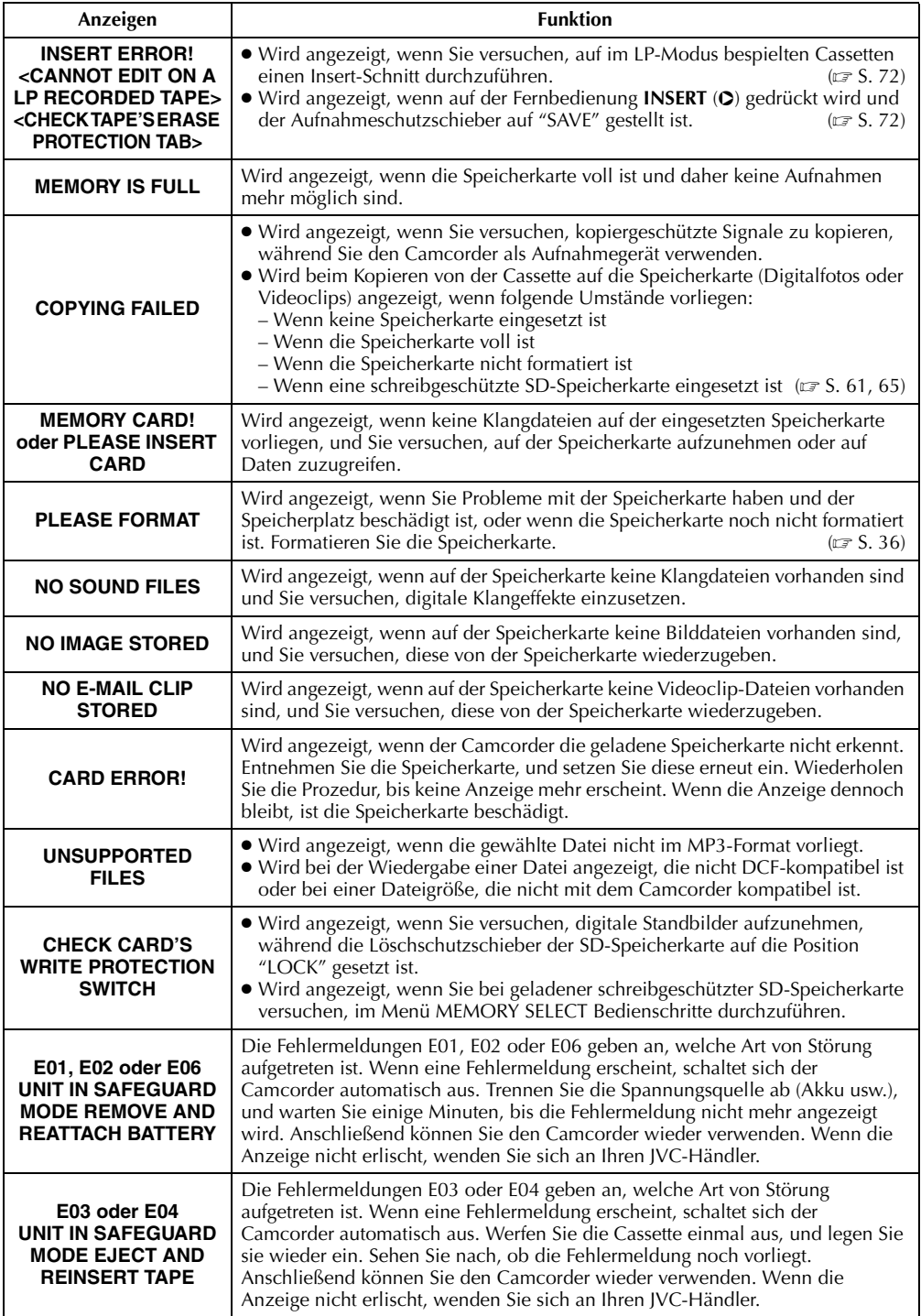

Download from Www.Somanuals.com. All Manuals Search And Download.

## *102* **DE**

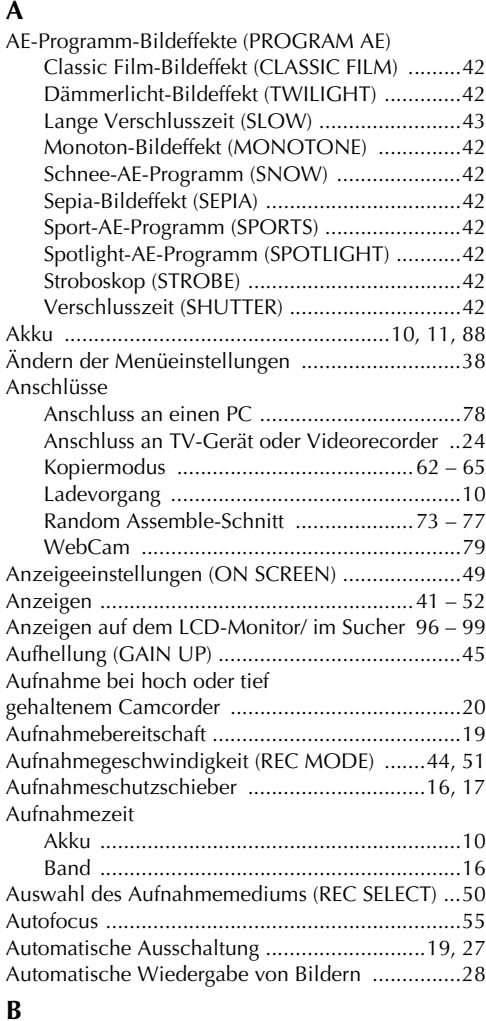

#### Belichtungseinstellung .........................................56 Bildgröße (IMAGE SIZE) ......................................50 Bildqualität (QUALITY) .......................................50 Bildsuchlauf ........................................................22 Blende .................................................................57 Blendenarretierung ..............................................57 Blitz (FLASH) .......................................................54

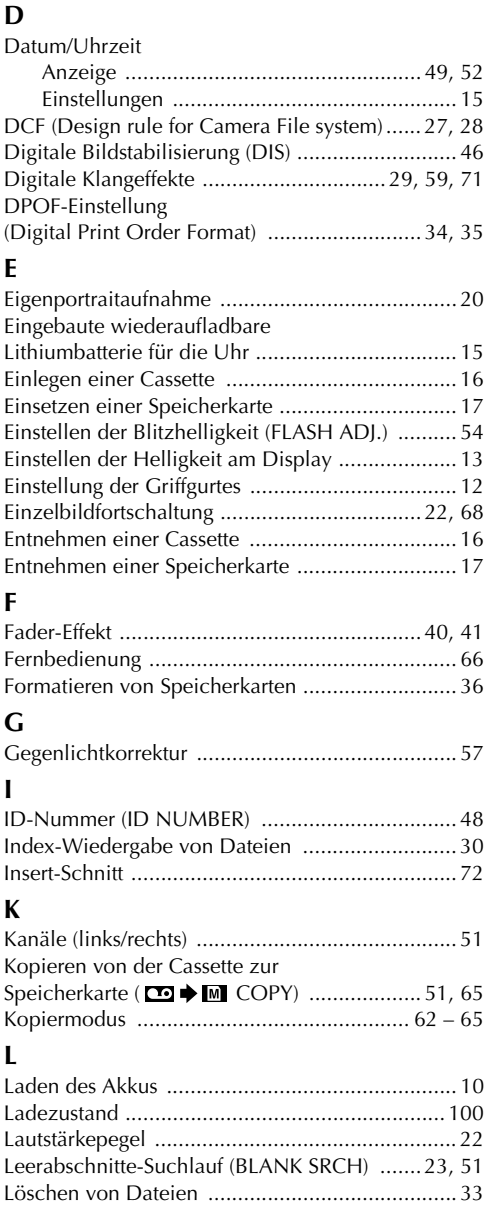

*STICHWORTVERZEICHNIS*

**I**

**K**

### **M**

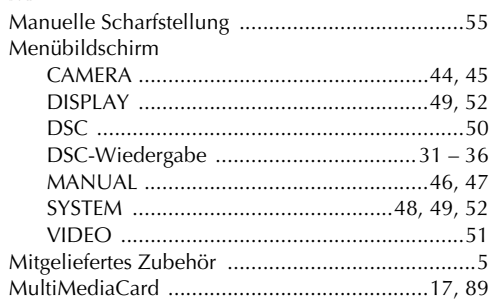

## **N**

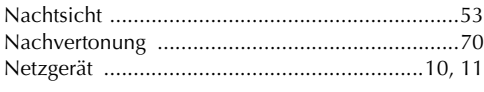

## **R**

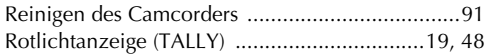

## **S**

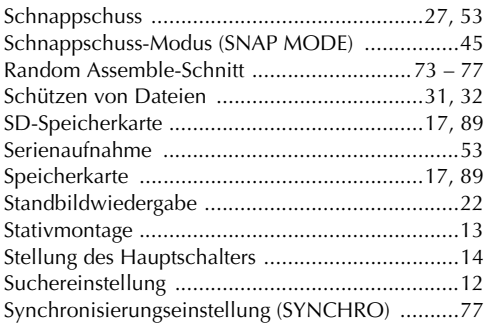

## **T**

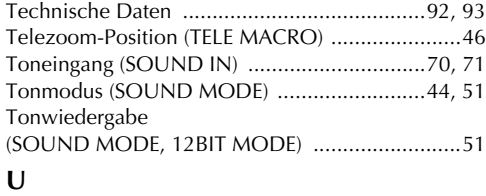

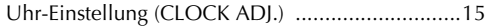

## **V**

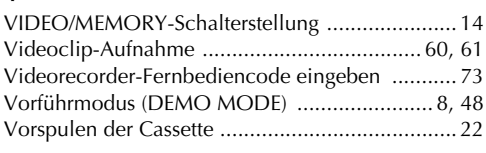

### **W**

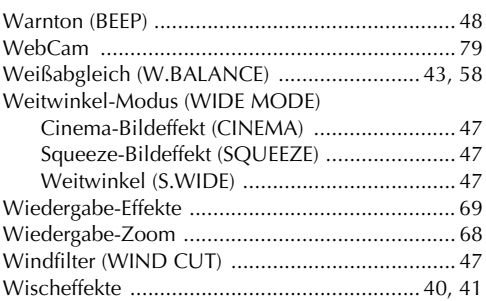

### **Z**

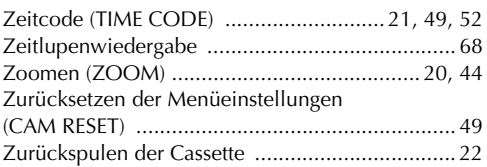

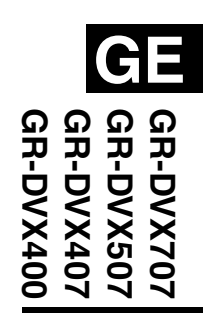

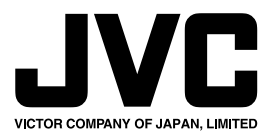

COPYRIGHT© 2002 VICTOR COMPANY OF JAPAN, LTD.

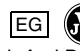

EG **M** Gedruckt in Japan 0202HOV\*ID\*VP

Download from Www.Somanuals.com. All Manuals Search And Download.

Free Manuals Download Website [http://myh66.com](http://myh66.com/) [http://usermanuals.us](http://usermanuals.us/) [http://www.somanuals.com](http://www.somanuals.com/) [http://www.4manuals.cc](http://www.4manuals.cc/) [http://www.manual-lib.com](http://www.manual-lib.com/) [http://www.404manual.com](http://www.404manual.com/) [http://www.luxmanual.com](http://www.luxmanual.com/) [http://aubethermostatmanual.com](http://aubethermostatmanual.com/) Golf course search by state [http://golfingnear.com](http://www.golfingnear.com/)

Email search by domain

[http://emailbydomain.com](http://emailbydomain.com/) Auto manuals search

[http://auto.somanuals.com](http://auto.somanuals.com/) TV manuals search

[http://tv.somanuals.com](http://tv.somanuals.com/)